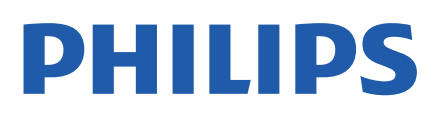

Television

*8536 Series*

# Нұсқаулық

43PUS8536 50PUS8536 58PUS8536 65PUS8536 70PUS8536 75PUS8536

Register your product and get support at www.philips.com/TVsupport

## **Мазмұны**

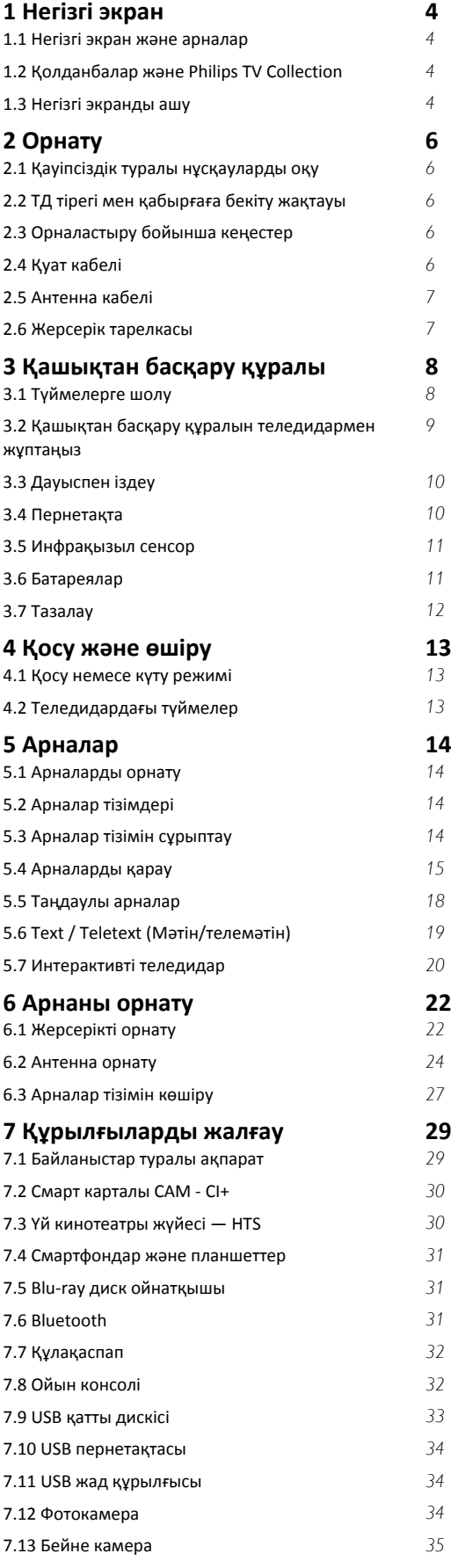

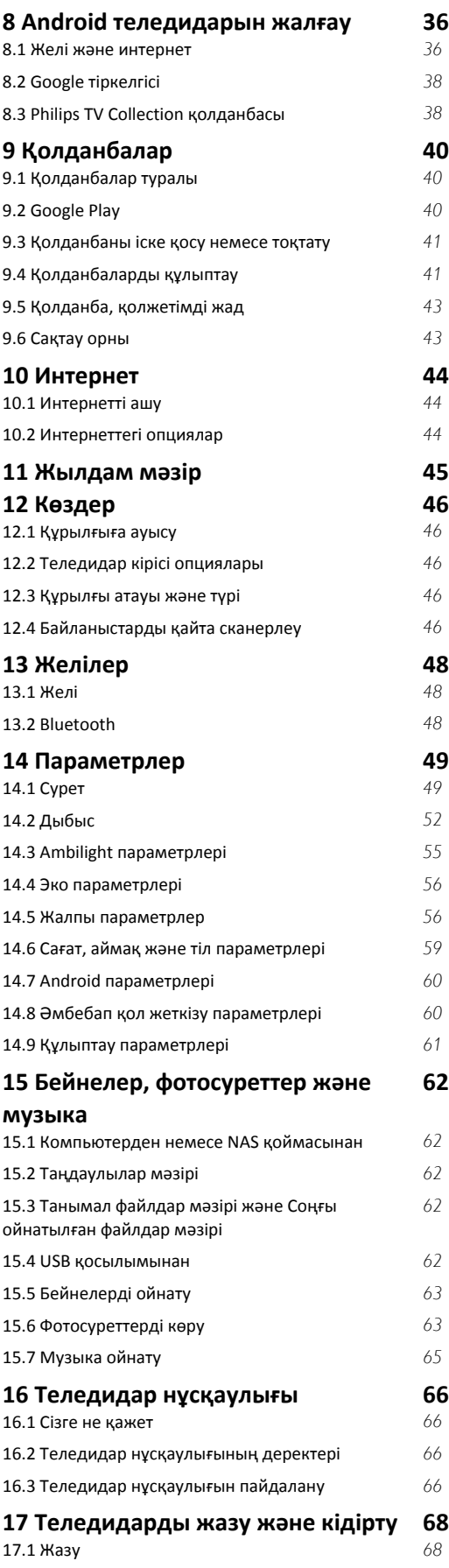

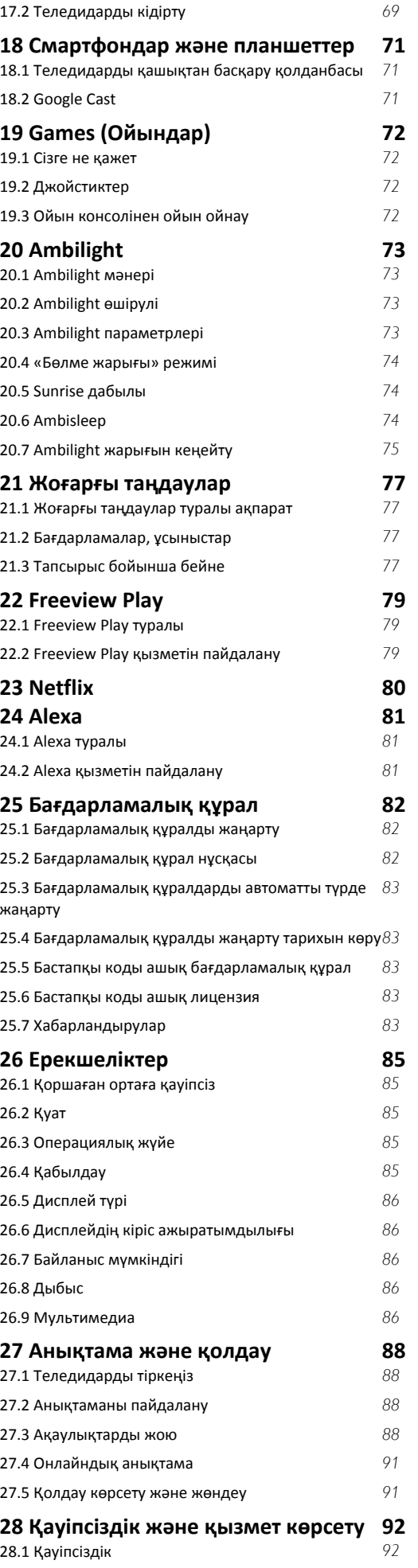

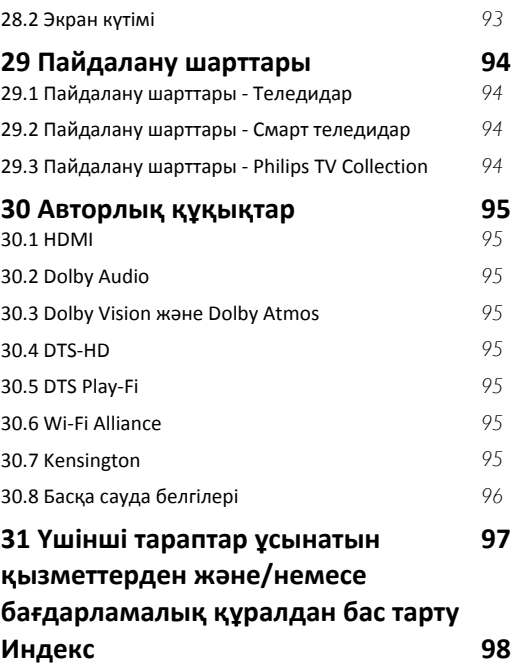

# **Негізгі экран**

#### <span id="page-3-1"></span>1.1

<span id="page-3-0"></span>1

## **Негізгі экран және арналар**

Android TV артықшылықтарын толығымен пайдалану үшін, теледидарды интернетке қосыңыз. Android негізгі экранын алу үшін қашықтан басқару құралындағы **HOME** пернесін басыңыз. Android смартфонындағыдай немесе планшетіндегідей негізгі экран теледидардың орталығы болып табылады. Қолданбадан және тікелей теледидардан көңіл көтеру опцияларын шолу арқылы көру қажет параметрлерді негізгі экраннан шешуге болады.

Негізгі экранда таңдаулы қолданбалардан тамаша контенттерді ашуға мүмкіндік беретін арналар бар. Сондайақ қосымша контенттерді алу үшін қосымша арналарды қосуға немесе жаңа қолданбаларды табуға болады.

Негізгі экран арналар бойынша реттелген. Қолданбалар негізгі экранда жеке арналар ретінде өз таңдауы бойынша өз ұсынысын (егер қолжетімді болса) толтыруы мүмкін.

#### **Қолданбалар**

Таңдаулы қолданбаларыңыз бірінші қатарда орналасады. Бұл қатарда алдын ала орнатылған қолданбалар қамтылған. Бұл қолданбалардың реті мазмұн қызметінің жеткізушілерімен жасалған іскери келісімдерге сәйкес орнатылады. Сондай-ақ осы қатарда **Philips TV жинағы**, **Теледидар көру**, **Теледидар нұсқаулығы**, **Мультимедиа** және тағы басқа мүмкіндіктер сияқты қолданбаларды табуға болады.

#### <span id="page-3-2"></span>**Live TV**

Live TV арнасы орнатылған арналардың ағымдағы уақытта іске қосулы бағдарламаларын көрсетеді.

#### **«Келесіні ойнату» арнасы**

Негізгі экрандағы **Келесіні ойнату** арнасынан келесі көрсетілетін контентті әрқашан білуге болады. **Келесіні ойнату** арнасында тоқтаған жерден көруді бастап, жаңа эпизодтар туралы хабарландыруларды алыңыз. Оны тікелей **Келесіні ойнату** арнасына қосу үшін фильмдегі немесе теледидар шоуындағы «Таңдау» түймесін басып тұрыңыз.

#### **«Google Play Movies және TV» арнасы**

**Google Play Movies және TV** бөлімінен осы арнадағы фильмдер мен теледидар шоуларын жалға алыңыз.

#### **«Анықтама» арнасы**

<span id="page-3-3"></span>Осы арнада қораптан шығару әдісін, сыртқы құрылғыларды жалғау әдісін, арнаны орнату әдісін беретін «Әдісі...» әдістемелік бейнелер бар.

#### **YouTube арнасы**

Осы арнада «Ұсынылған», «Жазылымдар» немесе «Қызықты» YouTube бейнелері бар.

#### **Арналарды реттеу**

Арналарды негізгі экранға қосу немесе алып тастау үшін **CUSTOMIZE CHANNELS** түймесін басыңыз.

#### **Негізгі экраннан параметрлерге кіру**

Жоғарғы оң жақ бұрыштағы белгіше арқылы **Барлық параметрлер** мәзіріне кіруге болады. Сондай-ақ, қашықтан басқару құралынан шақыруға болатын Philips TV мәзірінде **Жиі пайдаланылатын параметрлер** мәзірін және жалпы мәзір элементтерін табуға болады.

#### **Негізгі экрандағы жүйе тақтасы**

Негізгі экранның жоғарғы жағындағы жүйе тақтасында келесі мүмкіндіктер бар.

 - Іздеу түймесі: дауыспен немесе мәтін енгізу арқылы Google іздеу қызметін іске қосу. Іздеу нәтижесі және оның реті мазмұн қызметінің жеткізушілерімен жасалған іскери келісімдерге сәйкес көрсетіледі.

 - Кіріс көзі: кіріс көздерінің тізімін іске қосу және жалғанған құрылғылардың кез келгенін іске қосу.

 - Хабарландырулар: Smart TV жүйесі туралы хабарларды беру.

 - Параметрлер: барлық параметр мәзіріне кіру және TV параметрлерін реттеу.

- Сағат: жүйе сағатын көрсетеді.

Сондай-ақ, www.support.google.com/androidtv веб-сайтын қараңыз

#### 1.2

## **Қолданбалар және Philips TV Collection**

#### **Қолданбалар**

«Қолданбалар» бетінен қосымша қолданбаларды таңдаулы етіп қосуға болады. Қолданбалар бетін **Қолданбалар** қатарының сол жағындағы «Қолданбалар» белгішесін басу арқылы ашуға болады. «Қолданбалар» бетінде теледидармен бірге келген барлық орнатылған қолданбалар мен **Philips TV Collection** немесе Google Play™ Store дүкенінен өзіңіз орнататын қолданбалар бар.

#### **Philips TV жинағы**

Барлық үздік қолданбаларыңыз Philips TV Collection қолданбасында қолжетімді. Оны **Қолданбалар** жолындағы баннер арқылы іске қосыңыз. Сондай-ақ Philips TV Collection қолданбасында жаңа қолданбалар мен басқа мүмкіндіктерге арналған ұсыныстар болады.

## $\overline{1.3}$ **Негізгі экранды ашу**

Негізгі экранды ашу және элементті ашу…

**1 - HOME** түймесін басыңыз.

**2 -** Элементті таңдап, ашу немесе іске қосу

үшін **OK** түймесін басыңыз. **3 -** Негізгі экранға оралу үшін **Артқа** үздіксіз немесе

**HOME** түймесін басыңыз.

Негізгі экранды ашқанда, фондық қолданба/контент ойнатылуы тоқтайды. Жалғастыру үшін негізгі экраннан қолданбаны немесе контентті таңдау қажет.

# **Орнату**

#### <span id="page-5-1"></span>2.1

<span id="page-5-0"></span> $\overline{2}$ 

## **Қауіпсіздік туралы нұсқауларды оқу**

Теледидарды бірінші рет пайдаланбай тұрып қауіпсіздік туралы нұсқауларды оқып шығыңыз.

**Help** (Анықтама) ішіндегі нұсқауларды оқу үшін **Кілтсөздер** түсті пернесін басып, **Қауіпсіздік нұсқаулары** деп іздеңіз.

#### <span id="page-5-2"></span>2.2

## **ТД тірегі мен қабырғаға бекіту жақтауы**

## <span id="page-5-3"></span>**Теледидар тірегі**

Теледидар тірегін орнату туралы нұсқауларды теледидармен бірге берілген Жұмысты бастаудың қысқаша нұсқаулығынан табуға болады. Бұл нұсқаулықты жоғалтып алсаңыз, оны **[www.philips.com/TVsupport](http://www.philips.com/TVsupport)** сайтынан жүктеп алуға болады.

Жүктеп алынатын **Жұмысты бастаудың қысқаша нұсқаулығын** теледидардың өнім түрінің саны арқылы іздеңіз.

## **Қабырғаға орнату**

Бұл теледидар VESA үйлесімді қабырғаға орнату кронштейні үшін де дайындалған (жинаққа кірмейді). Қабырға кронштейнін сатып алған кезде келесі VESA кодын пайдаланыңыз. . .

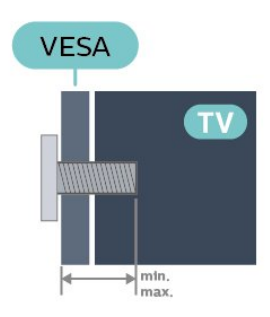

#### <span id="page-5-4"></span>• 43PUS85x6

**VESA MIS-F 100x200, M6 (мин.: 10 мм, макс.: 12 мм)** • 50PUS85x6

- **VESA MIS-F 200x300, M6 (мин.: 10 мм, макс.: 16 мм)** • 58PUS85x6
- **VESA MIS-F 200x300, M6 (мин.: 10 мм, макс.: 16 мм)**
- 65PUS85x6

**VESA MIS-F 300x300, M6 (мин.: 12 мм, макс.:20 мм)** • 70PUS85x6

**VESA MIS-F 300x300, M8 (мин.: 12 мм, макс.: 25 мм)**

• 75PUS85x6

**VESA MIS-F 300x300, M8 (мин.: 12 мм, макс.: 25 мм)**

#### **Дайындау**

Теледидарды VESA стандартымен үйлесімді кронштейнге орнату үшін металл бұрандалардың теледидардың резьбалы тығындарына шамамен 10 мм тереңдікке енетінін тексеріңіз.

#### **Абайлаңыз**

Теледидарды қабырғаға орнату үшін, арнайы тәжірибе қажет және оны тек білікті мамандар орындауы керек. Теледидарды қабырғаға орнату олардың салмағына сәйкес қауіпсіздік стандарттарына сай болуы керек. Сонымен қатар теледидарды орналастырмас бұрын, сақтық шараларын да оқып шығыңыз.

TP Vision Europe B.V. компаниясы қате орнатылғанына немесе апатқа не жарақаттануға әкелген қандай да бір орнатуға жауапты болмайды.

#### $2.3$

## **Орналастыру бойынша кеңестер**

• Теледидарды экранына жарық тікелей түспейтін жерге орналастырыңыз.

• Ambilight әсерін жақсарту үшін бөлмедегі жарықты азайтыңыз.

• Теледидарды көрудің ең қолайлы қашықтығы экран диагоналінің 2-5 еселік өлшеміне тең. Отырған кезде көз экранның орта тұсымен бір деңгейде болуы тиіс.

• Қабырғаға орнатылған соң, теледидарды қабырғадан 15 см қашығырақ орналастырыңыз.

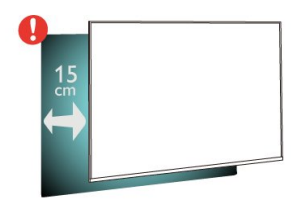

#### **Ескертпе**.

Теледидарды шаң шығатын жерлерден, мысалы, пештерден алыс ұстаңыз. Шаң теледидар ішіне түспеуі үшін, оны шаңнан жиі тазартып тұру ұсынылады.

## $\overline{2.4}$ **Қуат кабелі**

• Қуат кабелін теледидардың артындағы **POWER** коннекторына жалғаңыз.

• Қуат кабелінің коннекторға мықтап кіргізілгенін тексеріңіз.

• Розеткадағы қуат ашасына кез келген уақытта қол жеткізуге болатынын тексеріңіз.

• Қуат кабелін суырғанда әрқашан ашаны тартыңыз, ешқашан кабельді тартпаңыз.

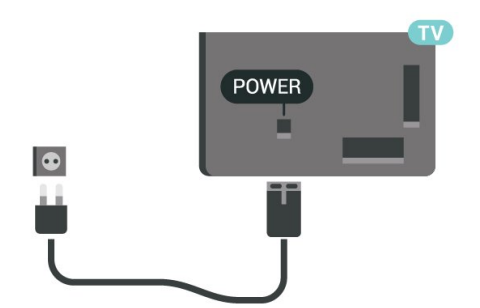

Бұл теледидар күту режимінде электр қуатын өте аз пайдаланғанымен, теледидарды ұзақ уақыт пайдаланбайтын болсаңыз, қуат үнемдеу үшін электр сымын ажыратып қойыңыз.

**Help** (Анықтама) туралы қосымша ақпарат алу үшін **Кілтсөздер** түрлі түсті түймесін басыңыз, сосын теледидарды қосу немесе өшіру туралы қосымша ақпарат алу үшін **Қосу** деп іздеңіз.

#### <span id="page-6-0"></span> $2.5$

## **Антенна кабелі**

Антенна ашасын теледидардың артындағы **Antenna** ұясына мықтап қосыңыз.

Жеке антеннаңызды жалғауға немесе антенна сигналына антенна тарату жүйесінен қосылуға болады. IEC Coax 75 Ohm RF антенна қосқышын пайдаланыңыз.

Бұл антенна байланысын DVB-T және DVB-C кіріс сигналдары үшін пайдаланыңыз.

<span id="page-6-1"></span>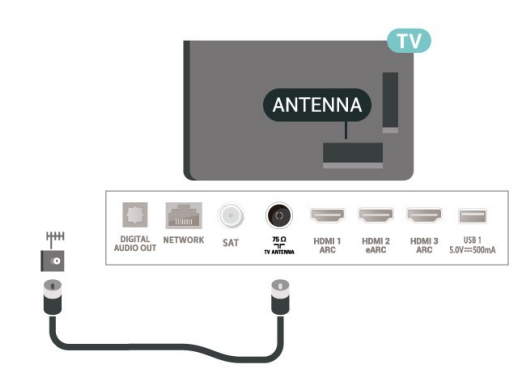

### $\overline{2.6}$

## **Жерсерік тарелкасы**

Теледидардың артындағы **SAT** жерсерік қосылымына жерсеріктің F түріне жататын қосқышты бекітіңіз.

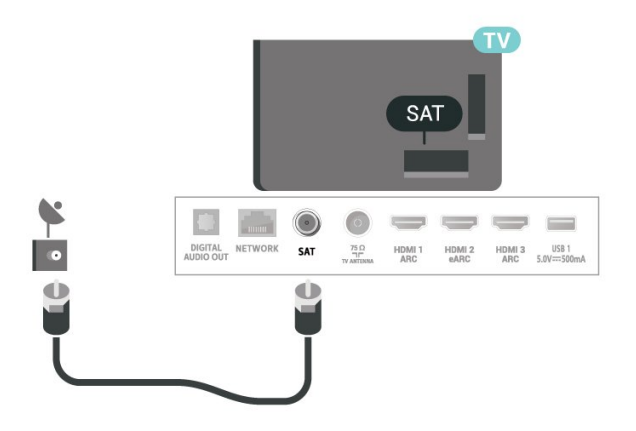

# **Қашықтан басқару**

## **құралы**

### <span id="page-7-1"></span>3.1

<span id="page-7-0"></span> $\overline{3}$ 

## **Түймелерге шолу**

### **Үсті**

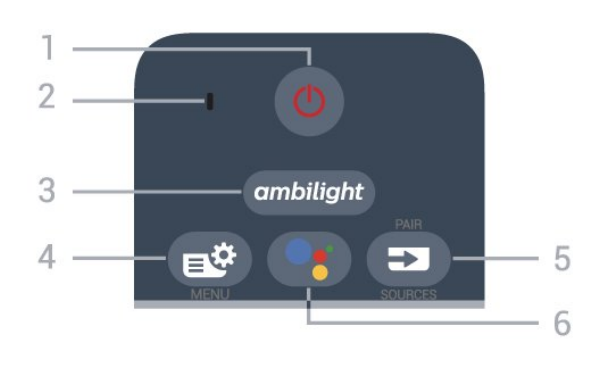

### **1** - **Күту режимі** / **Қосу**

Теледидарды қосады немесе қайтадан күту режиміне қайтарады.

#### **2** - **VOICE** микрофоны

#### **3** - ambilight

Ambilight мәнерінің бірін таңдауға болады.

#### **4** - **Quick Menu**

Жылдам мәзірді әдеттегі теледидар функцияларымен ашады.

#### **5** - **ED** SOURCES

- Ресурстар мәзірін ашады немесе жабады.
- Қашықтан басқару құралын теледидармен жұптайды.

#### **6** -  **Google Assistant™**

Google Assistant™ қолданбасын іске қосады.

## **Жоғарғы (Ұлыбритания модельдері үшін)**

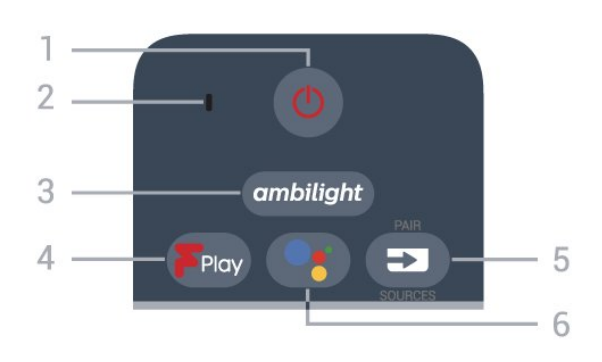

#### **1** - **Күту режимі** / **Қосу**

Теледидарды қосады немесе қайтадан күту режиміне қайтарады.

- **2 VOICE** микрофоны
- **3** ambilight

Ambilight мәнерінің бірін таңдауға болады.

#### **4** - **Freeview Play**

**Freeview Play** қолданбасын іске қосады.

#### **5** - **SOURCES** / PAIR

- Ресурстар мәзірін ашады немесе жабады.
- Қашықтан басқару құралын теледидармен жұптайды.

#### **6** -  **Google Assistant™**

Google Assistant™ қолданбасын іске қосады.

### **Ортасы**

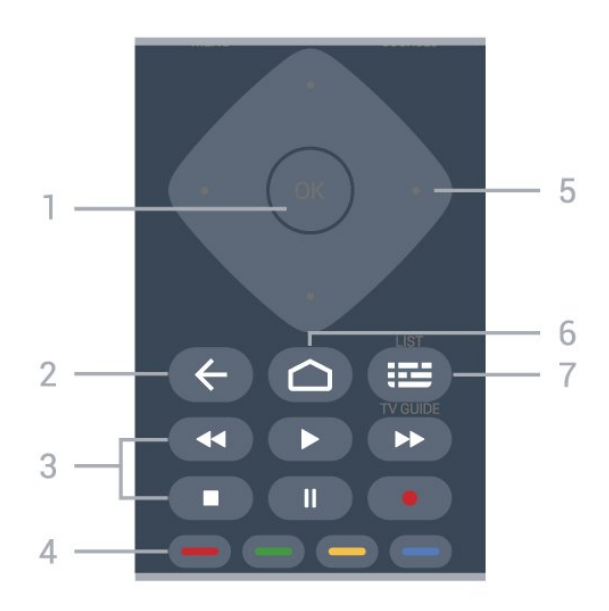

#### **1** - **OK пернесі**

Таңдауды немесе параметрді растайды. Теледидар көру кезінде арналар тізімін ашу.

#### **2** -  **Артқа**

Өзіңіз таңдаған алдыңғы арнаға қайта ауыстырады. Алдыңғы мәзірге қайтарады. Алдыңғы Қолданба/интернет бетіне қайтарады.

#### **3** - **Ойнату және жазу**

- Ойнату ойнатады.
- Кідірту II ойнатуды кідіртеді
- Тоқтату ойнатуды тоқтатады
- Артқа айналдыру < артқа айналдырады
- Алға айналдыру > алға айналдырады
- Жазу жазуды бастайды

#### **4** - **Түсті пернелер**

Опцияларды тікелей таңдау. Көк түйме , **Help** (Анықтама) тармағын ашады.

#### **5** - **Көрсеткі / шарлау пернелері**

Жоғары, төмен, солға немесе оңға жылжиды.

#### **6** -  **HOME**

Бастапқы мәзірді ашады.

#### **7** -  **Теледидар нұсқаулығы / Арналар тізімі**

Теледидар нұсқаулығын ашады немесе жабады. Арналар тізімін ашу үшін OK түймесін басыңыз.

### **Асты**

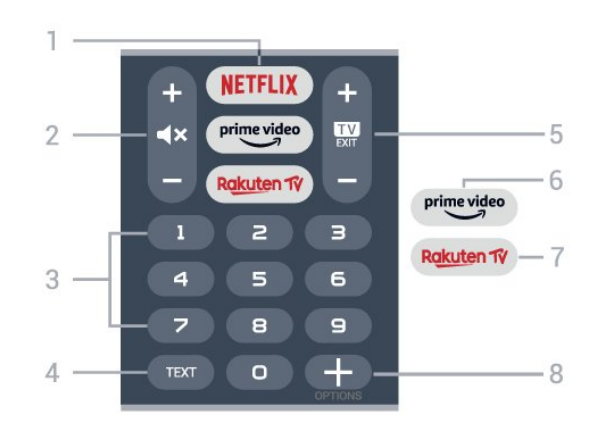

#### **1** -

Netflix қолданбасын тікелей ашу. Қосулы немесе күту режиміндегі теледидар.

• Егер Netflix мүшелік жазылымы болса, осы теледидарда Netflix мүмкіндігін пайдалануға болады. Теледидар интернетке қосылған болуы керек.

• Netflix қолданбасын ашу үшін NETFLIX түймесін басыңыз. Netflix қолданбасын күту режиміндегі теледидардан тікелей ашуға болады. www.netflix.com

#### **2 - Дыбысты өшіру / дыбыс деңгейі**

Дыбысты өшіру немесе қалпына келтіру үшін ортасын басыңыз. Дыбыс деңгейін реттеу үшін **+** немесе  пернелерін басыңыз.

#### **3** - Сан пернелері

Арнаны тікелей таңдайды.

#### **4** - **TEXT**

Мәтінді/телемәтінді ашады немесе жабады.

#### **5** -  **- EXIT**

Теледидар көру режиміне кері қайту үшін ортасын басыңыз. Интерактивті теледидар қолданбасын тоқтату. Арналар тізіміндегі келесі не алдыңғы арнаға ауыстыру үшін **+** немесе **-** түймесін басыңыз. Мәтінде/телемәтінде келесі немесе алдыңғы бетті ашады.

#### $6 - \frac{prime \cdot 0}{2}$

Amazon **prime video** қолданбасын іске қосады.

#### <span id="page-8-0"></span>7 - Rakuten TV

Rakuten TV қолданбасын тікелей ашады.

#### **8** -  **OPTIONS**

Опциялар мәзірін ашады немесе жабады.

## **Төменгі (Ұлыбритания модельдері үшін)**

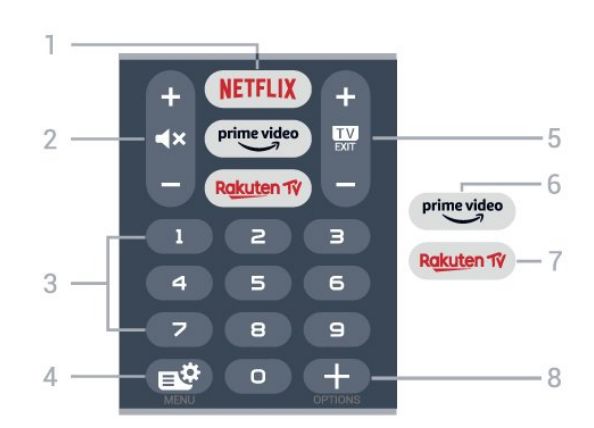

#### **1** -

Netflix қолданбасын тікелей ашу. Қосулы немесе күту режиміндегі теледидар.

• Егер Netflix мүшелік жазылымы болса, осы теледидарда Netflix мүмкіндігін пайдалануға болады. Теледидар интернетке қосылған болуы керек.

• Netflix қолданбасын ашу үшін NETFLIX түймесін басыңыз. Netflix қолданбасын күту режиміндегі теледидардан тікелей ашуға болады. www.netflix.com

#### **2 - Дыбысты өшіру / дыбыс деңгейі**

Дыбысты өшіру немесе қалпына келтіру үшін ортасын басыңыз. Дыбыс деңгейін реттеу үшін **+** немесе  пернелерін басыңыз.

#### **3** - Сан пернелері

Арнаны тікелей таңдайды.

#### **4** - **Quick Menu**

Жылдам мәзірді әдеттегі теледидар функцияларымен ашады.

#### **5** -  **- EXIT**

Теледидар көру режиміне кері қайту үшін ортасын басыңыз. Интерактивті теледидар қолданбасын тоқтату. Арналар тізіміндегі келесі не алдыңғы арнаға ауыстыру үшін **+** немесе **-** түймесін басыңыз. Мәтінде/телемәтінде келесі немесе алдыңғы бетті ашады.

#### $6 - \frac{prime \text{ video}}{6}$

Amazon **prime video** қолданбасын іске қосады.

#### 7 - Rakuten TV

Rakuten TV қолданбасын тікелей ашады.

#### **8** -  **OPTIONS**

Опциялар мәзірін ашады немесе жабады.

## **Қашықтан басқару құралын теледидармен жұптаңыз**

<span id="page-9-0"></span>Бұл қашықтан басқару құралы теледидарға командаларын жіберу үшін Bluetooth және ИҚ (инфрақызыл) сәулелерді пайдаланады.

• Бұл қашықтан басқару құралын ИҚ (инфрақызыл) сәулелері арқылы көптеген жұмыстарды орындау үшін пайдалануға болады.

• Дауыспен іздеу және қашықтан басқару пернетақтасы сияқты кеңейтілген жұмыс мүмкіндіктерін пайдалану үшін теледидарды қашықтан басқару құралымен жұптау (байланыстыру) қажет.

Теледидарды алғаш орнатқан кезде теледидар сізден **PAIR** пернесін ұзақ басуды сұрайды, оны орындаған кезде жұптау орындалады.

#### Ескертпе.

**1 -** Қашықтан басқару құралы жұптау режиміне сәтті кіргеннен кейін қашықтан басқару құралының алдыңғы жағындағы микрофонның айналасындағы көк жарық диодты индикатор шеңбері жыпылықтай бастайды. **2 -** Жұптау сәтті орындалуы үшін жұптау барысында

қашықтан басқару құралын теледидарға жақын (1 м қашықтықта) ұстау қажет.

<span id="page-9-1"></span>**3 -**  пернесін басқанда теледидар дауысты басқару жолын қоспаса, жұптау сәтсіз орындалған.

**4 -** Жұптау режиміне кіргенге дейін жинақ іске қосылып, барлық фондық үрдістерді қосқанға дейін күту ұсынылады, әйтпесе кейінгі нұсқауларды қамтитын қалқымалы хабар терезесі тым кеш шығып, жұптау үрдісіне кері әсерін тигізуі мүмкін.

#### **Жұптастыру немесе қайтадан жұптастыру**

Егер қашықтан басқару құралымен жұптастыру жоғалса, теледидарды қашықтан басқару құралымен қайта жұптастыруға болады.

Жұптау үшін **PAIR** пернесін ұзақ басып тұруға (шамаман 3 секунд) болады.

Не болмаса, **Параметрлер** > **Сымсыз байланыс және желі** > **Қашықтан басқару құралы** > **Қашықтан басқару құралын жұптау** бөліміне өтіп, содан соң экрандағы нұсқауларды орындаңыз.

Жұптастыру сәтті болса, хабар пайда болады.

#### **Қашықтан басқару құралының бағдарламалық құралы**

#### **Орнатулар** > **Сымды және сымсыз байланыс желілері** > **Қашықтан басқару құралы** > **Қашықтан басқару құралының ақпараты**

Қашықтан басқару құралын жұптаған соң ағымдағы қашықтан басқару құралының бағдарламалық құралының нұсқасын тексеруге болады.

 **Settings** (Параметрлер) > **Wireless and networks** (Сымсыз байланыстар және желілер) > **Remote control** (Қашықтан басқару құралы) > **Update remote control software** (Қашықтан басқару бағдарламалық құралын жаңарту)

Қолжетімді қашықтан басқару құралының бағдарламалық құралының жаңартулар бар-жоғын тексеріңіз.

3.3

## **Дауыспен іздеу**

Дауысыңызды қолдану арқылы интернеттен бейнелерді, музыканы немесе тағы да басқа нәрселерді іздеуге болады. Қашықтықтан басқару құралындағы микрофонға сөйлей аласыз.

Дауыспен іздеу функциясын пайдаланудан бұрын қашықтан басқару құралын теледидармен жұптау қажет.

Дауысты пайдалану үшін...

**1 -** Қашықтан басқару құралындағы түймесін басыңыз. Қашықтан басқару құралындағы көк шам жанып, іздеу жолы ашылады да, микрофон іске қосылады.

**2 -** Іздегеніңізді анық етіп айтыңыз. Микрофон өшкенге дейін 10 секунд сөйлей аласыз. Нәтижелер көрсетілуі үшін бірнеше уақыт кетуі мүмкін.

**3 -** Іздеу нәтижелерінің тізімінде қажетті элементті таңдауға болады.

3.4

## **Пернетақта**

### **Шолу**

Qwerty/Azerty пернетақтасына шолу

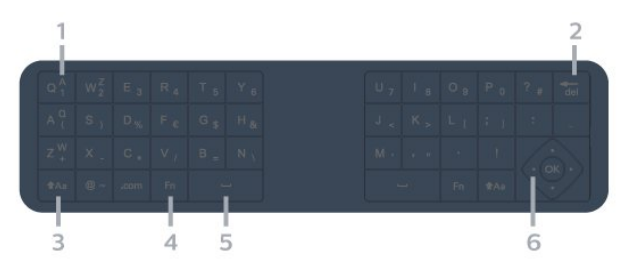

#### **1** - **Azerty таңбалары**

Пернетақта орналасуы Azerty деп орнатылған кездегі таңбаның орны.

#### **2** - **Жою**

Кіріс таңбаларды жояды.

#### **3** -  **Shift**

Жоғары регистрдегі таңбаларды тереді.

**4** - **Fn** пернесі

Санды немесе тыныс белгісін тереді.

- **5 Бос орын**
- **6 Жылжу** және **OK**

**Ескертпе**. Қашықтан басқару пернетақтасын пайдаланбас бұрын қашықтан басқару құралын теледидармен жұптау қажет.

## **Мәтінді жазу**

Қашықтан басқару құралының артқы жағындағы пернетақтамен экрандағы кез келген мәтін жолағына мәтін жазуға болады.

<span id="page-10-0"></span>Мәтін жазу…

**1 -** Егер мәтін өрісі таңдалмаса, оны таңдаңыз.

**2 -** Пернетақта пернелерін іске қосу үшін қашықтан басқару құралының пернетақтасын жоғары қаратыңыз. Қашықтан басқару құралын екі қолыңызбен ұстап, бас

бармақтарыңызбен теріңіз.

**3 -** Экрандағы пернетақтаны жасыру үшін **Артқа** түймесін басыңыз.

Мәтінді растау үшін **OK** түймесін басыңыз.

#### **Экрандағы пернетақта**

Егер мәтін енгізу үшін экрандық пернетақтаны пайдалансаңыз, ыңғайлы орынға пернетақта орналасуын конфигурациялауға болады.

Осы параметрлерді ашу үшін…

#### <span id="page-10-1"></span> **HOME** түймесін басып, **Параметрлер опциясын таңдап OK түймесін басыңыз.**

**5 - Android Settings** (Android параметрлері) тармағын таңдап, **OK** түймесін басыңыз.

**6 - Device (Құрылғы) Preferences (Реттеулер)** > **Keyboard** (Пернетақта) опциясын таңдап, **OK** түймесін басыңыз. **7 - Gboard параметрлері** > **Тіл** тармақтарын таңдап, **OK** түймесін басыңыз. Осы жерде тілдің пернетақта орналасуын орнатуға болады.

**8 -** Бір қадамға артқа қайту мақсатында мәзірді жабу үшін **Артқа** түймесін басыңыз.

• Теледидарды қашықтан басқару құралымен басқарудың ең жақсы ара қашықтығы 5 метрден аз болады.

• Қашықтан басқару құралының пернетақтасын қолданған кезде, қашықтан басқару құралын 50 градустан аз бұрышта ұстаған жөн.

• Қашықтан басқару құралының инфрақызыл сәулесін бітемеңіз.

### **Qwerty және Azerty**

Қашықтан басқару құралы пернетақтасының стандартты орналасуы – Qwerty.

#### **Azerty пернетақтасы**

Аймаққа байланысты қашықтан басқару құралын Azerty пернетақтасына қоюға болады. Azerty таңбалары қатысты пернелердің жоғарғы оң жағында көрсетіледі.

Пернетақта орналасуын Azerty пернетақтасына реттеу үшін…

**1 - HOME** түймесін басып, **Параметрлер опциясын таңдап, OK** түймесін басыңыз.

**2 -** Мәзірге кіру үшін **Region and Language** (Аймақ және тіл) опциясын таңдап, (оң жақ) түймесін басыңыз.

**3 - Қашықтан басқару құралының пернетақтасы** тармағын таңдап, **OK** түймесін басыңыз.

**4 - Qwerty** немесе **Azerty** тармағын таңдап, **OK** түймесін басыңыз.

**5 -** Қажет болса, мәзірді жабу үшін く (солға) түймесін қайталап басыңыз.

#### 3.5

## **Инфрақызыл сенсор**

Теледидар пәрмендер жіберу үшін ИҚ (инфрақызыл) сәулелерді пайдаланатын қашықтан басқару құралдарынан пәрмендерді ала алады. Мұндай қашықтан басқару құралын пайдалансаңыз, қашықтан басқару құралын теледидардың алдыңғы жағындағы инфрақызыл сенсорға бағыттаңыз.

#### **А** Ескерту

Теледидардың инфрақызыл сенсорының алдыңғы жағына ешбір зат қоймаңыз, оның инфрақызыл сенсорды блоктауы мүмкін.

#### 3.6

## **Батареялар**

Егер теледидар қашықтан басқару құралындағы пернені басқанда реакция бермесе, батареялар қуаты таусылған болуы мүмкін.

Батареяларды ауыстыру үшін қашықтан басқару құралының артындағы батареялар бөлімін ашыңыз.

**1 -** Батарея есігін көрсеткі көрсететін бағытта сырғытыңыз.

**2 -** Ескі батареяларды 2 сілтілі, **AAA-LR03-1,5 В** түріндегі батареялармен алмастырыңыз. Батареялардың  $+$  және  $$ жақтары дұрыс орнатылғанына көз жеткізіңіз.

**3 -** Батарея есігін орнына салыңыз және шырт еткенше артқа сырғытыңыз.

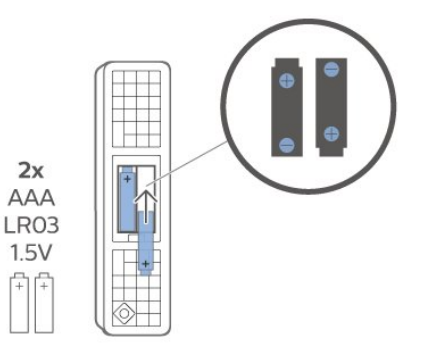

Қашықтан басқару құралын ұзақ уақыт бойы пайдаланбайтын болсаңыз, батареяларды шығарып қойыңыз.

Ескі батареяларды пайдаланып болға соң, оларды

нұсқауларға сай қоқысқа қауіпсіз тастаңыз.

Қосымша ақпарат үшін **Анықтама** ішінен **Кілтсөздер** опциясын таңдап, **Пайдалануды аяқтау** деп іздеңіз.

## <span id="page-11-0"></span> $\overline{3.7}$

## **Тазалау**

Қашықтан басқару құралы сырылмайтын бетке қойылады.

Қашықтан басқару құралын тазалау үшін жұмсақ әрі дымқыл шүберекті қолданыңыз. Теледидар мен қашықтан басқару құралына спирт, химиялық заттар немесе тұрмыстық тазалағыштар сияқты заттарды қолданбаңыз.

# **Қосу және өшіру**

#### <span id="page-12-1"></span>4.1

<span id="page-12-0"></span> $\overline{A}$ 

## **Қосу немесе күту режимі**

Теледидардың айнымалы ток көзіне қосылғанын тексеріңіз. Берілген қуат сымын теледидардың артындағы **айнымалы ток кірісі** қосқышына жалғаңыз. Теледидардың төменгі жағындағы индикатор шамы жанады.

#### **Қосу**

Теледидарды қосу үшін қашықтан басқару құралындағы **∪** түймесін басыңыз. Не болмаса, **△ HOME** түймесін басыңыз. Сонымен қатар қашықтан басқару құралын таппаған немесе батареяларының заряды біткен жағдайда, теледидарды қосу үшін теледидар астындағы кішкентай джойстик пернесін басуға болады.

#### **Күту режиміне ауыстыру**

Теледидарды күту режиміне ауыстыру үшін қашықтан басқару құралындағы <sup>Ф</sup> түймесін басыңыз. Сонымен қатар теледидардың астындағы кішкентай джойстик пернесін басуға болады.

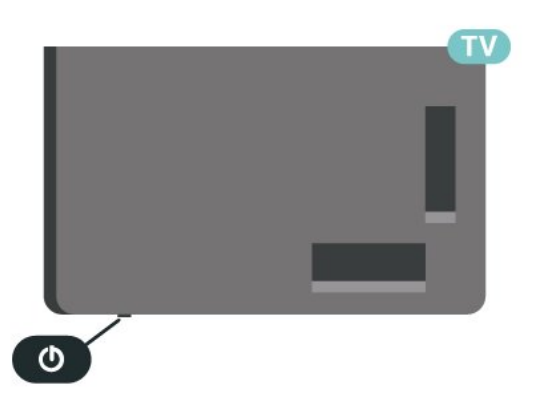

Күту режимінде теледидар ток көзіне қосылып тұр, бірақ өте аз қуат тұтынады.

Теледидарды толығымен өшіру үшін қуат ашасын ажыратыңыз.

Қуат ашасын ажыратқан кезде әрқашан сымнан емес, қуат ашасынан тартыңыз. Ашаға, қуат кабеліне және розеткаға әрдайым қолыңыз жететініне көз жеткізіңіз.

#### <span id="page-12-2"></span>4.2

## **Теледидардағы түймелер**

Қашықтан басқару құралын жоғалтып алсаңыз немесе батареялары бос болса, кейбір негізгі теледидар операцияларын әлі де орындауға болады.

Негізгі мәзірді ашу үшін…

**1 -** Теледидар қосулы кезде, негізгі мәзірді ашу үшін теледидардың астындағы джойстик түймесін басыңыз.

**2 - Volume (Дыбыс деңгейі)**, **Channel (Арна)** немесе **Sources (Көздер)** опцияларын таңдау үшін сол немесе оң жақтарын басыңыз. Демо-фильмді бастау үшін **Demo (Демо)** опциясын таңдаңыз.

**3 -** Дыбыс деңгейін реттеу немесе келесі не алдыңғы арнаға өту үшін жоғары немесе төмен басыңыз. Көздер тізімі, оның ішінде тюнер таңдауы ішінде ауысу үшін жоғары немесе төмен басыңыз. Демо-фильмді бастау үшін джойстик түймесін басыңыз.

**4 -** Мәзір автоматты түрде жоғалады.

Теледидарды күтү режиміне ауыстыру үшін Фопциясын таңдап, джойстик түймесін басыңыз.

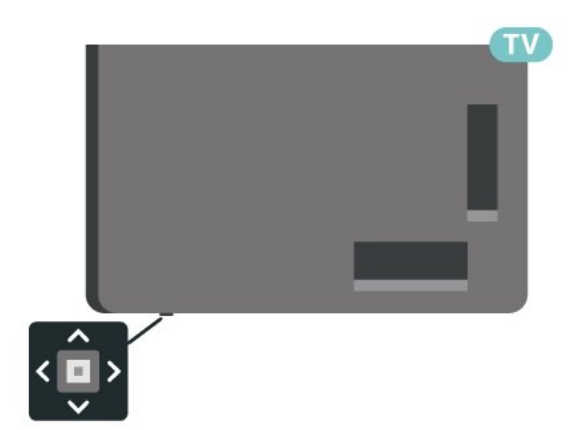

# **Арналар**

#### <span id="page-13-1"></span>5.1

<span id="page-13-0"></span>5

## **Арналарды орнату**

Қосымша ақпарат алу үшін **Анықтама** бөлімінде түсті  **Кілтсөздер** түймесін басып, **Арна, антенна орнатуы** немесе **Арна, кабель орнатуы** деп іздеңіз.

#### <span id="page-13-2"></span>5.2

## **Арналар тізімдері**

## **Арналар тізімдері туралы ақпарат**

Арнаны орнатқаннан кейін, барлық арналар тізімінде барлық арналар пайда болады. Барлық арналар тізімінде көрсетілетін арналар жанрлары бойынша беріледі\*. Мысалы: Премиумдық, Премиумдық жаңалықтар, Премиумдық жергілікті, Балалар, Спорт, т.б. «Премиумдық» жанры 3%-дан жоғары нарық үлесі бар хабар тарату арналары болып табылады. Егер осы ақпарат қолжетімді болса, арналар атауымен және логотипімен көрсетіледі.

Таңдалған арналар тізімімен арнаны таңдау үшін  $\land$  (жоғары) немесе  $\lor$  (төмен) көрсеткілерін басып, таңдалған арнаны қарау үшін **OK** түймесін басыңыз.  $+$  немесе  $\blacksquare$  — пернелерімен тізімдегі арналарға дәлдеуге болады.

\* Ескертпе. Жанры бойынша берілген функция тек Германияға қолданылады.

#### **Арна белгішелері**

Арналар тізімінде арнаны автоматты түрде жаңартудан кейін жаңадан табылған арналар (жұлдызша) түрінде белгіленеді.

Арнаны құлыптау үшін, ол  $\bigoplus$  (құлып) түрінде белгіленеді.

#### **Радио станциялар**

Сандық таратылым қолжетімді болса, орнату кезінде сандық радиостанция орнатылады. Радио арнасына теледидар арнасына ұқсас ауысуға болады.

<span id="page-13-3"></span>Бұл теледидарда сандық теледидардың DVB стандарты қабылданады. Теледидар толығымен стандартты талаптарға сай емес сандық теледидардың кейбір операторларымен дұрыс істемеуі мүмкін.

## **Арналардың тізімін ашу**

Барлық арна бар тізімнің қасында сүзілген тізімді таңдауға немесе жасаған таңдаулы тізімдердің біреуін таңдауға болады.

Ағымдағы арналар тізімін ашу үшін…

- **1** Телеарнаға ауыстыру үшін түймесін басыңыз.
- **2** Ағымдағы арналар тізімін ашу үшін **OK** түймесін басыңыз.
- **3** Арналар тізімін жабу үшін **Артқа** түймесін басыңыз.

Арналар тізімдерінің біреуін таңдау үшін…

**1 -** Экранда арналар тізімі ашылып тұрғанда **OPTIONS** түймесін басыңыз.

**2 - Select Channel List** (Арналар тізімін таңдау) опциясын таңдап, **OK** түймесін басыңыз.

**3 -** Тізім мәзірінде қолжетімді арналар тізімдерінің бірін таңдап, **OK** түймесін басыңыз.

Болмаса, арналар тізімінің үстінде тізім атауын таңдап, тізім мәзірін ашу үшін **OK** түймесін басыңыз.

## **Арнаны іздеу**

Ұзын арналар тізімін табу үшін арнаны іздеуге болады.

Теледидар 2 негізгі арналар тізімдерінің біреуіндегі арнаны іздей алады: антенна немесе кабель арналар тізімі.

Арнаны іздеу үшін…

**1 -**  түймесін басыңыз.

**2 -** Ағымдағы арналар тізімін ашу үшін **OK** түймесін басыңыз.

**3 - OPTIONS** түймесін басыңыз.

**4 - Select Channel List** (Арналар тізімін таңдау) опциясын таңдап, **OK** түймесін басыңыз.

**5 - Filter Antenna Channels** (Антенналық арналарды сүзу) немесе **Filter Cable Channels** (Кабельдік арналарды сүзу) бөлімін таңдап, **OK** түймесін басыңыз.

**6 - Search Channel** (Арнаны іздеу) опциясын таңдап, мәтін өрісін ашу үшін **OK** түймесін басыңыз. Мәтінді енгізу үшін қашықтан басқару құралының пернетақтасын (қолжетімді болса) немесе экрандық пернетақтаны пайдалануға болады.

**7 -** Нөмірін, атауын немесе атауының бөлігін енгізіп, **Apply** (Қолдану) опциясын таңдап, **OK** түймесін басыңыз. Теледидар таңдалған тізім ішінен сәйкес арна атауларын іздейді.

Іздеу нәтижелері арналар тізімі ретінде беріледі: үстіндегі тізім атауын көріңіз. Іздеу әліпби бойынша орналасқан нәтижемен сәйкес келетін атауды қайтарады. Басқа арналар тізімін таңдаған кезде немесе іздеу нәтижелері бар тізімді жапқан кезде, іздеу нәтижелері жойылады.

## **Арналар тізімін сұрыптау**

Барлық арналармен арналар тізімін сұрыптаууға болады. Тек теледидар арналарын немесе тек радиостансаларды көрсету үшін арналар тізімін орнатуға болады. Антенна/кабель арналары үшін ауасыз немесе шифрланған арналарды көрсету үшін тізімді орнатуға болады.

Барлық арналардан тұратын тізімде сүзгіні орнату…

**1 -**  түймесін басыңыз.

**2 -** Ағымдағы арналар тізімін ашу үшін **OK** түймесін басыңыз.

**3 - OPTIONS** түймесін басыңыз.

**4 - Select Channel List** (Арналар тізімін таңдау) опциясын таңдап, **OK** түймесін басыңыз.

**5 -** Сүзілетін тізімге сәйкес **Антенналық арналарды сүзу** немесе **Кабельдік арналарды сүзу** параметрін таңдап, **OK** түймесін басыңыз.

**6 - Options** (Опциялар) мәзірінде қажетті сүзгіні таңдап, іске қосу үшін **OK** түймесін басыңыз. Сүзгі атауы арналар тізімінің үстінде арналар тізімі атауы ретінде пайда болады.

**7 -** Бір қадам артқа қайту үшін (солға) түймесін басыңыз не мәзірді жабу үшін  $\leftarrow$  түймесін басыңыз.

#### <span id="page-14-0"></span>5.4

## **Арналарды қарау**

#### **Арнаға ауысу**

Теледидар арналарын көру үшін **их** түймесін басыңыз. Теледидар соңғы көрген арнаға реттейді.

#### **Арналарды ауыстыру**

Арналарды ауыстыру үшін  $\Box$  + немесе  $\Box$  - түймелерін басыңыз.

Арна нөмірін білмесеңіз, сан түймелерімен нөмірін теріңіз. Нөмірді енгізген соң тез арада ауысу үшін **OK** түймесін басыңыз.

Ақпаратты интернеттен алуға болатын болса, теледидарда ағымдағы бағдарлама атауы мен мәліметтерінен кейін келесі бағдарлама атауы мен мәліметтері көрсетіледі.

#### **Алдыңғы арна**

Алдыңғы бапталған арнаға қайта ауысу үшін **Артқа** түймесін басыңыз.

Сонымен бірге **Арналар тізімінен** арналарға ауыса аласыз.

### **Арнаны құлыптау**

#### **Арнаны құлыптау және босату**

Балалардың арнаны қарауына тыйым салу үшін, оны құлыптауға болады. Құлыпталған арнаны қарау үшін алдымен 4 таңбалы **Child Lock** (Балалардан қорғау құлпы) PIN кодын енгізу қажет. Бағдарламаларды жалғанған құрылғылардан құлыптай алмайсыз.

Арнаны құлыптау үшін…

**1 -**  түймесін басыңыз.

**2 -** Арналар тізімін ашу үшін **OK** түймесін басыңыз. Қажет болған жағдайда арналар тізімін өзгертіңіз.

**3 -** Құлыптағыңыз келген арнаны таңдаңыз.

**4 - OPTIONS** және **Lock Channel** (Арнаны құлыптау) опциясын таңдап, **OK** түймесін басыңыз.

**5 -** Теледидар сұраған жағдайда 4 таңбалы PIN кодын енгізіңіз. Құлыпталған арна (құлып) белгісімен белгіленеді.

**6 -** Бір қадамға артқа қайту үшін (сол жақ) түймесін немесе мәзірді жабу үшін **Артқа** түймесін басыңыз.

Арнаны босату үшін…

**1 -**  түймесін басыңыз.

**2 -** Арналар тізімін ашу үшін **OK** түймесін басыңыз. Қажет болған жағдайда арналар тізімін өзгертіңіз.

**3 -** Босатқыңыз келген арнаны таңдаңыз.

**4 - OPTIONS** және **Unlock Channel** (Арна құлпын ашу) опциясын таңдап, **OK** түймесін басыңыз.

**5 -** Теледидар сұраған жағдайда 4 таңбалы PIN кодын енгізіңіз.

**6 -** Бір қадамға артқа қайту үшін (сол жақ) түймесін немесе мәзірді жабу үшін **Артқа** түймесін басыңыз.

Егер арналар тізімінен құлыптаулы немесе босатылған арналарды көрсеңіз, арналар тізімін жапқан кезде PIN кодын бір-ақ рет енгізесіз.

Қосымша ақпарат алу үшін **Help** (Анықтама) бөлімінде түрлі түсті  **Keywords** (Кілтсөздер) түймесін басып, **Child Lock** (Балалардан қорғау құлпы) деп іздеңіз.

#### **Ата-аналық рейтинг**

Балалардың жасына сай емес бағдарламаны көруіне тыйым салу үшін жас шегін реттеуіңізге болады.

Сандық арналарда бағдарламалардың жас деңгейі болуы мүмкін. Бағдарламаның жас деңгейі балаңыздың жас деңгейі ретінде орнатылған жаспен тең немесе одан үлкен болған кезде, бағдарлама құлыпталады. Құлыпталған бағдарламаны көру үшін алдымен **Parental Rating** (Атааналық рейтинг) кодын енгізу қажет.

Жас деңгейін орнату үшін…

**1 - Settings (Параметрлер) > Child Lock (Балалардан қорғау құлпы)** > **Parental Rating (Ата-ана**

**рейтингі)** опциясын таңдап, **OK** түймесін басыңыз. **2 -** 4 сандық Child lock (Балалардан қорғау құлпы) кодын енгізіңіз. Кодты әлі орнатпасаңыз, **Child Lock** (Балалардан қорғау құлпы) ішінде **Set Code** (Кодты орнату) опциясын таңдаңыз. 4 сандық Child Lock (Балалардан қорғау құлпы) кодын енгізіп, растаңыз. Енді жас деңгейін реттеуге болады.

**3 - Ата-аналық рейтинг** тармағына кері өтіп, жасты таңдаңыз, сосын **OK** түймесін басыңыз.

**4 -** Қажет болса, мәзірді жабу үшін (солға) түймесін қайталап басыңыз.

Ата-аналық жас деңгейін өшіру үшін, **None (Ешқайсысы)** түймесін басыңыз. Алайда, кейбір елдерде жас деңгейін орнатуыңыз қажет.

Кейбір тарату станциялары/операторлар үшін теледидар жас деңгейі жоғарырақ бағдарламаларды ғана құлыптайды. Ата-аналық жас деңгейі барлық арналар үшін орнатылады.

## **Арна параметрлері**

#### **Параметрлерді ашу**

Арнаны қараған кезде, кейбір параметрлерді реттеуге болады.

Қарап жатқан арнаның түріне (аналогтық немесе сандық) немесе жасалған теледидар параметрлеріне байланысты, кейбір параметрлер қолжетімді.

Опциялар мәзірін ашу үшін…

- **1** Арнаны көріп отырып, **OPTIONS** түймесін басыңыз.
- **2** Жабу үшін **OPTIONS** түймесін қайта басыңыз.

#### **Субтитр**

#### **Қосу**

Сандық таратылымдарда бағдарламаларына арналған субтитрлер болуы мүмкін.

Субтитрлерді көрсету…

 **OPTIONS** түймесін басып, **Subtitles** (Субтитр) опциясын таңдаңыз.

Субтитрлерді **On** (Қосулы) немесе **Off** (Өшірулі) күйіне ауыстыруға болады. Болмаса, **Automatic** (Автоматты) күйін таңдауға болады.

#### **Автоматты**

Егер тіл ақпарат сандық тарату бөлігі болса және таратылған бағдарлама өз тіліңізде болмаса (тіл теледидарда орнатылады), теледидар субтитрлерді қалаулы субтитр тілдерінде автоматты түрде көрсетіледі. Сонымен қатар, осы субтитр тілдерінің бірі таратылым бөлігі болуы қажет.

**Subtitle Language** (Субтитр тілі) ішінде қалаулы субтитр тілдерін таңдауға болады.

#### **Мәтіндегі субтитр**

Аналогтық арнаға реттесеңіз, әр арна үшін субтитрлерді қолмен қолжетімді етуіңіз қажет.

**1 -** Арнаға ауысып, «Мәтін» бетін ашу үшін **TEXT** түймесін басыңыз.

**2 -** Субтитрлердің бет нөмірін енгізіңіз, әдетте **888** болады. **3 -** «Мәтін» бетін жабу үшін **TEXT** түймесін қайтадан басыңыз.

Осы аналогтық арнаны көріп отырғанда «Субтитр» мәзірінде **Қосу** мәнін таңдаған болсаңыз, бар болса, субтитрлер көрсетіледі.

Арнаның аналогтық немесе сандық екенін білгіңіз келсе, арнаға өтіп, **OPTIONS** мәзіріндегі **Ақпарат** бетін ашыңыз.

#### **Субтитр тілі**

#### **Қалаулы субтитр тілдері**

Сандық таратылым үшін бірнеше субтитр тілі ұсынылуы мүмкін. Қалаған негізгі және қосымша субтитр тілдерін орнатуға болады. Егер осы тілдердің бірінде субтитр қол жетімді болса, теледидар сіз таңдаған субтитрлерді көрсетеді.

Негізгі және қосалқы субтитр тілін реттеу үшін…

**1 -**  Параметрлер > **Аймақ және тіл** бөліміне өтіп, **OK** түймесін басыңыз. **2 - Languages** (Тілдер) > **Primary Subtitles** (Негізгі субтитрлер) немесе **Secondary Subtitles** (Қосымша

субтитрлер) тармағын таңдаңыз.

**3 -** Қажет тілді таңдап, **OK** түймесін басыңыз.

**4 - Бір қадамға артқа қайту үшін ≮ (сол жақ) түймесін** немесе мәзірді жабу үшін **Артқа** түймесін басыңыз.

#### **Субтитр тілін таңдау**

Егер қалаулы субтитр тілдерінің ешқайсысы қолжетімді болмаса, қолжетімді басқа субтитр тілін таңдауға болады. Егер субтитр тілдері қолжетімді болмаса, бұл опцияны таңдау мүмкін емес.

Сізге қажетті тілдердің ешқайсысы қолжетімді болмаған кезде, субтитр тілін таңдау үшін…

**1 - OPTIONS** түймесін басыңыз.

**2 - Subtitle Language** (Субтитр тілі) опциясын таңдап, уақытша субтитрлер ретінде тілдердің біреуін таңдаңыз.

#### **Дыбыс тілі**

#### **Таңдаулы дыбыс тілі**

Сандық таратылым үшін бірнеше дыбыс тілі (сөйлеу тілдері) ұсынылуы мүмкін. Қалаған негізгі және қосымша дыбыс тілін орнатуға болады. Егер дыбыс осы тілдердің бірінде қолжетімді болса, теледидар осы дыбыс тіліне

#### ауысады.

Негізгі және қосалқы дыбыс тілін реттеу үшін…

#### $1 - 2$  **Аймақ және тіл** бөліміне өтіп, **ОК** түймесін басыңыз.

**2 - Languages** (Тілдер) > **Primary Audio** (Негізгі

дыбыс) немесе **Secondary Audio** (Қосымша дыбыс) тармағын таңдаңыз.

**3 -** Қажет тілді таңдап, **OK** түймесін басыңыз.

**4 -** Бір қадамға артқа қайту үшін (сол жақ) түймесін немесе мәзірді жабу үшін **Артқа** түймесін басыңыз.

#### **Дыбыс тілін таңдаңыз**

Егер қалаған дыбыс тілдерінің ешқайсысы қолжетімді болмаса, қолжетімді басқа дыбыс тілін таңдауға болады. Егер дыбыс тілдері қолжетімді болмаса, осы опцияны таңдау мүмкін емес.

Сізге қажетті тілдердің ешқайсысы қолжетімді болмаған кезде, дыбыс тілін таңдау үшін…

**1 - OPTIONS** түймесін басыңыз.

**2 - Audio Language** (Дыбыс тілі) опциясын таңдап, уақытша аудио ретінде тілдердің біреуін таңдаңыз.

#### **Жалпы интерфейс**

Егер жалпы интерфейс ұяларының біреуінде CAM орнатылса, CAM немесе оператор ақпаратын көруге немесе кейбір CAM қатысты параметрлерді істеуге болады.

CAM ақпаратын көру үшін…

**1 - SOURCES** түймесін басыңыз.

**2 - Watch TV** (Теледидар көру) үшін CAM модулін пайдаланатын арна түрін таңдаңыз.

**3 - OPTIONS** түймесін басып, **Common Interface** (Жалпы интерфейс) опциясын таңдаңыз.

**4 -** Жалпы интерфейс ұясын таңдап, (оң жақ) түймесін басыңыз.

**5 -** CAM модулінің теледидар операторын таңдап, **OK** түймесін басыңыз. Келесі терезелер теледидар операторынан келеді.

#### **Осы арнадағы HbbTV**

Нақты арналарда HbbTV беттеріне кірмеу үшін тек осы арнаға HbbTV беттерін құрсаулай аласыз.

#### **HbbTV мүмкіндігін қосу**

**Settings** (Параметрлер) > **General settings** (Жалпы параметрлер) > **Advanced** (Кеңейтілген) > **HbbTV settings** (HbbTV параметрлері) > **HbbTV** > **On** (Қосулы) параметрін таңдаңыз.

#### **Бағдарлама туралы ақпарат**

#### **Бағдарлама мәліметтерін қарау**

Таңдалған бағдарламаның мәліметтерін шақыру үшін…

**1 -** Арнаға бұрыңыз.

**2 - OPTIONS** түймесін басып, **Programme**

**Info** (Бағдарлама ақпараты) опциясын таңдап, **OK** түймесін басыңыз.

**3 -** Экранды жабу үшін **OK** түймесін басыңыз.

**Бағдарлама туралы ақпарат** тармағында жоспарланған жазу тізіміне кіру үшін  **SCHEDULED түсті пернесін басыңыз немесе арналарды шолу туралы ақпаратты алу үшін OVERVIEW түсті пернесін басыңыз.**

#### **Арналар тізімінен бағдарлама ақпаратын қарау**

Арналар тізімінен бағдарлама ақпаратын шақыру…

- **1** Арнаны орнатып, арналар тізімін ашу үшін **OK** немесе **Арналар тізімі** түймесін басыңыз.
- **2** Бағдарламаның жалпы ақпаратын қарау үшін **OPTIONS** түймесін басып, **Бағдарлама туралы ақпарат** тармағын таңдаңыз да, **OK** түймесін басыңыз.

**3 -** Бұл экранды жапқыңыз келсе, арналар тізіміне қайту үшін  **Артқа** түймесін басыңыз.

#### **Моно / Стерео**

Аналогтық арна дыбысын моно не стерео күйіне ауыстыруға болады.

Моно немесе стерео күйіне ауыстыру үшін…

**1 -** Аналогтық арнаға реттеңіз.

**2 - OPTIONS** түймесін басып, **Mono/Stereo**

 (Моно/Стерео) опциясын таңдап, (оң жақ) түймесін басыңыз.

**3 - Mono** (Моно) немесе **Stereo** (Стерео) тармағын таңдап, **OK** түймесін басыңыз.

**4 -** Бір қадамға артқа қайту үшін (сол жақ) түймесін немесе мәзірді жабу үшін **Артқа** түймесін басыңыз.

### **Арналарды қайта реттеу**

Тек **таңдаулылар тізімінде** арналар ретін өзгертуге (қайта реттеуге) болады.

Арналар ретін өзгерту үшін…

**1 -** Қайта реттегіңіз келген **таңдаулылар тізімін** ашыңыз.

**2 - OPTIONS** түймесін басып, **Reorder**

**Channels** (Арналарды қайта реттеу) опциясын таңдап, **OK** түймесін басыңыз.

**3 - Таңдаулылар тізімінде** қайта реттегіңіз келген арнаны таңдап, **OK** түймесін басыңыз.

**4 - ∧** (жоғары) немесе ∨ (төмен) пернелерімен арнаны қажетті орынға жылжытыңыз.

**5 -** Жаңа орынды растау үшін **OK** түймесін басыңыз. **6 - Артқа** пернесімен **Таңдаулылар тізімін** жапқанға дейін, дәл сол әдіспен арналардың ретін қайта орнатуыңызға болады.

<span id="page-17-0"></span>5.5

## **Таңдаулы арналар**

### **Таңдаулы арналар туралы ақпарат**

Таңдаулы арналар тізімінде қалаулы арналарды жинауға болады.

Арнаны оңай ауыстыру үшін таңдаулы арналардың 4 түрлі тізімін жасауға болады. Әрбір таңдаулылар тізіміне жекежеке атау беруге болады. Тек арналарды қайта реттеуге болатын таңдаулылар тізімі ішінде.

Таңдалған таңдаулылар тізімімен арнаны таңдау үшін  $\land$  (жоғары) немесе  $\lor$  (төмен) көрсеткілерін басып, таңдалған арнаны қарау үшін **OK** түймесін басыңыз.  $+$ немесе  $\blacksquare$  – пернелерімен тізімдегі арналарға дәлдеуге болады.

\* Ескертпе. Орнату елі Ұлыбритания және Италия болған жағдайда, таңдаулы арналар тізімі қолжетімді болмайды.

## **Таңдаулылар тізімін жасау**

Таңдаулы арналар тізімін жасау үшін…

**1 -** Телеарнаға ауыстыру үшін түймесін басыңыз.

**2 -** Ағымдағы арналар тізімін ашу үшін **OK** түймесін басыңыз.

**3 - OPTIONS** түймесін басыңыз.

**4 - Create Favourites List** (Таңдаулылар тізімін жасау) опциясын таңдап, **OK** түймесін басыңыз.

**5 -** Сол жақтағы тізімде таңдаулы ретінде қажетті арнаны таңдап, **OK** түймесін басыңыз. Арналар қосқан ретіңізбен оң жақ тізімде пайда болады. Орындамау үшін сол жақ тізімдегі арнаны таңдап, **OK** түймесін қайта басыңыз.

**6 -** Қажет болған жағдайда арналарды таңдаулы етіп таңдауға және қосуға өтуге болады.

**7 -** Арналарды қосуды аяқтау үшін **Артқа** түймесін басыңыз.

Теледидар **таңдаулылар тізімі** атауын өзгертуді сұрайды. Экрандағы пернетақтаны пайдалануға болады.

**1 -** Ағымдағы атауын жойып, жаңа атын енгізу үшін экрандағы пернетақтаны пайдаланыңыз.

**2 -** Болған соң, **Close** (Жабу) опциясын таңдап, **OK** түймесін басыңыз.

Теледидар жаңадан жасалған **таңдаулылар тізіміне** ауыстыруды сұрайды.

Бір рет өту арқылы арналар ауқымын қосуға болады немесе барлық арналарды арналар тізімімен көшіру арқылы және қажетсіз арналарды жою арқылы **таңдаулылар тізімін** бастауға болады.

**Таңдаулылар тізіміндегі** арналар қайта нөмірленеді.

## **Арналар ауқымын қосу**

Арналардың жүйелі ауқымын **таңдаулылар тізіміне** бір өтумен қосу үшін **Select Range** (Ауқымды таңдау) опциясын пайдалануға болады.

Арналар ауқымын қосу үшін…

**1 -** Арналар ауқымын қосу керек орында **таңдаулылар тізімін** ашыңыз.

**2 - OPTIONS** түймесін басып, **Select Range** (Ауқым таңдау) опциясын таңдап, **OK** түймесін басыңыз.

**3 -** Сол жақтағы тізімде қосу керек арналар ауқымын таңдап, **OK** түймесін басыңыз.

**4 -** Қосқыңыз келген соңғы ауқым арнасын таңдау үшін

 (төмен) түймесін басыңыз. Арналар сол жағында белгіленеді.

**5 -** Осы арналар ауқымын қосып растау үшін **OK** түймесін басыңыз.

Сонымен қатар, **Select Range** (Ауқым таңдау) ішінен **таңдаулылар тізімін** жасауды бастауға болады.

## **Таңдаулыларды өңдеу**

Арналардың жүйелі ауқымын **Таңдаулылар тізіміне** бір әрекетпен қосу үшін **Таңдаулыларды өңдеу** опциясын пайдалануға болады.

Арналар ауқымын қосу үшін…

**1 -** Арналар ауқымын қосу керек орында **таңдаулылар тізімін** ашыңыз.

**2 - OPTIONS** түймесін басып, **Edit favourites**

(Таңдаулыларды өңдеу) опциясын таңдап, **OK** түймесін басыңыз.

**3 -** Сол жақтағы тізімде қосу керек арналар ауқымын таңдап, **OK** түймесін басыңыз.

**4 -** Қосқыңыз келген соңғы ауқым арнасын таңдау үшін (төмен) түймесін басыңыз. Арналар оң жағында белгіленеді.

**5 -** Осы арналар ауқымын қосып растау үшін **OK** түймесін басыңыз.

Сонымен қатар, **Edit favourites** (Таңдаулыларды өңдеу) ішінен **Таңдаулылар тізімін** жасауға болады.

### **Таңдаулылар тізімі атауын өзгерту**

**Таңдаулылар тізімі** атауын өзгерту үшін…

- **1** Атауын өзгерту керек **таңдаулылар тізімін** ашыңыз.
- **2 OPTIONS** түймесін басып, **Rename Favourites List** (Таңдаулылар тізімі атауын өзгерту) опциясын таңдап, **OK** түймесін басыңыз.

**3 -** Ағымдағы атауын жойып, жаңа атын енгізу үшін экрандағы пернетақтаны пайдаланыңыз.

**4 -** Болған соң, **Close** (Жабу) опциясын таңдап, **OK** түймесін

<span id="page-18-0"></span>**5 -** Арналар тізімін жабу үшін **Артқа** түймесін басыңыз.

### **Таңдаулылар тізімін жою**

**Таңдаулылар тізімін** жою үшін…

- **1** Жойғыңыз келген **таңдаулылар тізімін** ашыңыз.
- **2 OPTIONS** түймесін басып, **Remove Favourites**

**List** (Таңдаулылар тізімін жою) опциясын таңдап, **OK** түймесін басыңыз.

- **3** Тізімді жоюды растаңыз.
- **4** Арналар тізімін жабу үшін **Артқа** түймесін басыңыз.

## **Арналарды қайта реттеу**

Тек **таңдаулылар тізімінде** арналар ретін өзгертуге (қайта реттеуге) болады.

Арналар ретін өзгерту үшін…

**1 -** Қайта реттегіңіз келген **таңдаулылар тізімін** ашыңыз.

**2 - OPTIONS** түймесін басып, **Reorder**

**Channels** (Арналарды қайта реттеу) опциясын таңдап, **OK** түймесін басыңыз.

**3 - Таңдаулылар тізімінде** қайта реттегіңіз келген арнаны таңдап, **OK** түймесін басыңыз.

**4 - ∧** (жоғары) немесе ∨ (төмен) пернелерімен арнаны қажетті орынға жылжытыңыз.

**5 -** Жаңа орынды растау үшін **OK** түймесін басыңыз.

**6 - Артқа** пернесімен **Таңдаулылар тізімін** жапқанға дейін, дәл сол әдіспен арналардың ретін қайта орнатуыңызға болады.

## **Теледидар нұсқаулығындағы таңдаулылар тізімі**

Теледидар нұсқаулығын таңдаулылар тізімі үшін жалғауға болады.

**1 -** Теледидар арнасын көріп жатқанда **> Select channel List** (Арналар тізімін таңдау) түймесін ұзақ басып тұрыңыз. **2 - Favourites List** (Таңдаулылар тізімі) опциясын таңдап, **OK** түймесін басыңыз.

**3 - TV GUIDE** опциясын ашу үшін оны басыңыз.

Теледидар нұсқаулығымен таңдаулы арналардың ағымдағы және жоспарланған теледидар бағдарламаларының тізімін көруге болады. Таңдаулы арналармен бірге хабар таратушының әдепкі тізімінен ең көп көрілетін бірінші 3 арна таңдаулы арналардан кейін қосылады. Таңдаулылар тізімін қосу үшін, осы арналарды сол тізімге қосуыңыз қажет («Теледидар нұсқаулығы» тармағын қараңыз).

Теледидар нұсқаулығының әр бетінде таңдаулы арналар тізіміне енгізілген «Сіз білесіз бе» торы бар. «Сіз білдіңіз бе» арнасы сіздің теледидарды пайдалану жолын

жақсартуыңыз үшін пайдалы кеңестер береді.

5.6

## **Text / Teletext (Мәтін/телемәтін)**

## **Мәтін беттері**

Мәтін/Телемәтін функциясын ашу үшін телеарналарды көріп отырған кезде **TEXT** түймесін басыңыз. Мәтінді жабу үшін, **TEXT** түймесін қайта басыңыз.

#### **Мәтін бетін таңдаңыз**

Бетті таңдау. . .

- **1** Бет нөмірін санды түймелермен енгізіңіз.
- **2** Шарлау үшін көрсеткі пернелерін пайдаланыңыз.
- **3** Экранның төменгі жағындағы түспен кодталған

тақырыпты таңдау үшін, түсті түйменің біреуін басыңыз.

#### **Мәтіннің ішкі беттері**

Телемәтін бетінің нөмірінде бірнеше ішкі бет болуы мүмкін. Ішкі бет нөмірлері негізгі бет нөмірінің жанындағы жолақта көрсетіледі.

Ішкі бетті таңдау үшін < немесе > опциясын таңдаңыз.

#### **T.O.P. Мәтін беттері**

Кейбір тарату станциялары T.O.P. мәтіні. T.O.P. терезесі ашылады. Text (T.O.P. мәтіні) беттерін мәтінде ашу үшін, **OPTIONS** түймесін басып, **T.O.P. Overview** (T.O.P. шолуы) опциясын таңдаңыз.

#### **Телемәтінді іздеу**

Бір сөзді таңдап, сол сөздің барлық қайталануларын мәтіннен іздеуге болады.

- **1** Мәтін бетін ашып, **OK** түймесін басыңыз.
- **2** Сөзді немесе санды көрсеткі пернелермен таңдаңыз.
- **3** Енді осы сөздің немесе нөмірдің келесі қайталануына тікелей өту үшін **OK** түймесін қайта басыңыз.

**4 -** Келесі қайталауға өту үшін **OK** түймесін қайтадан басыңыз.

**5 -** Іздеуді тоқтату үшін ештеңе таңдалмағанша (жоғары) түймесін басыңыз.

#### **Жалғанған құрылғыдан келетін телемәтін**

ТД арналарын қабылдайтын кейбір арналар да мәтінді ұсынуы мүмкін.

Қосулы құрылғыдан мәтінді ашу үшін. . .

**1 - SOURCES**пернесін басып құрылғыны таңдаңыз, одан кейін **OK** түймесін басыңыз.

**2 -** Құрылғыда арнаны көріп жатқанда, **OPTIONS** түймесін басып, **Show device keys** (Құрылғы пернелерін көрсету) опциясын, одан кейін опциясын таңдаңыз да **OK** түймесін басыңыз.

**3 -** Құрылғы пернелерін жасыру үшін **Артқа** түймесін басыңыз.

**4 -** «Мәтін» терезесін жабу үшін **Артқа** пернесін қайта

#### басыңыз.

#### **Сандық телемәтін (тек Ұлыбритания үшін)**

Кейбір таратушылар өздерінің сандық телеарналарында арнайы сандық мәтін немесе интерактивті теледидар қызметін ұсынады. Бұлардың ішіне таңдау және жылжу үшін санды, түрлі түсті және көрсеткі пернелерді пайдаланатын қалыпты мәтін кіреді.

Цифрлық мәтін терезесін жабу үшін **Артқа** пернесін басыңыз.

<span id="page-19-0"></span>\* Арналар теледидардың ішкі тюнеріне тікелей орнатылғанда және құрылғы теледидар режимінде болғанда ғана телемәтінді ашуға болады. Телеприставканы пайдаланып жатса, телемәтін теледидар арқылы ашылмайды. Мұндай жағдайда орнына телеприставканың телемәтіні қолданылады.

### **Мәтін опциялары**

Мәтін/телемәтін тармағында келесіні таңдау үшін **OPTIONS** түймесін басыңыз…

• **Бетті қатырып қою / Бетті қатырудан шығару** Ішкі беттердің автоматты айналуын бастайды немесе

тоқтатады.

• **Қос экранды / Толық экран**

Телеарнаны және мәтінді бір-бірінің жанында көрсетеді.

• **T.O.P. шолуы**

T.O.P. Text (T.O.P. мәтіні) терезесін ашу.

• **Ұлғайту / Қалыпты көрініс**

Ыңғайлы оқу үшін Мәтін бетін үлкейтеді.

• **Көрсету**

Беттегі жасырын ақпаратты көрсетеді.

#### • **Тіл**

Мәтін дұрыс көрсету үшін пайдаланатын таңбалар тобын ауыстырады.

#### • **Телемәтін 2,5**

Қосымша түстер мен жақсырақ графика үшін «Телемәтін 2,5» опциясын іске қосады.

### **Мәтін параметрлерін орнату**

#### **Телемәтін тілі**

Кейбір сандық ТД хабар таратушыларының бірнеше мәтін тілі бар.

Бастапқы және қосалқы мәтін тілін орнату үшін. . .

**1 -** Мәзірге кіру үшін **Settings** (Параметрлер) > **Region** and language (Аймақ және тіл) опциясын таңдап, > (оң жақ) түймесін басыңыз.

#### **2 - Тіл** > **Негізгі телемәтін** немесе **Көмекші**

**телемәтін** тармақтарын таңдап, **OK** түймесін басыңыз.

- **3** Таңдаулы мәтін тілдерін таңдаңыз.
- **4** Қажет болса, мәзірді жабу үшін (солға) түймесін қайталап басыңыз.

#### **Телемәтін 2.5**

Бар болса, Телемәтін 2.5 қызметінің қосымша түстері бар және оның графикасы жақсы болады. «Телемәтін 2.5» стандартты зауытты параметр ретінде іске қосылады. «Телемәтін 2.5» опциясын өшіру үшін…

**1 - TEXT** түймесін басыңыз.

**2 -** Экранда Мәтін/Телемәтін функциясын ашып, **OPTIONS** түймесін басыңыз.

**3 - Text 2.5** (Телемәтін 2.5) > **Off** (Өшірулі) опциясын таңдап, **OK** түймесін басыңыз.

**4 -** Қажет болса, мәзірді жабу үшін (солға) түймесін қайталап басыңыз.

5.7

## **Интерактивті теледидар**

### **ITV туралы**

Интерактивті теледидар көмегімен кейбір сандық телестанциялар өздерінің қалыпты ТВ бағдарламаларын ақпаратпен немесе ойын-сауық беттерімен біріктіреді. Кейбір беттерде бағдарламаға әрекет етуге немесе дауыс беруге, Интернет арқылы заттар сатып алуға немесе сұрау бойынша бейне бағдарламасы үшін төлеуге болады.

#### **HbbTV, MHEG. . .**

Телестанцияларда түрлі интерактивті теледидар жүйелері пайдаланылады: HbbTV (Hybrid Broadcast Broadband TV) немесе iTV (Interactive TV - MHEG). Интерактивті телевизияны кейде Сандық телемәтін немесе Қызыл түйме деп те атайды. Бірақ әр жүйе ерекше болып келеді.

Қосымша ақпаратты таратушының интернеттегі вебсайтынан қараңыз.

### **Сізге не қажет**

Интерактивті теледидарды тек сандық телеарналарда пайдалануға болады. Интерактивті теледидар мүмкіндіктерін толық пайдалану үшін, теледидарға жоғары жылдамдықты (кең жолақты) Интернет қосылған болуы керек.

#### **HbbTV**

Телеарна HbbTV беттерін ұсынса, беттерді қарау үшін теледидар параметрлерінде HbbTV параметрін қосуыңыз керек.

 $\bigstar$  Settings (Параметрлер) > General settings (Жалпы параметрлер) > Advanced (Қосымша) > HbbTV settings (HbbTV параметрлері) > HbbTV > On (Қосулы).

## **iTV қызметін пайдалану**

#### **iTV беттерін ашу**

HbbTV немесе iTV қызметін қамтамасыз ететін арналардың көбі интерактивті бағдарламаларын ашу үшін – (қызыл) түсті пернесін немесе **OK** пернесін басуды ұсынады.

#### **iTV беттерінде жылжу**

iTV беттерін шарлау үшін нұсқар пернелері мен түс пернелерін, сан пернелері мен **Артқа** пернесін пайдалануыңызға болады. iTV беттерінде бейнелерді көру үшін ▶ (Ойнату), II (Кідірту) және (Тоқтату) пернелерін пайдалануыңызға болады.

#### **Сандық телемәтін (тек Ұлыбритания үшін)**

Сандық телемәтін параметрін ашу үшін **TEXT** түймесін басыңыз. Жабу үшін **Артқа** пернесін басыңыз.

#### **iTV беттерін жабу**

Көптеген iTV беттері жабу үшін қай пернені пайдалану қажет екенін айтады. iTV бетін жабу үшін келесі теледидар арнасына ауысып, **Артқа** түймесін басыңыз.

## **Арнаны орнату**

<span id="page-21-1"></span>6.1

<span id="page-21-0"></span>6

## **Жерсерікті орнату**

## **Жерсеріктерді орнату туралы**

#### **4 жерсерікке дейін**

Бұл теледидарға 4 жерсерікке (4 LNB) дейін орнатуға болады. Орнатудың басында орнатқыңыз келетін жерсеріктердің нақты санын таңдаңыз. Бұл орнатуды жылдамдатады.

#### **Жерсерік, Бір кабель**

Антенна тарелкасын теледидарға жалғау үшін Бір кабельдік жүйені\* пайдалануға болады. Орнатуды бастаған кезде 4 жерсерік үшін бір кабельдік жүйені таңдауға болады.

\* Ескертпе: Unicable 1 (EN50494) және Unicable 2 (EN50607/JESS) түрлеріне қолдау көрсетеді.

## **Орнатуды бастау**

Жерсерік тарелкасының дұрыс жалғанғанын және орнатуды бастамас бұрын дұрыс тураланғанын тексеріңіз.

Жерсерікті орнатуды бастау үшін…

- **1 Settings** (Параметрлер) > **Channels** (Арналар) > **Satellite Installation** (Жерсерікті орнату) опциясын таңдап, **OK** түймесін басыңыз. Қажет болған жағдайда PIN кодын енгізіңіз.
- **2 Search for Satellite** (Спутникті
- іздеу) пәрменін таңдап, **OK** пернесін басыңыз.
- **3 Search** (Іздеу) опциясын таңдап, **OK** түймесін басыңыз. Теледидар жерсерік арналарын іздейді.
- **4 Install** (Орнату) опциясын таңдап, **OK** түймесін басыңыз. Телелдидар ағымдағы жерсерікті орнату кестесін көрсетеді.

Осы кестені өзгерткіңіз келсе, **Параметрлер** опциясын таңдаңыз.

Кестені өзгерткіңіз келмесе, **Іздеу** опциясын таңдаңыз. **5** -қадамға өтіңіз.

**5 - Installation System (Орнату жүйесі)** бөлімінде орнату қажет спутниктер санын таңдап, Бір кабель жүйелерінің бірін таңдаңыз. Бір кабельді жүйені таңдаған кезде, пайдаланушы жолағының нөмірін таңдап, әр тюнер үшін пайдаланушы жолағының жиіліктерін енгізуге болады. Кейбір елдерде **More Settings (Қосымша параметрлер)** тармағында әр LNB үшін кейбір сарапшылық параметрлерді реттеуге болады.

**6 -** Теледидар антенна тарелкасының туралануында қол жетімді жерсеріктерді іздейді. Бұған бірнеше минут кетуі мүмкін. Жерсерік табылса, оның атауы мен қабылдау күші экранда көрсетіледі.

**7 -** Теледидар қажетті спутниктерді тапқан кезде, **Install** (Орнату) опциясын таңдаңыз.

**8 -** Спутник **Channel Packages (Арна бумаларын)** ұсынса, теледидар сол спутник үшін қолжетімді бумаларды көрсетеді. Қажетті буманы таңдаңыз. Кейбір бумалар қолжетімді арналары үшін **Quick (Жылдам)** немесе **Full (Толық)** орнатуды ұсынады, біреуін немесе басқасын таңдаңыз. Теледидар жерсерік арналарын және радио станцияларды орнатады.

**9 -** Спутник орнатуын және орнатылған арналарды және радио станцияларды сақтау үшін **Finish** (Аяқтау) опциясын таңдаңыз.

## **Жерсерікті орнату параметрлері**

Жерсерікті орнату параметрлері елге сәйкес алдын ала орнатылады. Осы параметрлер теледидарда жерсеріктер мен оның арналарын іздеу және орнату әдісін анықтайды. Осы параметрлерді өзгертуге болады.

Жерсерікті орнату параметрлерін өзгерту үшін…

**1 -** Жерсерікті орнатуды іске қосыңыз.

**2 -** Спутниктерді іске қосу экранында **Settings**

(Параметрлер) опциясын таңдап, **OK** түймесін басыңыз. **3 -** Орнату қажет жерсеріктер санын таңдап, бір кабель жүйелерінің бірін таңдаңыз. Бір кабельді жүйені таңдаған кезде, пайдаланушы жолағының нөмірін таңдап, әр тюнер үшін пайдаланушы жолағының жиіліктерін енгізуге болады.

**4 -** Орындалған кезде **Next** (Келесі) опциясын таңдап, **OK** түймесін басыңыз.

**5 -** Параметрлер мәзірінде жерсеріктерді іздеуді бастау мақсатында экранға қайту үшін  **Done** (Дайын) түсті пернесін басыңыз.

#### **Жетекті транспондер және LNB**

Кейбір елдерде бастапқы транспондер мен әрбір LNB параметрлерін реттеуге болады. Қалыпты орнату сәтсіз болған кезде, осы параметрлерді ғана пайдаланыңыз немесе өзгертіңіз. Егер стандартты емес жерсерік жабдық болса, стандартты параметрлерді қабылдамау үшін осы параметрлерді пайдалануға болады. Кейбір провайдерлер осында енгізуге болатын кейбір транспондерді немесе LNB мәндерін беруі мүмкін.

## **Жерсерік CAM модульдері**

Жерсерік арналарын көру үшін CAM – смарт картасы бар шартты кіру модулін – пайдалансаңыз, теледидарға енгізілген CAM арқылы жерсерікті орнатуға кеңес береміз.

Кейбір CAM модульдері арналардың шифрын алу үшін пайдаланылады.

Ең жаңа буынның CAM құрылғылары сіздің теледидарыңызда өздігінен барлық жерсеріктік арналарды орнатады. CAM сізді оның жерсеріктері мен арналарын орнатуға шақырады. Бұл CAM модульдері

арналарды орнатып және шифрын ашып қана қоймай, арнаны тұрақты жаңартып отырады.

## **Арна бумалары**

Жерсерік операторлары тегін арналарды (ашық) жинақтайтын арна бумаларын және елге сәйкес сұрыптауды ұсына алады. Кейбір жерсеріктер жазылым бумаларын ұсынады - ақша төленетін арналар жиыны.

Жазылым бумасын таңдасаңыз, теледидар жылдам немесе толық орнату қажеттігін сұрауы мүмкін. Тек бума арналарын орнату үшін **Жылдам** опциясын таңдаңыз немесе буманы және барлық қолжетімді арналарды да орнату үшін **Толық** опциясын таңдаңыз. Жазылым бумаларын жылдам орнатуға кеңес беріледі. Жазылым бумасынан тыс қосымша жерсеріктеріңіз болса, толық орнату ұсынылады. Барлық орнатылған арналар All (Барлығы) арналар тізіміне қойылады.

## **Бір кабельді реттеу**

#### **Бір кабель жүйесі**

Антенна тарелкасын теледидарға жалғау үшін жалғыз кабель жүйесін немесе бір кабельдік жүйесін\* пайдалануға болады. Жерсерік тарелкасын оның жүйесіндегі барлық жерсерік тюнерлеріне жалғау үшін Бір кабель жүйесі бір кабельді пайдаланады. Бір кабель жүйесі әдетте көп қабатты үйлерде пайдаланылады. Unicable жүйесін қолдансаңыз, орнату кезінде теледидар пайдаланушы жолағының саны мен сәйкес жиілігі тағайындауды сұрайды. Бұл теледидарға бір кабельмен 4 жерсерікке дейін орнатуға болады.

Бір кабель орнатуынан кейін кейбір арналардың жоқ екенін байқасаңыз, бір кабель жүйесінде бірдей уақытта басқа орнату орындалған болуы мүмкін. Жоқ арналарды орнату үшін орнатуды қайтадан орындаңыз.

\* Ескертпе: Unicable 1 (EN50494) және Unicable 2 (EN50607/JESS) түрлеріне қолдау көрсетеді.

#### **Пайдаланушы диапазонының нөмірі**

Unicable жүйесінде әр қосылған жерсерік тюнері нөмірленуі (мысалы, 0, 1, 2 немесе 3, т.б.) керек.

Қол жетімді пайдаланушы диапазондары мен олардың нөмірін Unicable қорабынан алуға болады. Пайдаланушы жолағы кейде UB түрінде қысқартылады. 4 немесе 8 пайдаланушы диапазонын ұсынатын Unicable қосқыш қораптары бар. Параметрлерде Unicable (Бір кабель) тармағын таңдасаңыз, теледидар өзінің бекітілген жерсерік тюнері үшін бірегей пайдаланушы диапазонының нөмірін тағайындауды сұрайды. Жерсерік тюнерінде Unicable жүйесіндегі басқа жерсерік қабылдағышымен бірдей пайдаланушы диапазонының нөмірі болмауы

керек.

#### **Пайдаланушы диапазонындағы жиілік**

Бірегей пайдаланушы жолағының нөмірінен кейін бекітілген жерсерік қабылдағышы таңдалған пайдаланушы жолағы нөмірінің жиілігін қажет етеді. Бұл жиіліктер көбіне Бір кабель қосқыш қорабындағы пайдаланушы жолағының нөмірінен кейін көрсетіледі.

#### **Арнаны қолмен жаңарту**

Арнаны жаңартуды әрқашан өзіңіз бастай аласыз.

Арнаны жаңартуды қолмен бастау үшін…

**1 - Settings** (Параметрлер) > **Channels** (Арналар)

> **Satellite Installation** (Жерсерікті орнату) опциясын таңдап, **OK** түймесін басыңыз.

**2 - Search for Channels** (Арналарды іздеу) тармағын таңдап, **OK** түймесін басыңыз.

**3 - Update Channels** (Арналарды жаңарту) пәрменін таңдап, **OK** түймесін басыңыз. Теледидар жаңарта басталады. Жаңарту бірнеше минут алуы мүмкін.

**4 -** Экрандағы нұсқауларды орындаңыз. Жаңарту бірнеше минут алуы мүмкін.

**5 - Finish** (Аяқтау) пәрменін таңдап, **OK** түймесін басыңыз.

### **Қолмен орнату**

Manual Installation (Қолмен орнату) эксперт пайдаланушыларға арналған.

Қолмен орнату мүмкіндігін жерсерік транспондерінен жаңа арналарды жылдам қосу үшін пайдалануға болады. Транспондердің жиілігі мен поляризациясын білуіңіз керек. Теледидар транспондердің барлық арналарын орнатады. Егер транспондер бұрын орнатылған болса, оның барлық арналары — алдыңғы және жаңалары арна тізімінің соңына жылжытылады.

Жерсерік санын өзгерту қажет болғанда, қолмен орнатуды пайдалану мүмкін емес. Егер бұл қажет болса, Install Satellites (Жерсеріктерді орнату) арқылы толық орнатуды орындауыңыз керек.

Транспондерді орнату үшін…

**1 - Settings** (Параметрлер) > **Channels** (Арналар) > **Satellite Installation** (Жерсерікті орнату) опциясын таңдап, **OK** түймесін басыңыз.

**2 - Manual Installation** (Қолмен орнату) тармағын таңдап, мәзірге кіру үшін  $\blacktriangleright$  (оң жақ) түймесін басыңыз.

**3 -** Егер 1-ден көп жерсерік орнатылса, арналар қосылатын **LNB** таңдаңыз.

**4 -** Қажетті **Polarisation** (Поляризация) орнатыңыз. **Symbol Rate Mode (Таңбалық жылдамдық режимі) Manual (Қолмен)** мәніне орнатсаңыз, таңба жиілігін **Symbol Rate (Таңбалық жылдамдық)** өрісіне қолмен енгізуге болады. 5 - Жиілікті реттеу үшін ∧ (жоғары) немесе ∨ (төмен)

көрсеткілерді басып, **Done** опциясын таңдаңыз. **6 - Search** (Іздеу) опциясын таңдап, **OK** түймесін басыңыз. Сигнал күші экранда көрсетіледі.

**7 -** Егер жаңа транспондер арналарын сақтағыңыз келсе, **Store** (Сақтау) опциясын таңдап, **OK** түймесін басыңыз.

**8 -** Қажет болса, мәзірді жабу үшін (солға) түймесін қайталап басыңыз.

### **Жетекті транспондер және LNB**

Кейбір елдерде бастапқы транспондер мен әрбір LNB параметрлерін реттеуге болады. Қалыпты орнату сәтсіз болған кезде, осы параметрлерді ғана пайдаланыңыз немесе өзгертіңіз. Егер стандартты емес жерсерік жабдық болса, стандартты параметрлерді қабылдамау үшін осы параметрлерді пайдалануға болады. Кейбір провайдерлер осында енгізуге болатын кейбір транспондерді немесе LNB мәндерін беруі мүмкін.

#### **Жерсеріктік түрлендіргіш қуаты**

Әдепкі жағдайда Жерсеріктік түрлендіргіш қуаты Automatic (Автоматты) күйіне реттеледі.

#### **22 кГц үні**

Әдепкі жағдайда үн Automatic (Автоматты) күйіне реттеледі.

#### <span id="page-23-0"></span>**Төмен жергілікті жиілік генераторы / Жоғары жергілікті**

#### **жиілік генераторы**

Жергілікті жиілік генераторы стандартты мәндерге орнатылған. Басқа мәндерді қажет ететін ерекше жабдықты пайдаланған жағдайда ғана мәндерді реттеңіз.

### **Мәселелер**

### **Теледидар маған қажетті жерсеріктерді таба алмайды немесе теледидар бір жерсерікті екі рет орнатады**

• Орнату басында Settings (Параметрлер) терезесінде жерсеріктердің дұрыс саны орнатылғанын тексеріңіз. Теледидарды бір, екі немесе 3/4 жерсерікті іздейтін етіп орнатуға болады.

#### **Екі басты LNB екінші жерсерікті таба алмайды**

• Теледидар бір жерсерікті тауып, екіншісін таба алмаса, тарелканы бірнеше градусқа бұрыңыз. Тарелканы бірінші жерсерікте ең күшті сигналды алатын етіп туралаңыз. Экрандағы бірінші жерсеріктің сигнал күші көрсеткішін тексеріңіз. Күшті сигнал бірінші жерсерік орнатылғанда, екінші жерсерікті табу үшін «Қайта іздеу» опциясын таңдаңыз.

• Параметрлердің Екі жерсерік мәніне орнатылғанын тексеріңіз.

#### **Орнату параметрлерін өзгерту проблемамды шешпеді**

• Барлық параметрлер, жерсеріктер және арналар

аяқтаған кезде тек орнату соңында сақталады.

#### **Барлық жерсерік арналары дайын**

Unicable жүйесін пайдалансаңыз, Unicable параметрлерінде ендірілген тюнерлердің екеуіне де екі бірегей пайдаланушы жолағының нөмірін тағайындағаныңызды тексеріңіз. Unicable жүйесіндегі басқа жерсерік қабылдағышы бірдей пайдаланушы жолағының нөмірін пайдалануы мүмкін.

#### **Кейбір жерсерік арналары тізімнен жоғалып кеткен сияқты**

• Кейбір арналар жоғалған немесе дұрыс орналаспаған болса, таратушы бұл арналардың транспондер орнын өзгерткен болуы мүмкін. Арналар тізіміндегі арна орындарын қалпына келтіру үшін арна бумасын жаңартып көруіңізге болады.

#### **Жерсерікті жоя алмаймын**

• Жазылым бумалары жерсерікті жоюға рұқсат етпейді. Жерсерікті жою үшін толық орнатуды қайта орындап, басқа буманы таңдауыңыз керек.

#### **Кейде қабылдау сигналы нашар болады**

- Жерсерік тарелкасы берік орнатылғанын тексеріңіз. Қатты желдер тарелканы жылжытуы мүмкін.
- Қар мен жаңбыр қабылдауды нашарлатуы мүмкін.

#### 6.2

## **Антенна орнату**

### **Арналарды жаңарту**

#### **Арнаны автоматты түрде жаңарту**

Сандық арналар қабылданған жағдайда, теледидарды осы арналарды автоматты түрде жаңартатын етіп орнатуға болады.

Бір күні таңғы сағат 7-да теледидар арналарды жаңартып, жаңа арналарды сақтайды. Жаңа арналар арналар тізіміне сақталып,  $\bigstar$  етіп белгіленеді. Сигналы жоқ арналар жойылады. Арналарды автоматты жаңарту үшін теледидар күту режимінде болуы керек. Automatic Channel Update (Арнаны автоматты жаңарту) параметрін өшіруге болады.

Автоматты жаңартуды өшіру үшін…

**1 - Settings** (Параметрлер) > **Channels** (Арналар)

> **Antenna/Cable Installation** (Антенна/кабель орнату) немесе **Antenna Installation** (Антенна орнату) параметрін таңдап, **OK** түймесін басыңыз.

**2 -** Қажет болған жағдайда PIN кодын енгізіңіз.

**3 - Automatic Channel Update** (Арнаны автоматты жаңарту) опциясын таңдап, **OK** түймесін басыңыз.

- **4 Өшіру** опциясын таңдап, **OK** түймесін басыңыз.
- **5** Бір қадамға артқа қайту үшін (сол жақ) түймесін немесе мәзірді жабу үшін **Артқа** түймесін басыңыз.

Жаңа арналар табылған кезде немесе арналар жаңартылса

немесе жойылса, теледидар қосылған кезде хабар көрсетіледі. Әр арна жаңартылған соң осы хабардың пайда болуын болдырмау үшін оны өшіруге болады.

Хабарды өшіру үшін…

**1 - Settings** (Параметрлер) > **Channels** (Арналар) > **Antenna/Cable Installation** (Антенна/кабель орнату) немесе **Antenna Installation** (Антенна орнату) параметрін таңдап, **OK** түймесін басыңыз.

**2 -** Қажет болған жағдайда PIN кодын енгізіңіз.

**3 - Channel Update Message** (Арнаны жаңарту хабары) пәрменін таңдап, **OK** түймесін басыңыз.

**4 - Өшіру** опциясын таңдап, **OK** түймесін басыңыз.

**5 -** Бір қадамға артқа қайту үшін (сол жақ) түймесін немесе мәзірді жабу үшін **Артқа** түймесін басыңыз.

Кейбір елдерде арнаны автоматты түрде жаңарту теледидар көру кезінде немесе теледидар күту режимінде

**Арнаны қолмен жаңарту**

болған кезде орындалады.

Арнаны жаңартуды әрқашан өзіңіз бастай аласыз.

Арнаны жаңартуды қолмен бастау үшін…

**1 - Settings** (Параметрлер) > **Channels** (Арналар) > **Antenna/Cable Installation** (Антенна/кабель орнату) немесе **Antenna Installation** (Антенна орнату) параметрін таңдап, **OK** түймесін басыңыз.

**2 -** Қажет болған жағдайда PIN кодын енгізіңіз.

**3 - Search for Channels** (Арналарды іздеу) тармағын таңдап, **OK** түймесін басыңыз.

**4 - Start (**Іске қосу) опциясын таңдап, **OK** түймесін басыңыз. **5 - Update Digital Channels** (Сандық арналарды жаңарту) және **Next** (Келесі) опциясын таңдап, **OK** түймесін басыңыз. **6 - Start** (Іске қосу) опциясын таңдап, сандық арналарды жаңарту үшін **OK** түймесін басыңыз. Бұл бірнеше минут алуы мүмкін.

**7 -** Бір қадамға артқа қайту үшін (сол жақ) түймесін немесе мәзірді жабу үшін **Артқа** түймесін басыңыз.

### **Арналарды қайта орнату**

#### **Барлық арналарды қайта орнату**

Барлық арналарды қайта орнатуға және барлық басқа теледидар параметрлерін сол күйінде қалдыруға болады.

Егер PIN коды орнатылса, арналарды қайта орнатпастан бұрын осы кодты енгізуіңіз керек.

Арналарды қайта орнату үшін…

**1 - Settings** (Параметрлер) > **Channels** (Арналар) > **Antenna/Cable Installation (Антенна/кабель орнату) немесе Antenna Installation** (Антенна орнату) параметрін таңдап, **OK** түймесін басыңыз.

**2 -** Қажет болған жағдайда PIN кодын енгізіңіз.

**3 - Search for Channels** (Арналарды іздеу) тармағын таңдап, **OK** түймесін басыңыз.

**4 - Start** (Іске қосу) опциясын таңдап, **OK** түймесін басыңыз. **5 - Reinstall Channels** (Арналарды қайта орнату) және **Next**

(Келесі) опциясын таңдап, **OK** түймесін басыңыз. **6 -** Ағымдағы елді таңдап, **OK** түймесін басыңыз.

**7 - Next** (Келесі) опциясын таңдап, **OK** түймесін басыңыз.

**8 -** Қажетті орнату түрін таңдап, **Antenna (DVB-T)** (Антенна (DVB-T)) немесе **Cable (DVB-C)** (Кабель (DVB-C)) опциясын таңдап, **OK** түймесін басыңыз.

**7 - Next** (Келесі) опциясын таңдап, **OK** түймесін басыңыз. **10 -** Қажетті арналар түрін таңдап, **Digital and Analogue Channels** (Сандық және аналогтық арналар) немесе **Only Digital Channels** (Тек сандық арналар) опциясын таңдап, **OK** түймесін басыңыз.

**7 - Next** (Келесі) опциясын таңдап, **OK** түймесін басыңыз. **12 - Start** (Іске қосу) опциясын таңдап, сандық арналарды жаңарту үшін **OK** түймесін басыңыз. Бұл бірнеше минут алуы мүмкін.

**13 -** Бір қадамға артқа қайту үшін (сол жақ) түймесін немесе мәзірді жабу үшін **Артқа** түймесін басыңыз.

#### **Теледидарды қайта орнату**

Теледидарды толық қайта орнатуға болады. Теледидар толығымен қайта орнатылды.

Теледидарды толық қайта орнату үшін…

**1 - Settings** (Параметрлер) > **General Settings** (Жалпы параметрлер) > **Reinstall TV** (Теледидарды қайта орнату) тармағын таңдап, **OK** түймесін басыңыз.

**2 -** Қажет болған жағдайда PIN кодын енгізіңіз.

**3 - Yes** (Иә) опциясын таңдап, растау үшін **OK** түймесін басыңыз.

**4 -** Теледидар толығымен қайта орнатылады. Барлық параметрлер қайта орнатылып, орнатылған арналар ауыстырылады. Орнатуға бірнеше минут кетуі мүмкін. **5 -** Бір қадамға артқа қайту үшін (сол жақ) түймесін немесе мәзірді жабу үшін **Артқа** түймесін басыңыз.

### **DVB параметрлері**

#### **DVB-T немесе DVB-C қабылдауы**

Арнаны орнату кезінде арналарды іздемес бұрын «Антенна (DVB-T)» немесе «Кабель (DVB-C)» опциясын таңдадыңыз. DVB-T/T2 антеннасы жер аналогтық арналары мен сандық DVB-T арналарын іздейді. DVB-C кабелі DVB-C кабелі операторында қолжетімді аналогтық және сандық арналарды іздейді.

#### **DVB-C арналарын орнату**

Қолданысты жеңілдету үшін, барлық DVB-C параметрлері автоматтандырылған.

Егер DVB-C операторы арнайы DVB-C мәндерін, желі идентификаторы немесе жиілігі туралы ақпаратты берген болса, бұл мәндерді теледидарды орнату кезінде сұралғанда енгізіңіз.

#### **Арна нөмірінің қайшылықтары**

Кейбір елдерде түрлі телеарналардың (хабар таратушы станциялар) арна нөмірлері бірдей болуы мүмкін. Орнату кезінде телеарна нөмірлерінің қайшылықтары бар тізімді көрсетеді. Сіз көп телеарналар бар арна нөмірінде орнатылатын телеарнаны таңдауыңыз керек.

#### **Желі жиілігі режимі**

Арналарды іздеу үшін **Frequency Scan (Жиілікті тексеру)** ішінде тез **Quick Scan (Жылдам тексеру)** әдісін пайдаланғыңыз келсе, **Automatic (Автоматты)** опциясын таңдаңыз. Теледидар еліңізде көптеген кабельдік операторлар пайдаланатындай алдын ала анықталған желі жиіліктерінің біреуін (немесе HC - үй арнасын) пайдаланады.

Арналарды іздеу үшін нақты желі жиілігінің мәнін алсаңыз, **Manual (Қолмен)** опциясын таңдаңыз.

#### **Желі жиілігі**

**Network Frequency Mode (Желі жиілігі режимі) Manual (Қолмен)** мәніне орнатылғанда, осы жерге кабельдік оператордан алынған желі жиілігінің мәнін енгізуге болады. Мәнді енгізу үшін сан пернелерін пайдаланыңыз.

#### **Жиіліктерді сканерлеу**

Арналарды іздеу әдісін таңдаңыз. Тезірек **Quick Scan (Жылдам іздеу)** әдісін таңдай және еліңізде көптеген кабельдік операторлар пайдаланатын алдын ала анықталған параметрлерді қолдануға болады.

Егер бұл ешқандай арналардың орнатылмауын немесе кейбір арналардың жоқ болуын тудырса, кеңейтілген **Full Scan (Толық сканерлеу)** әдісін таңдауға болады. Бұл әдіс арналарды іздеп, орнату үшін шамалы уақыт алады.

#### **Жиілік қадамының өлшемі**

Теледидар арналарды **8 МГц** қадамымен іздейді.

Егер бұл ешқандай арналардың орнатылмауын немесе кейбір арналардың жоқ болуын тудырса, **1 МГц** шағын қадамдарда іздеуге болады. 1 МГц қадамдарды пайдалану арналарды іздеп, орнатуға біраз уақыт алады.

#### **Сандық арналар**

Егер кабельдік операторыңыз сандық арналарды ұсынбайтынын білсеңіз, сандық арналарды іздеу қадамын өткізіп жіберуге болады.

#### **Аналогтық арналар**

Егер кабельдік операторыңыз аналогтық арналарды ұсынбайтынын білсеңіз, аналогты арналарды іздеу қадамын өткізіп жіберуге болады.

#### **Шектеусіз/шифрланған**

Теледидар қызметтерін төлеу үшін жазылымыңыз және CAM - шартты кіру модулі болса, **Free + Scrambled (Тегін + шифрланған)** опциясын таңдаңыз. Теледидар арналарына немесе қызметтеріне төлеу үшін жазылмасаңыз, **Free Channels Only (Тек тегін арналар)** опциясын таңдауға болады.

Қосымша ақпарат алу үшін **Help** (Анықтама) ішіндегі  **Кілтсөздер** түсті пернесін басып, **CAM, шартты қатынасу модулі** деп іздеңіз.

### **Сигнал қабылдау сапасы**

Сандық арнаның сапасы мен сигнал күшін тексеруге болады. Жеке антеннаңыз болса, қабылдауды жақсарту үшін антеннаны басқа жерге қоюыңызға болады.

Сандық арнаның қабылдау сапасын тексеру үшін…

- **1** Арнаға бұрыңыз.
- **2 Settings** (Параметрлер) > **Channels** (Арналар)

> **Antenna/Cable Installation** (Антенна/кабель орнату) немесе **Antenna Installation** (Антенна орнату) параметрін таңдап, **OK** түймесін басыңыз. Қажет болған жағдайда PIN кодын енгізіңіз.

**3 - Digital: Reception Test (**Қабылдау сынағы) опциясын таңдап, **OK** түймесін басыңыз.

**4 - Search** (Іздеу) опциясын таңдап, **OK** түймесін басыңыз. Осы арнаға сандық жиілік көрсетіледі. **5 - Search** (Іздеу) опциясын қайта таңдап, осы жиілік сигналы сапасын тексеру үшін **OK** түймесін басыңыз. Сынақ нәтижесі экранда көрсетіледі. Антеннаны қайта орналастыруға немесе қабылдауды жетілдіретін байланыстарды тексеруге болады.

**6 -** Сонымен қатар, жиілікті өзгертуге болады. Жиілік нөмірін бір-бірден таңдап, мәнді өзгерту үшін  $\blacktriangle$  (жоғары) немесе (төмен) пернелерін пайдаланыңыз. **Search** (Іздеу) опциясын таңдап, қабылдауды қайта тексеру үшін **OK** түймесін басыңыз.

**7 -** Қажет болса, мәзірді жабу үшін ≮ (солға) түймесін қайталап басыңыз.

#### **Қолмен орнату**

Аналогтық телеарналарды бір-бірлеп қолмен орнатуға болады.

Аналогтық арналарды қолмен орнату үшін…

- **1 Settings** (Параметрлер) > **Channels** (Арналар)
- > **Antenna/Cable Installation** (Антенна/кабель орнату)

немесе **Antenna Installation** (Антенна орнату) параметрін таңдап, **OK** түймесін басыңыз. Қажет болған жағдайда PIN кодын енгізіңіз.

**2 - Analogue: Manual Installation** (Аналогтық: Қолмен орнату) опциясын таңдап, **OK** түймесін басыңыз.

#### • **Жүйе**

Теледидар жүйесін орнату үшін **Жүйе** опциясын таңдаңыз. Еліңізді немесе өзіңіз тұратын дүние бөлігін таңдап, **OK** түймесін басыңыз.

#### • **Арнаны іздеу**

Арнаны табу үшін **Арнаны іздеу** опциясын таңдап, **OK** түймесін басыңыз. Арнаны табу үшін жиілікті енгізуге немесе теледидарда арнаны іздеуге болады.  $\triangleright$  (оң жақ) түймесін **Search** (Іздеу) опциясын таңдау үшін басып, арнаны автоматты түрде іздеу үшін **OK** түймесін басыңыз. Табылған арна экранда көрсетіледі және қабылдау нашар болса, **Search** (Іздеу) түймесін қайта басыңыз. Арнаны сақтағыңыз келсе, **Done** (Дайын) тармағын таңдап, **OK** түймесін басыңыз.

#### • **Сақтау**

Арнаны ағымдағы арна нөміріне немесе жаңа арна нөмірі етіп сақтауға болады.

**Ағымдағы арнаны сақтау** немесе **Жаңа арна етіп сақтау** опциясын таңдаңыз, сосын **OK** түймесін басыңыз. Жаңа арна нөмірі қысқаша түрде көрсетіледі.

Қол жетімді аналогтық телеарналардың барлығын тапқанша осы қадамдарды қайталай беруге болады.

<span id="page-26-0"></span>6.3

## **Арналар тізімін көшіру**

### **Кіріспе**

Арналар тізімін көшіру дилерлер мен тәжірибелі пайдаланушыларға арналған.

Арналар тізімін көшіру көмегімен бір теледидарда орнатылған арналарды ұқсас деңгейлі басқа Philips теледидарына көшіруге болады. Арналар тізімін көшіру көмегімен алдын ала анықталған арналар тізімін теледидарға жүктеу арқылы уақытты алатын арна іздеу жұмысын орындамауға болады. Кемінде 1 ГБ жад бар USB жад құрылғысын пайдаланыңыз.

#### **Шарттар**

- Екі теледидардың да өндірілген жылы бірдей.
- Екі теледидардың да жабдық түрі бірдей. Теледидардың артқы жағындағы түр тақтайшасындағы көрсетілген теледидар түрін тексеріңіз.
- Екі теледидардың да бағдарламалық құрал нұсқасы үйлесімді.

#### **Ағымдағы арна нұсқасы**

Арналар тізімінің ағымдағы нұсқасын тексеру үшін…

**1 - Settings** (Параметрлер) > **Channels** (Арналар), **Channel List Copy** (Арналар тізімінің көшірмесі), **Current Version** (Ағымдағы нұсқа) опциясын таңдап, **OK** түймесін басыңыз.

**2 -** Жабу үшін **OK** түймесін басыңыз.

#### **Ағымдағы бағдарламалық құрал нұсқасы**

Теледидар бағдарламалық құралының ағымдағы нұсқасын тексеру үшін…

#### **1 - Settings** (Параметрлер) > **Update Software**

(Бағдарламалық құралды жаңарту) тармағын таңдап, мәзірге кіру үшін  $\lambda$  (оң жақ) түймесін басыңыз.

**2 - Current Software Info (**Ағымдағы бағдарламалық құрал туралы ақпарат) тармағын таңдап, **OK** түймесін басыңыз. **3 -** Нұсқа, шығарылым ескертпелері және жасалған күн көрсетіледі. Сонымен қатар, Netflix ESN нөмірі қолжетімді кезде көрсетіледі.

**4 -** Қажет болса, мәзірді жабу үшін (солға) түймесін қайталап басыңыз.

### **Арналар тізімін көшіру**

Арналар тізімін көшіру үшін…

**1 -** Теледидарды қосыңыз. Бұл теледидарда арналар орнатылуы қажет.

**2 -** USB флэш-жадын жалғаңыз.

**3 - Settings** (Параметрлер) > **Channels** (Арналар) > **Channel List Copy** (Арналар тізімінің көшірмесі) тармағын таңдап **OK** түймесін басыңыз.

**4 - Copy to USB** (USB құрылғысына көшіру) опциясын таңдап, **OK** түймесін басыңыз. Арналар тізімін көшіру үшін Child Lock (Балалардан қорғау құлпы) PIN кодын енгізу сұралуы мүмкін.

**5 -** Көшіріп болғаннан кейін USB флэш-жадын ажыратыңыз. **6 -** Қажет болса, мәзірді жабу үшін く (солға) түймесін қайталап басыңыз.

Енді көшірілген арналар тізімін басқа Philips теледидарына жүктеуге болады.

## **Арналар тізімінің нұсқасы**

Арналар тізімінің ағымдағы нұсқасын тексеру...

**1 - Settings** (Параметрлер) > **Channels** (Арналар) тармағын таңдап, мәзірге кіру  $\blacktriangleright$  (оң жақ) түймесін басыңыз.

**2 - Channel List Copy** (Арналар тізімін көшіру) және **Current Version** (Ағымдағы нұсқа) опциясын таңдап, **OK** түймесін басыңыз.

**3 -** Қажет болса, мәзірді жабу үшін (солға) түймесін қайталап басыңыз.

## **Теледидарға арналар тізімін жүктеп салу**

#### **Орнатылмаған теледидарлар үшін**

Теледидардың орнатылған-орнатылмағанына байланысты арналар тізімін жүктеудің басқа әдісін пайдалануыңыз керек.

#### **Әлі орнатылмаған теледидарға**

**1 -** Орнатуды бастау үшін қуат ашасын жалғап, тіл мен елді таңдаңыз. Арналарды іздемей өтуге болады. Орнатуды аяқтаңыз.

**2 -** Екінші теледидардың арналар тізімі бар USB жад құрылғысын жалғаңыз.

**3 - Арналар тізімін жүктеуді бастау үшін**  $\bullet$  **Settings** (Параметрлер) > **Channels** (Арналар) > **Channel List Copy** (Арналар тізімінің көшірмесі) > **Copy to TV** (Теледидарға көшіру) тармағын таңдап, **OK** түймесін басыңыз. Қажет болған жағдайда PIN кодын енгізіңіз. **4 -** Арналар тізімі теледидарға сәтті көшірілгенде теледидар хабар береді. USB жад құрылғысын ажыратыңыз.

#### **Орнатылған теледидарлар үшін**

Теледидардың орнатылған-орнатылмағанына байланысты арналар тізімін жүктеудің басқа әдісін пайдалануыңыз керек.

#### **Бұрыннан орнатылған теледидарға**

**1 -** Теледидардың ел параметрін тексеріңіз. (Осы параметрді тексеру үшін «Барлық арналарды қайта орнату» тарауын қараңыз. Ел параметріне жеткенше осы процедураны бастаңыз. Орнатудан бас тарту үшін **Артқа** түймесін басыңыз.)

Егер ел дұрыс болса, 2-қадамға өтіңіз.

Егер ел дұрыс болмаса, қайта орнатуды бастау керек. «Барлық арналарды қайта орнату» тарауын қарап, орнатуды бастаңыз. Дұрыс елді таңдап, арналарды іздемей өтіңіз. Орнатуды аяқтаңыз. Аяқтаған кезде 2-қадаммен жалғастырыңыз.

**2 -** Екінші теледидардың арналар тізімі бар USB жад құрылғысын жалғаңыз.

**3 - Арналар тізімін жүктеуді бастау үшін**  $\bullet$  **Settings** (Параметрлер) > **Channels** (Арналар) > **Channel List Copy** (Арналар тізімінің көшірмесі) > **Copy to TV** (Теледидарға көшіру) тармағын таңдап, **OK** түймесін басыңыз. Қажет болған жағдайда PIN кодын енгізіңіз.

**4 -** Арналар тізімі теледидарға сәтті көшірілгенде теледидар хабар береді. USB жад құрылғысын ажыратыңыз.

# **Құрылғыларды**

## **жалғау**

### <span id="page-28-1"></span>7.1

<span id="page-28-0"></span>7

## **Байланыстар туралы ақпарат**

### **Байланыс мүмкіндігінің нұсқаулығы**

Құрылғыны теледидарға әрқашан жоғары сапалы қосылыммен жалғаңыз. Сондай-ақ, сурет пен дыбыстың жақсы тасымалдануын қамтамасыз ету үшін жоғары сапалы кабельдерді пайдаланыңыз.

Құрылғыны жалғаған кезде, теледидар оның түрін анықтайды және әр құрылғыға дұрыс түр атауын береді. Қаласаңыз, түр атауын өзгертуге болады. Құрылғыға дұрыс түр атауы берілсе, Sources (Көздер) мәзірінде осы құрылғыға ауысқан кезде, теледидар ыңғайлы теледидар параметрлеріне автоматты түрде ауысады.

## **Антенна порты**

Қосымша құрылғы (сандық ресивер) немесе тіркеуіш болса, антенна сигналы теледидарға кірместен бұрын оны приставка және/немесе тіркеуіш арқылы бірінші жүргізу үшін антенна кабельдерін жалғаңыз. Осылайша, антенна және приставка мүмкін қосымша арналарды жазу үшін тіркеуішке жібере алады.

### **HDMI порттары**

#### **HDMI сапасы**

HDMI қосылымының көрінісі мен дыбыс сапасы ең жақсы. Бір HDMI кабелі бейне және аудио сигналдарын біріктіреді. Теледидар сигналына арналған HDMI кабелін пайдаланыңыз.

Сигнал тасымалдаудың сапасын жақсарту үшін жоғары жылдамдықты HDMI кабелін пайдаланыңыз және 5 м-ден ұзын HDMI кабелін пайдаланбаңыз.

HDMI ұясына қосылған құрылғы дұрыс жұмыс істемесе, басқа **HDMI Ultra HD** параметрі осы мәселені шешуі мүмкін. Help (Анықтама) тармағындағы  **Keywords** (Кілтсөздер) түрлі түсті пернесін басып, **HDMI Ultra HD** деп іздеңіз.

#### **Көшіруден қорғау**

HDMI порттарында HDCP 2.2 (жоғары өткізу мүмкіндігі бар сандық мазмұнды қорғау) мүмкіндігі бар. HDCP — DVD немесе Blu-ray дискілерінен мазмұнның көшірілуін болдырмайтын қорғау сигналы. DRM (сандық құқықтарды басқару) деп те аталады.

#### **HDMI ARC және eARC**

Теледидардағы барлық HDMI қосылымдарында **HDMI ARC** (Дыбысты қайтару арнасы) бар.

Егер құрылғыда, әдетте үй кинотеатры жүйесінде (HTS), дыбыстық жолақта немесе AV қабылдағышында HDMI ARC байланысы болса, оны осы теледидардағы HDMI байланыстарының кез келгеніне жалғаңыз. HDMI ARC ұясымен теледидар суретінің дыбысын HTS жүйесіне жіберетін сыртқы дыбыс кабелін жалғаудың қажеті жоқ. HDMI ARC байланысы сигналдардың екеуін де біріктіреді.

HTS жүйесін жалғау үшін осы теледидардағы кез келген HDMI байланысын пайдалануыңызға болады, бірақ ARC бір уақытта тек 1 құрылғы/байланыс үшін ғана қолжетімді

**HDMI eARC** (Кеңейтілген аудио қайтару арнасы) алдыңғы аудио қайтару арнасының (ARC) кеңейтілген түрі. Ол барлық ARC функцияларын қамтиды, бірақ оның жолақ ені мен жылдамдығы жоғарырақ. eARC 192 кГц-ке дейін жоғары сапалы аудио тасымалына, 24 биттік, қысылмаған 5,1 және 7,1 және 32 арналы қысылмаған аудиоға қолдау көрсетеді.

Ескертпе. **HDMI eARC** тек **HDMI 2** портында қолжетімді. HDMI кабелін Ethernet-пен eARC үшін пайдаланыңыз. Бір уақытта тек 1 eARC құрылғысы қолжетімді болады.

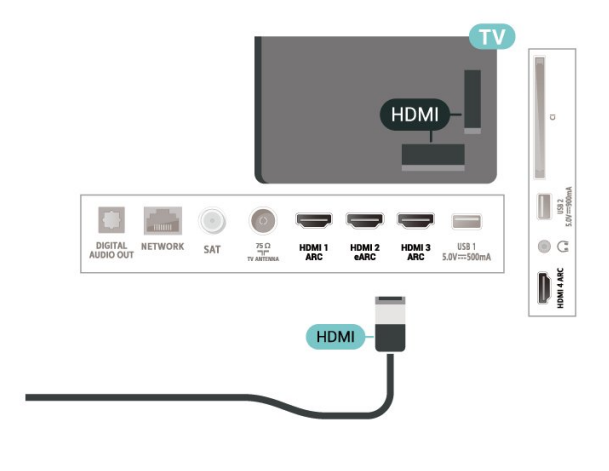

#### **HDMI CEC - EasyLink**

HDMI CEC интерфейсімен үйлесімді құрылғыларды теледидарға жалғаңыз, оларды теледидардың қашықтан басқару құралымен пайдалануға болады. Теледидарда және жалғанған құрылғыда EasyLink HDMI CEC қосылуы керек.

#### **EasyLink мүмкіндігін қосу**

**Settings** (Параметрлер) > General settings (Жалпы

### **HDMI CEC интерфейсімен үйлесімді құрылғыларды теледидардың қашықтан басқару құралымен пайдалану**

 **Settings** (Параметрлер) > General settings (Жалпы параметрлер) > EasyLink > EasyLink remote control (EasyLink қашықтан басқару құралы) > On (Қосулы).

#### **Ескертпе**.

• EasyLink басқа маркалы құрылғылармен жұмыс істемеуі мүмкін.

• HDMI-CEC функциясының аты әр компанияларда әртүрлі болады. Кейбір мысалдар: Anynet, Aquos Link, Bravia Theatre Sync, Kuro Link, Simplink және Viera Link. Бұл маркалардың барлығы EasyLink мүмкіндігімен үйлесімді бола бермейді. Мысалы, HDMI CEC марка атаулары тиісті иелерінің меншігі болып табылады.

<span id="page-29-0"></span>7.2

## **Смарт карталы CAM - CI+**

### **CI+**

Бұл теледидар CI+ **шартты** кіру үшін дайын.

CI+ мүмкіндігімен аймағыңыздағы сандық теледидар операторлары ұсынатын фильмдер мен спорт сияқты ажыратымдылығы жоғары бағдарламаларды қарауға болады. Бұл бағдарламаларды теледидар операторы шифрланған және алдын ала төленген CI+ модулімен шифрынан ашады.

Үздік бағдарламаларына жазылған кезде, сандық теледидар операторлары CI+ модулін (шартты кіру модулі - CAM) және онымен бірге жүретін смарт картаны береді. Бұл бағдарламалардың көшіруден қорғау деңгейі жоғары.

CI+ 2.0 қолдауы арқылы бұл теледидар CAM құрылғысын PCMCIA және USB форма факторында (барлық USB порттары үшін) қабылдай алады.

Шарттар мен ережелері бойынша қосымша ақпарат алу үшін сандық теледидар операторына хабарласыңыз.

<span id="page-29-1"></span>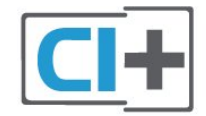

## **Смарт карта**

Үздік бағдарламаларына жазылған кезде, сандық теледидар операторлары CI+ модулін (шартты кіру модулі - CAM) және онымен бірге жүретін смарт картаны береді.

Смарт картаны CAM модуліне енгізіңіз. Оператор ұсынған нұсқаулықты қараңыз.

CAM модулін теледидарға енгізу үшін…

**1 -** Дұрыс салу әдісін көру үшін CAM модулінен қараңыз. Дұрыс салынбаса, CAM мен теледидар зақымдалуы мүмкін.

**2 -** Теледидарға CAM модулінің алдыңғы жағы сізге қараған күйде қарап, CAM модулін **ЖАЛПЫ ИНТЕРФЕЙС** ұясына мұқият енгізіңіз.

**3 -** CAM модулін кіргенше салыңыз. Оны ұяда қалдырыңыз.

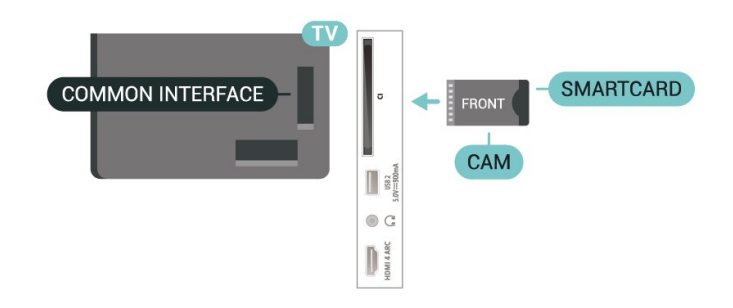

Теледидарды қосқан кезде, CAM іске қосылуы бірнеше минут уақыт алады. CAM модулі енгізіліп, жазылым ақылары төленсе (жазылым әдістері әртүрлі болуы мүмкін), CAM смарт картасы қолдау көрсететін шифрланған арналарды қарай аласыз.

CAM модулі мен смарт карта арнайы теледидарыңызға арналған. CAM модулін алып тастасаңыз, CAM смарт картасы қолдау көрсететін шифрланған арналарды бұдан былай қарай аласыз.

### **Құпия сөздер және PIN кодтары**

Кейбір CAM модульдерінің арналарын қарау үшін PIN кодын енгізу қажет. CAM модуліне PIN кодын орнатсаңыз, теледидарды құлыптан ашуға пайдаланылатын кодты қолдануға кеңес береміз.

CAM модуліне PIN кодын орнату үшін…

**1 - SOURCES** түймесін басыңыз.

**2 - Watch TV** (Теледидар көру) үшін CAM модулін пайдаланатын арна түрін таңдаңыз.

**3 - OPTIONS** түймесін басып, **Common Interface** (Жалпы интерфейс) опциясын таңдаңыз.

**4 -** CAM модулінің теледидар операторын таңдаңыз. Келесі терезелер теледидар операторынан келеді. PIN код параметрін іздеу үшін экрандағы нұсқауды орындаңыз.

## **Үй кинотеатры жүйесі — HTS**

## **HDMI ARC/eARC арқылы қосылу**

Үй кинотеатрының жүйесін (HTS) теледидарға жалғау үшін HDMI кабелін пайдаланыңыз. Philips Дыбыс жолағын немесе HTS жүйесін ішіне орнатылған диск ойнатқышымен жалғауға болады.

#### **HDMI ARC**

Теледидардағы барлық HDMI қосылымдары дыбысты қайтару арнасының (ARC) сигналын ұсына алады. Бірақ сіз үй кинотеатры жүйесіне қосылғаннан кейін, теледидар бұл HDMI байланысына тек ARC сигналын жібере алатын болады.

Егер үй кинотеатры жүйесінде HDMI ARC байланысы болса, жалғау үшін теледидардағы кез келген HDMI байланысын қолдануыңызға болады. HDMI ARC болса, қосымша дыбыстық кабельді жалғау қажет емес. HDMI ARC ұяшығы екі сигналды біріктіреді.

#### **HDMI eARC**

<span id="page-30-0"></span>HDMI eARC (кеңейтілген аудио қайтару арнасы) — алдыңғы аудио қайтару арнасының (ARC) кеңейтілген түрі. Ол 192 кГц-ке, 24 битке дейін жоғары жылдамдықтағы ең жаңа аудио пішіндеріне және қысылмаған 5,1 және 7,1 және 32 арналы қысылмаған аудиоға қолдау көрсетеді. HDMI eARC тек HDMI 2 портында қолжетімді.

#### **Дыбыс-бейне синхрондауы**

<span id="page-30-1"></span>Егер дыбыс экрандағы бейнеге сәйкес болмаса, диск ойнатқышы бар үй кинотеатры жүйелерінің көпшілігінде кідірісті дыбыс бейнеге сай болатындай орнатуға болады.

### **HDMI арқылы қосылу**

Үй кинотеатрының жүйесін (HTS) теледидарға жалғау үшін HDMI кабелін пайдаланыңыз. Philips Дыбыс жолағын немесе HTS жүйесін ішіне орнатылған диск ойнатқышымен жалғауға болады.

Егер үй кинотеатрының жүйесінде HDMI ARC ұяшығы болмаса, теледидардағы сурет дыбысын үй кинотеатрының жүйесіне жіберу үшін оптикалық дыбыс кабелін (Toslink) жалғаңыз.

#### <span id="page-30-2"></span>**Дыбыс-бейне синхрондауы**

Егер дыбыс экрандағы бейнеге сәйкес болмаса, диск ойнатқышы бар үй кинотеатры жүйелерінің көпшілігінде кідірісті дыбыс бейнеге сай болатындай орнатуға болады.

## **HTS дыбысында мәселелер бар**

#### **Қатты шуы бар дыбыс**

Бейнені қосылған USB жад құрылғысынан немесе қосылған компьютерден көрсеңіз, үй кинотеатры жүйесінің дыбысы бұрмалануы мүмкін. Бұл шу дыбыс немесе бейне файлында DTS дыбысы болғанда, бірақ үй кинотеатры жүйесінде DTS дыбыс өңдеуі болмаған кезде шығады. Оны теледидардың **Сандық шығыс пішімі** параметрін **Стерео** мәніне орнату арқылы түзете аласыз.

**Settings** (Параметрлер) **Sound** (Дыбыс) **Advanced** (Кеңейтілген) **Digital Out Format** (Цифрлық шығыс пішімі) тармағын таңдаңыз.

#### **Дыбыс жоқ**

Үй кинотеатры жүйесінде теледидардың дыбысын ести алмасаңыз, үй кинотеатры жүйесінде HDMI кабелін HDMI ARC/eARC ұясына жалғағаныңызды тексеріңіз. Теледидардағы барлық HDMI ұялары HDMI ARC ұялары болып табылады. HDMI eARC тек HDMI 2 портында қолжетімді.

#### 7.4

## **Смартфондар және планшеттер**

Смартфонды немесе планшетті теледидарға жалғау үшін сымсыз байланысты пайдалануға болады. Сымсыз байланыс үшін смартфонда немесе планшетте таңдаулы қолданбалар дүкенінен Philips теледидарды қашықтан басқару қолданбасын жүктеп алыңыз.

#### 7.5

## **Blu-ray диск ойнатқышы**

Blu-ray диск ойнатқышын теледидарға жалғау үшін **жоғары жылдамдықты HDMI** кабелін пайдаланыңыз.

Blu-ray диск ойнатқышында EasyLink HDMI CEC болса, ойнатқышты теледидардың қашықтан басқару құралымен пайдалануға болады.

Қосымша ақпарат алу үшін **Help** (Анықтама) тармағындағы  **Keywords** (Кілтсөздер) түсті пернесін басып, **EasyLink HDMI CEC** деп іздеңіз.

## 7.6 **Bluetooth**

## **Құрылғыны жұптастыру**

Сымсыз динамикті теледидардан 5 метр қашықтыққа орналастырыңыз. Жұптастыру және сымсыз ауқым туралы нақты ақпаратты алу үшін пайдаланушы нұсқаулығын оқыңыз. Теледидарда Bluetooth параметрі қосылғанын тексеріңіз.

<span id="page-31-0"></span>Сымсыз джойстик жұптастырылса, оны пайдалануға болады. Сымсыз динамик жұптастырылған кезде, теледидар дыбысын ойнату үшін таңдауға болады. Құрылғы жұптастырылған кезде құрылғыны алмай тұрып, қайта жұптастыруға болмайды.

Bluetooth құрылғысын теледидармен жұптау үшін…

**1 -** Bluetooth құрылғысын қосып, оны теледидар ауқымына қойыңыз.

**2 - Settings** (Параметрлер) > **Wireless and**

**Networks** (Сымсыз байланыс және желілер) тармағын таңдап, мәзірге кіру үшін  $\blacktriangleright$  (оң жақ) түймесін басыңыз. **3 - Bluetooth** > **Search Bluetooth Device** (Bluetooth құрылғысын іздеу) тармағын таңдап, **OK** түймесін басыңыз. **4 - Search** (Іздеу) опциясын таңдап, **OK** түймесін басыңыз. Экрандағы нұсқауларды орындаңыз. Құрылғыны теледидармен жұптайсыз және теледидар қосылымды сақтайды. Жұптастырылған құрылғылардың саны ең көп мөлшеріне жетсе, бірінші жұптастырылған құрылғыны үзу қажет болуы мүмкін.

**5 -** Құрылғы түрін таңдап, **OK** түймесін басыңыз. **6 -** Қажет болса, мәзірді жабу үшін (солға) түймесін қайталап басыңыз.

### **Құрылғыны таңдау**

Сымсыз құрылғыны таңдау үшін…

**1 - Settings** (Параметрлер) > **Wireless and Networks** (Сымсыз байланыс және желілер) тармағын таңдап, **OK** түймесін басыңыз.

<span id="page-31-1"></span>**2 - Bluetooth** > **Search Bluetooth Device** (Bluetooth құрылғысын іздеу) тармағын таңдап, **OK** түймесін басыңыз. **3 -** Тізімде сымсыз құрылғыны таңдап, **OK** түймесін басыңыз.

**4 -** Қажет болса, мәзірді жабу үшін (солға) түймесін қайталап басыңыз.

### **Құрылғыны алып тастау**

Сымсыз Bluetooth құрылғысын жалғауға немесе ажыратуға болады. Сонымен қатар, сымсыз Bluetooth құрылғысын алып тастауға болады. Егер Bluetooth құрылғысы алынып тасталса, құрылғы жұптастырылмайды.

Сымсыз құрылғыны алып тастау немесе ажырату үшін…

**1 - Settings** (Параметрлер) > **Wireless and**

**Networks** (Сымсыз байланыс және желілер) тармағын таңдап **OK** түймесін басыңыз.

**2 - Bluetooth** > **Bluetooth құрылғысын шығару** тармағын

таңдап, **OK** түймесін басыңыз.

**3 -** Тізімде сымсыз құрылғыны таңдап, **OK** түймесін басыңыз.

**4 - Disconnect** (Ажырату) немесе **Remove** (Жою) опциясын таңдап, **OK** түймесін басыңыз.

**5 - OK** опциясын таңдап, растау үшін **OK** түймесін басыңыз.

**6 -** Қажет болса, мәзірді жабу үшін (солға) түймесін қайталап басыңыз.

#### 7.7

## **Құлақаспап**

Құлақаспаптар жинағын теледидардың артқы бөлігіндегі байланысына жалғаңыз. Байланыс — 3,5 мм шағын ұя. Құлақаспаптың дыбыс деңгейін бөлек реттеуге болады.

Дыбыс деңгейін реттеу үшін…

**1 - Орнатулар**, **Дыбыс** > **Құлақаспап дыбысының деңгейі** тармақтарын таңдап, **OK** түймесін басыңыз. **2 - Мәнді реттеу үшін ∧ (жоғары) немесе ∨ (төмен)** 

көрсеткілерін басыңыз.

**3 - Қажет болса, мәзірді жабу үшін く (солға) түймесін** қайталап басыңыз.

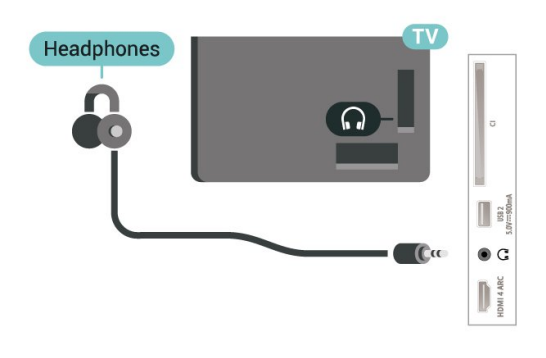

7.8

## **Ойын консолі**

### **HDMI**

Ең жақсы сапа үшін ойын консолін жылдамдығы жоғары HDMI кабелінің көмегімен теледидарға жалғаңыз.

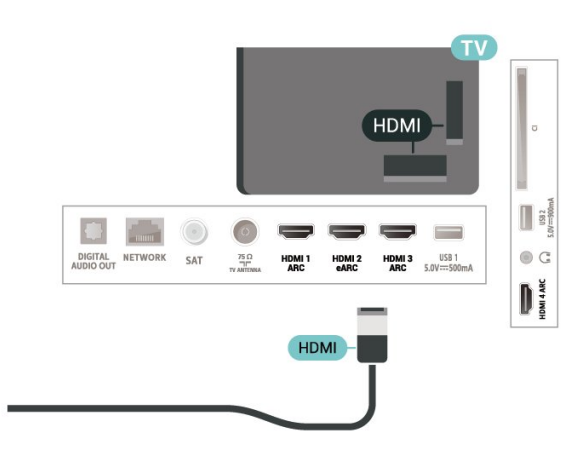

### <span id="page-32-0"></span>7.9

## **USB қатты дискісі**

## **Сізге не қажет**

Егер USB қатты дискісін қоссаңыз, сандық теледидар таратылымдарын (DVB таратылымдары немесе ұқсас) тоқтата тұруыңызға немесе жазып алуыңызға болады.

#### **Ең аз диск орны**

#### • Кідірту

Таратылымды кідірту үшін сізге кемінде 4 ГБ бос орны бар USB 2.0 портымен үйлесімді қатты диск қажет.

• Жазу

Таратылымды кідірту және жазу үшін кемінде 250 ГБ бос орын қажет.

USB қатты дискісін орнату әдісі туралы қосымша ақпарат алу үшін **Көмек** бөлімінде  **Keywords** (Кілтсөздер) түсті пернесін басып, **USB Hard Drive** (USB қатты дискісі) параметрін іздеңіз.

## **Орнату**

Таратылымды кідірту немесе жазу алдында USB қатты дискісін жалғау және пішімдеу қажет. Пішімдеген кезде USB қатты дискісіндегі барлық файлдар жойылады.

**1 -** USB қатты дискісін теледидардағы **USB**

қосылымдарының біреуіне жалғаңыз. Пішімдеу кезінде басқа USB құрылғысын екінші USB порттарына қоспаңыз.

**2 -** USB қатты дискісі мен теледидарды қосыңыз.

**3 -** Теледидар сандық теледидар арнасына реттелген болса, (Кідірту) түймесін басыңыз. Кідірту әрекеті пішімдеуді бастайды.

Экрандағы нұсқауларды орындаңыз.

USB қатты дискісі пішімделгеннен кейін тұрақты жалғанып тұра берсін.

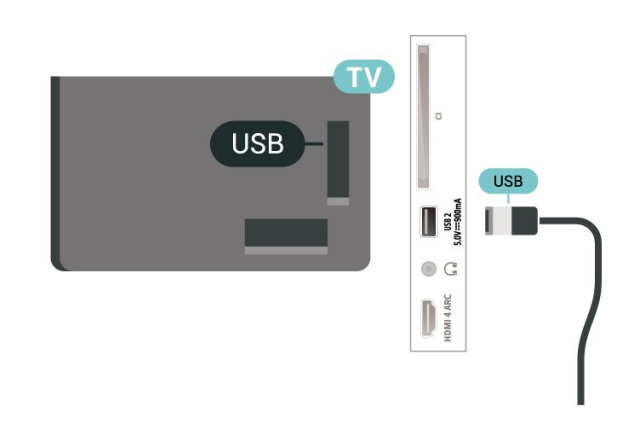

#### **Ескерту**

USB қатты дискісі осы теледидар үшін арнайы пішімделген, ондағы жазбаларды басқа теледидарда немесе компьютерде қолдану мүмкін емес. USB қатты дискісіндегі жазба файлдарын ешбір компьютер қолданбасымен көшіруге немесе өзгертуге болмайды. Әйтпесе, жазбалар бүлінеді. Басқа USB қатты дискісін пішімдеген кезде оның мазмұны жоғалады. Теледидарда орнатылған USB қатты дискісін компьютерде пайдалану үшін қайта пішімдеу керек.

### **Пішімдеу**

Хабар таратуды кідірту, не жазу, не қолданбаларды сақтаудың алдында USB қатты дискісін жалғап, пішімдеу қажет. Пішімдеген кезде USB қатты дискісіндегі барлық файлдар жойылады. Егер таратылатын хабарды теледидар нұсқаулығының деректері арқылы интернеттен жазғыңыз келсе, USB қатты дискісін орнатудың алдында интернетке қосылу қажет.

#### **Ескерту**

USB қатты дискісі осы теледидар үшін арнайы пішімделген, ондағы жазбаларды басқа теледидарда немесе компьютерде қолдану мүмкін емес. USB қатты дискісіндегі жазба файлдарын ешбір компьютер қолданбасымен көшіруге немесе өзгертуге болмайды. Әйтпесе, жазбалар бүлінеді. Басқа USB қатты дискісін пішімдеген кезде оның мазмұны жоғалады. Теледидарда орнатылған USB қатты дискісін компьютерде пайдалану үшін қайта пішімдеу керек.

\* USB қатты дискісін 2ТБ-тан кіші өлшеммен жалғаңыз.

USB қатты дискісін пішімдеу…

**1 -** USB қатты дискісін теледидардағы **USB**

қосылымдарының біреуіне жалғаңыз. Пішімдеу кезінде басқа USB құрылғысын екінші USB порттарына қоспаңыз. **2 -** USB қатты дискісі мен теледидарды қосыңыз.

**3 -** Теледидарды және жазбаларды кідіртуді орындағыңыз келсе, **Recordings** (Жазбалар) опциясын таңдаңыз, не болмаса, қолданбаларды сақтау үшін **Apps** (Қолданбалар) опциясын таңдаңыз. Экрандағы нұсқауларды орындаңыз. **4 -** Пішімдеуден кейін барлық файлдар мен мәлімет жойылады.

**5 -** USB қатты дискісі пішімделгеннен кейін тұрақты жалғанып тұра берсін.

Қосымша ақпарат алу үшін **Help** (Анықтама) мәзірінде **Keywords** (Кілтсөздер) түсті пернесін басып, **Pause TV** (Теледидарды кідірту), **Recording** (Жазу) немесе **Apps** (Қолданбалар) деп іздеңіз.

#### <span id="page-33-0"></span>7.10

## **USB пернетақтасы**

#### **Жалғау**

Теледидарда мәтін енгізу үшін USB пернетақтасын (USB-HID түріндегі) жалғаңыз.

Жалғау үшін **USB** қосылымдарының біреуін пайдаланыңыз.

### **Параметрлерді реттеу**

#### **Пернетақтаны орнату**

USB пернетақтасын орнату үшін теледидарды қосыңыз және USB пернетақтасын теледидардағы **USB** қосылымдарының біреуіне қосыңыз. Теледидар пернетақтаны бірінші рет анықтағанда пернетақта орналасуын таңдауға және таңдауды сынақтан өткізуге болады. Алдымен Cyrillic (кириллица) немесе Greek (грек) пернетақта орналасуын таңдасаңыз, қосымша латын пернетақта орналасуын таңдай аласыз.

Орналасу таңдалған кезде пернетақта орналасуын өзгерту үшін…

**1 - Параметрлер > Жалпы параметрлер** тармағын таңдап, мәзірге кіру үшін  $\blacktriangleright$  (оң жақ) түймесін басыңыз. **2 - USB пернетақтасының параметрлері** тармағын таңдап, пернетақта параметрін бастау үшін **OK** түймесін басыңыз.

### **Арнайы пернелер**

#### **Мәтін енгізуге арналған пернелер**

- Enter пернесі = ОК
- Backspace = курсор алдындағы таңбаны жою
- <span id="page-33-2"></span>• Көрсеткі пернелер = мәтін өрісінде шарлау
- Пернетақта орналасуларын ауыстыру үшін, қосалқы орналасу орнатылса, **Ctrl + Spacebar (Бос орын)** пернелерін бірге басыңыз.

#### **Қолданбалар мен интернет беттеріне арналған пернелер**

- Tab және Shift + Tab = Келесі және алдыңғы
- Home = беттің жоғарғы жағына жылжу
- End = беттің төменгі жағына жылжу
- Page Up = бір бетке жоғары өту
- Page Down = бір бетке төмен өту
- <span id="page-33-1"></span>• \* = веб-бетті экран еніне сәйкестендіру

#### 7.11

## **USB жад құрылғысы**

Қосылған USB жад құрылғысынан суреттерді көруге немесе музыканы және бейнені ойнатуға болады.

Теледидар қосылып тұрғанда теледидардағы **USB** қосылымдарының біреуіне USB жад құрылғысын жалғаңыз.

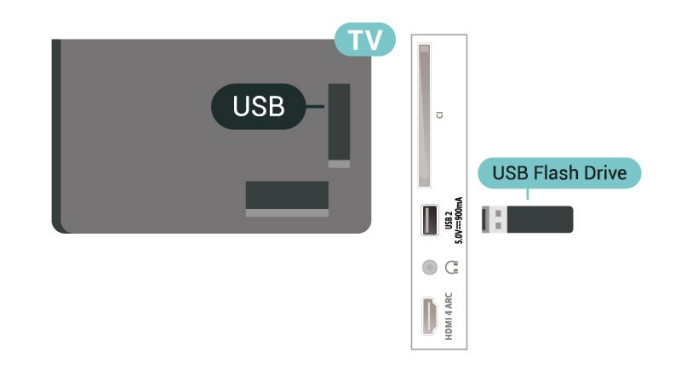

Теледидар жад құрылғысын анықтап, оның мазмұнын көрсететін тізімді ашады.

Мазмұн тізімі автоматты түрде пайда

болмаса,  **SOURCES** опциясын таңдап, **USB** түймесін басыңыз.

USB флэш-жадының мазмұнын қарауды тоқтату үшін  **EXIT** түймесін басыңыз немесе басқа әрекетті таңдаңыз.

USB флэш-жадын ажырату үшін флэш-жадын кез келген уақытта шығарып алуға болады.

#### **USB құралындағы Ultra HD**

Қосылған USB құрылғысы не жад құрылғысынан фотосуреттерді Ultra HD ажыратымдылықта көре аласыз. Егер суреттің ажыратымдылығы жоғары болса, теледидар оны Ultra HD ажыратымдылығына дейін төмендетеді.

USB жад құрылғысынан контентті көру немесе ойнату туралы қосымша ақпарат алу үшін **Help** (Анықтама) бөлімінде түрлі түсті  **Keywords** (Кілтсөздер) түймесін басып, **Photos, Videos and Music** (Фотосуреттер, бейнелер және музыка) деп іздеңіз.

#### 7.12

## **Фотокамера**

Сандық фотокамерада сақталған фотосуреттерді көру үшін фотокамераны теледидарға тікелей жалғауға болады.

Жалғау үшін теледидардағы **USB** қосылымдарының біреуін пайдаланыңыз. Қосылымды орнатқаннан кейін камераны қосыңыз.

Мазмұн тізімі автоматты түрде пайда болмаса,  **SOURCES** түймесін басып, **USB** опциясын таңдаңыз.

Камераңыз оның мазмұнын PTP (Суретті тасымалдау хаттамасы) көмегімен жіберетіндей етіп орнатуды қажет етуі мүмкін. Сандық фотокамераның пайдаланушы нұсқаулығын оқыңыз.

#### **USB құралындағы Ultra HD**

Қосылған USB құрылғысы не жад құрылғысынан фотосуреттерді Ultra HD ажыратымдылықта көре аласыз. Егер суреттің ажыратымдылығы жоғары болса, теледидар оны Ultra HD ажыратымдылығына дейін төмендетеді. USB қосылымдарының ешбірінде Ultra HD түрінен жоғары негізгі ажыратымдылығы бар бейнені ойнату мүмкін емес.

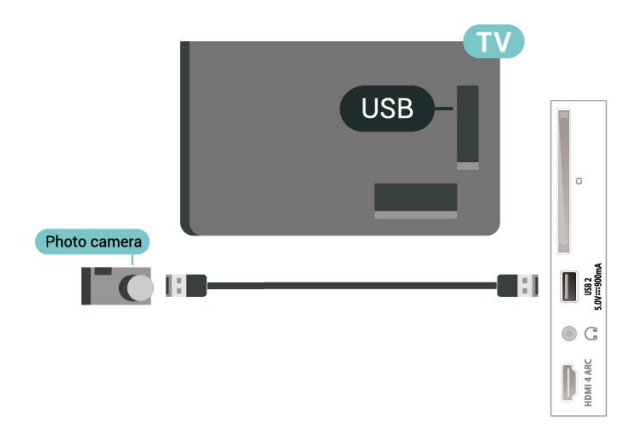

Фотосуреттерді көру туралы қосымша ақпарат алу үшін Неlp (Анықтама) бөлімінде түрлі түсті **- Keywords** (Кілтсөздер) пернесін басып, **Photos, Videos and Music** (Фотосуреттер, бейнелер және музыка) деп іздеңіз.

### <span id="page-34-0"></span> $7.13$

## **Бейне камера**

Жақсырақ сапа алу мақсатында бейнекамераны теледидарға қосу үшін HDMI кабелін пайдаланыңыз.

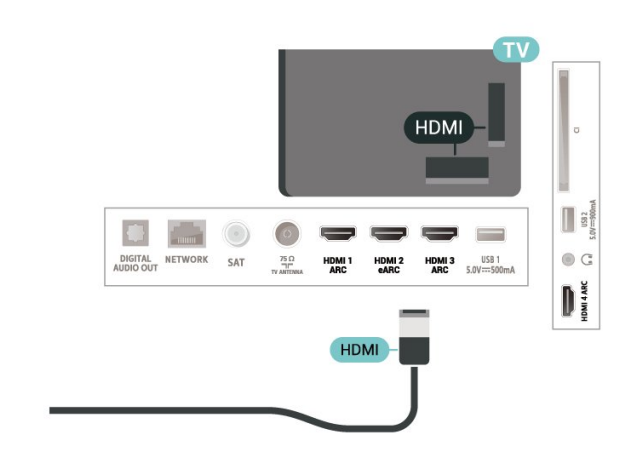

# <span id="page-35-0"></span>**Android теледидарын жалғау**

#### <span id="page-35-1"></span>8.1

## **Желі және интернет**

## **Үй желісі**

Philips Android TV толық мүмкіндіктерін пайдалану үшін теледидар интернетке қосылуы қажет.

Теледидар үй желісіне жоғары жылдамдықты интернет байланысымен жалғаңыз. Теледидарды сымсыз немесе сымды желі роутеріне жалғауға болады.

## **Желіге қосылу**

#### **Сымсыз байланыс**

#### **Сізге не қажет**

Теледидарды интернетке сымсыз жалғау үшін интернет қосылымы бар Wi-Fi маршрутизаторы қажет.

Жылдамдығы жоғары (кең ауқымды) интернет қосылымын пайдаланыңыз.

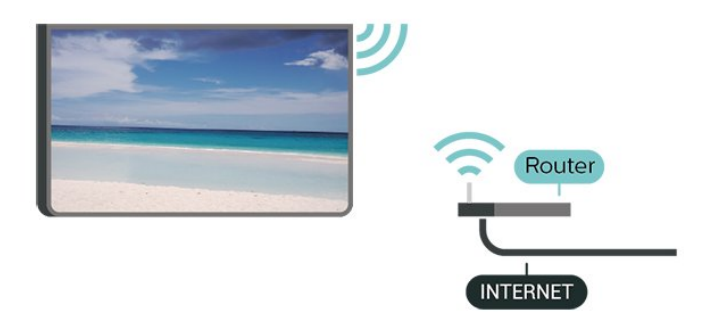

#### **Wi-Fi мүмкіндігін қосыңыз немесе өшіріңіз**

 $\bigstar$  Settings (Параметрлер) > Wireless and Networks (Сымсыз байланыс және желілер) > Wired or Wi-Fi (Сымды байланыс немесе Wi-Fi) > Wi-Fi On/Off (Wi-Fi желісін қосу/өшіру).

#### **Байланыс орнату**

 Settings (Параметрлер) > Wireless and Networks (Сымсыз байланыс және желілер) > Wired or Wi-Fi (Сымды немесе Wi-Fi) > Connect to Network (Желіге қосылу) > Wireless (Сымсыз).

**1 -** Табылған желілер тізімінен сымсыз желіні таңдаңыз. Желі атауы жасырын болғандықтан, желі тізімде болмаса (маршрутизатордың SSID таратылымын өшіріп қойғансыз), желі атауын өзіңіз енгізу үшін Add New Network (Жаңа желі қосу) тармағын таңдаңыз.

**2 -** Маршрутизатордың түріне қарай шифрлау кілтін (WPA2 немесе WPA3) енгізіңіз. Осы желіге шифрлау кілтін бұрын енгізіп қойсаңыз, бірден байланыстыру үшін OK түймесін басуға болады.

**3 -** Байланыс сәтті болғанда хабар көрсетіледі.

#### **Мәселелер**

#### **Сымсыз желі табылмады немесе бұрмаланған**

• Жақын жердегі қысқа толқынды пештер, DECT телефондары немесе басқа Wi-Fi 802.11b/g/n/ac құрылғылары сымсыз желіні бұзуы мүмкін.

• Желідегі қорғаныс жүйесі теледидардың сымсыз қосылымына кіру мүмкіндігін беретінін тексеріңіз. • Егер үйіңізде сымсыз желі дұрыс жұмыс істемесе, сымды желіні орнатып көріңіз.

#### **Интернет жұмыс істемейді**

• Маршрутизатормен байланыс дұрыс болса,

маршрутизатордың Интернетпен қосылымын тексеріңіз.

#### **Компьютер және Интернет байланысы баяу**

• Үй ішіндегі ауқым, беру жылдамдығы және сигнал сапасының басқа факторлары туралы ақпаратты сымсыз маршрутизатордың пайдаланушы нұсқаулығынан қараңыз.

• Маршрутизатор үшін жылдамдығы жоғары Интернет қосылымы қажет.

#### **DHCP**

• Байланыс сәтсіз болса, маршрутизатордың DHCP (Динамикалық хост конфигурация протоколы) параметрін тексеруге болады. DHCP параметрі қосулы болуы қажет.

Қосымша ақпарат алу үшін «Анықтама» тармағындағы  **Keywords** (Кілтсөздер) түсті пернесін

басып, **Troubleshooting** (Ақаулықтарды жою) деп іздеңіз.

#### **Сымды байланыс**

#### **Сізге не қажет**

Теледидарды интернетке қосу үшін интернет қосылымы бар желі маршрутизаторы қажет. Жылдамдығы жоғары (кең ауқымды) интернет қосылымын пайдаланыңыз.

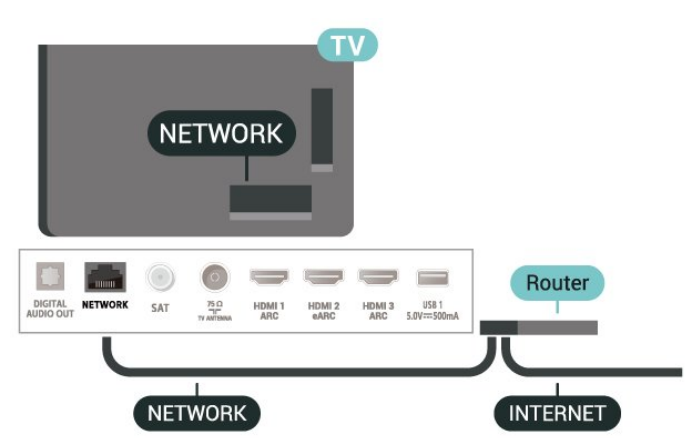
#### **Байланыс орнату**

 **Settings (Параметрлер)** > Wireless and Networks (Сымсыз байланыс және желілер) > Wired or Wi-Fi (Сымды немесе Wi-Fi) > Connect to Network (Желіге қосылу) > Wired (Сымды).

**1 -** Маршрутизаторды теледидарға желілік кабельмен (Ethernet кабелі\*\*) жалғаңыз.

- **2** Маршрутизатордың қосылып тұрғанын тексеріңіз.
- **3** Теледидар желі қосылымын үздіксіз іздейді.
- **4** Байланыс сәтті болғанда хабар көрсетіледі.

Егер байланыс орнатылмаса, маршрутизатордың DHCP параметрін тексеруге болады. DHCP параметрі қосулы болуы қажет.

\*\*EMC ережелерін орындау үшін қорғалған FTP Cat. 5E Ethernet кабелін пайдаланыңыз.

### **Желі параметрлері**

#### **Желі параметрлерін көру**

 **Settings (Параметрлер)** > Wireless and Networks (Сымсыз байланыс және желілер) > Wired or Wi-Fi (Сымды немесе Wi-Fi) > View Network Settings (Желі параметрлерін көру).

Ағымдағы барлық желі параметрлерін осы жерден көруге болады. IP және MAC мекенжайы, сигнал күші, жылдамдық, шифрлау әдісі, Мекенжай/Желі маскасы/Шлюз/IPv4 немесе IPv6 DNS, т.б.

#### **Желі конфигурациясы - Статикалық IP мекенжайы**

 **Settings (Параметрлер)** > Wireless and Networks (Сымсыз байланыс және желілер) > Wired or Wi-Fi (Сымды немесе Wi-Fi) > Network Configuration (Желі конфигурациясы) > Static IP (Статикалық IP).

Тәжірибелі пайдаланушы болсаңыз және желіні статикалық IP мекенжайымен орнатқыңыз келсе, теледидарды Static IP (Статикалық IP) параметріне орнатыңыз.

#### **Желі конфигурациясы - Статикалық IP конфигурациясы**

 **Settings (Параметрлер)** > Wireless and Networks (Сымсыз байланыс және желілер) > Wired or Wi-Fi (Сымды немесе Wi-Fi) > Network Configuration (Желі конфигурациясы) > Static IP Configuration (Статикалық IP конфигурациясы).

**1 -** Статикалық IP конфигурациясы түймесін басып, байланысты конфигурациялаңыз.

**2 -** IP Address (IP мекенжайы), Netmask (Желі

маскасы), Gateway (Шлюз), DNS 1 немесе DNS 2 нөмірін орнатуға болады.

#### **Wi-Fi желісімен қосу (WoWLAN)**

 **Settings** (Параметрлер) > Wireless and Networks (Сымсыз байланыс және желілер) > Wired or Wi-Fi (Сымды байланыс немесе Wi-Fi) > Switch On with Wi-Fi (WoWLAN) (Wi-Fi желісімен қосу (WoWLAN)).

Теледидар күту режимінде болса, бұл теледидарды смартфоннан немесе планшеттен қоса аласыз. Switch on with Wi-Fi (WoWLAN) (Wi-Fi желісімен қосу (WoWLAN)) параметрі қосулы болуы қажет.

#### **Chromecast жүйесімен қосу**

 **Settings** (Параметрлер) > Wireless and Networks (Сымсыз байланыс және желілер) > Wired or Wi-Fi (Сымды байланыс немесе Wi-Fi) > Switch on with Chromecst (Chromecast жүйесімен қосу).

Осы теледидарға мобильді құрылғыдағы Chromecast қолданбасынан қосылуға мүмкіндік беру үшін оны **Қосулы** күйіне орнатыңыз. Оны қосқанда, күту күйіндегі теледидардың қуат тұтынуы жоғарырақ болады. **Chromecast жүйесімен қосу** параметрін өзгертуге дейін, алдымен Wi-Fi (WoWLAN) параметрі қосылуы керек.

#### **Digital Media Renderer - DMR**

 **Settings (Параметрлер)** > Wireless and Networks (Сымсыз байланыс және желілер) > Wired or Wi-Fi (Сымды байланыс немесе Wi-Fi) > Digital Media Renderer - DMR.

Егер мультимедиалық файлдар теледидарда ойнатылмаса, Digitial Media Renderer (Сандық мультимедиа өңдегіш) қосулы екенін тексеріңіз. Зауыттық параметр ретінде DMR қосулы болады.

#### **Wi-Fi желісімен қосу**

 **Settings** (Параметрлер) > Wireless and Networks (Сымсыз байланыс және желілер) > Wired or Wi-Fi (Сымды байланыс немесе Wi-Fi) > Wi-Fi On/Off (Wi-Fi желісін қосу/өшіру).

Теледидардағы Wi-Fi байланысын қосуға немесе өшіруге болады.

#### **Интернет жадын тазалау**

#### **Settings (Параметрлер)** > Wireless and

Networks (Сымсыз байланыс және желілер) > Wired or Wi-Fi (Сымды байланыс немесе Wi-Fi) > Clear Internet Memory (Интернет жадын тазалау).

Интернет жадын тазалау мүмкіндігімен Philips серверлік тіркеу және ата-аналық рейтинг параметрлерін, бейнелер дүкені қолданбасының кіру мәліметтерін, барлық Philips TV Collection таңдаулыларын, интернет бетбелгілерін және журналды тазалауға болады. Сондай-ақ, интерактивті MHEG қолданбалары «cookie» атты файлдарды

# 8.2 **Google тіркелгісі**

# **Кіру**

Philips Android теледидарының толық мүмкіндіктерін пайдалану үшін Google тіркелгісімен Google жүйесіне кіруге болады.

Жүйеге кіру арқылы телефон, планшет және теледидар арқылы таңдаулы ойындар ойнауға болады. Сонымен қатар, YouTube, Google Play және басқа қолданбаларға кіру құқығымен қоса, теледидардың басты экранында бейне және музыка ұсыныстарын алуға болады.

#### **Кіру**

Теледидарда Google жүйесіне кіру үшін бар **Google тіркелгісін** пайдаланыңыз. Google тіркелгісі электрондық пошта мекенжайынан және құпия сөзден тұрады. Егер Google тіркелгіңіз әлі болмаса, оны жасау үшін компьютер немесе планшет пайдаланыңыз (accounts.google.com). Google Play жүйесімен ойын ойнау үшін Google+ профилі керек. Егер алғашқы теледидар орнату барысында жүйеге кірмесеңіз, жүйеге кейін кіруге болады.

Теледидар орнатымынан кейін жүйеге кіру үшін…

**1 - Settings (Параметрлер)** > **Android Settings** (Android параметрлері) тармағын таңдап, **OK** түймесін басыңыз. **2 - Account & Sign-In** (Аккаунт және жүйеге кіру) тармағын таңдап, **OK** түймесін басыңыз.

**3 - Sign In** (Жүйеге кіру) тармағын таңдап, **OK** түймесін басыңыз.

**4 - Use your remote** (Қашықтан басқару құралын пайдалану) тармағын таңдап, **OK** түймесін басыңыз. **5 -** Экрандағы пернетақтамен электрондық пошта

мекенжайын енгізіп, **OK** түймесін басыңыз.

**6 -** Құпия сөзді енгізіп, жүйеге кіру үшін **OK** түймесін басыңыз.

**7 -** Қажет болса, мәзірді жабу үшін ≮ (солға) түймесін қайталап басыңыз.

# **Android параметрлері**

Android жүйесіне тән параметрлерді немесе ақпаратты орнатуға немесе көруге болады. Теледидарға орнатылған қолданбалар тізімін және қажетті сақтау орнын табуға болады. Voice Search (Дауыспен іздеу) мүмкіндігімен пайдаланғыңыз келген тілді орнатуға болады. Экрандық пернетақтаны реттеуге немесе қолданбаларға орныңызды пайдалануға рұқсат беруге болады. Әр түрлі Android параметрлерін пайдаланып көріңіз. Осы параметрлер туралы қосымша ақпарат алу

үшін [www.support.google.com/androidtv](http://www.support.google.com/androidtv) сайтына өтуге болады.

Осы параметрлерді ашу үшін…

**1 - Settings (Параметрлер)** > **Android Settings** (Android параметрлері) тармағын таңдап, **OK** түймесін басыңыз. **2 -** Әр түрлі Android параметрлерін пайдаланып көріңіз. **3 -** Қажет болса, мәзірді жабу үшін **Артқа** пернесін басыңыз.

#### 8.3

# **Philips TV Collection қолданбасы**

## **«Таңдаулы қолданбалар» беті**

Барлық үздік қолданбаларыңыз «Таңдаулы қолданбалар» бөліміндегі Philips TV Collection қолданбасында қолжетімді. Оны «**Қолданбалар**» жолындағы баннер арқылы іске қосыңыз.

Philips TV Collection қолданбасы арнайы теледидар үшін жасалады. Philips TV Collection қолданбаларын жүктеп алу және орнату тегін. Philips TV Collection қолданбалары әрбір ел немесе аймақ үшін әртүрлі болады. Сондай-ақ Philips TV Collection қолданбасында жаңа қолданбалар мен басқа мүмкіндіктерге арналған ұсыныстар болады.

Кейбір Philips TV Collection қолданбалары теледидарға алдын ала орнатылады. Philips TV Collection қолданбасынан басқа қолданбаларды орнату үшін пайдалану шарттарына келісуді сұрайды. Реттеуге сәйкес құпиялық параметрлерін орнатуға болады.

Philips TV Collection қолданбасын орнату үшін…

**1 - HOME** түймесін басыңыз.

**2 - Philips TV Collection** параметрін таңдап, «OK» түймесін басыңыз. Ол «Таңдаулы қолданбалар» таңдауын ашады.

**3 -** «Барлық» қойындысын таңдап, **OK** түймесін басыңыз. Бұл орнатылғандармен қоса, пайдаланушыға қолжетімді барлық қолданбаларды көрсетеді.

**4 -** Қолданбаларды шолып, орнату қажет қолданбаның белгішесін таңдап, «OK» пернесін басыңыз. Ол «Қолданба ақпараты» бетін ашады.

**5 -** Қолданбаны орнату үшін **Install** (Орнату) түймесін таңдап, «OK» пернесін басыңыз.

Орнатылған қолданбаны «**Қолданбалар**» жолының сол жоқ шетіндегі «Қолданбалар» белгішесін басу арқылы Android негізгі экранынан ашуға болатын «Қолданбалар» бетінен табуға болады.

# **Пайдалану шарттары**

Philips TV Collection қолданбаларын орнату және пайдалану үшін пайдалану шарттарына келісу қажет. Егер алғашқы теледидар орнату барысында осы шарттармен келіспесеңіз, олармен кейін келісуге болады. Пайдалану шарттарына келіскен кезде, кейбір қолданбалар дереу қолжетімді болып, басқа қолданбаларды орнату үшін Philips TV Collection қолданбасын шолуға болады.

Теледидар орнатуынан кейін пайдалану шарттарымен

келісу үшін…

**1 - HOME түймесін басып, Philips TV Collection**

параметрін таңдап, **OK** түймесін басыңыз. «Опциялар» мәзірін ашу үшін **Опциялар** пернесін басыңыз.

**2 - Пайдалану шар.** опциясын таңдап, оқу үшін **OK** түймесін басыңыз.

**3 - Accept** (Қабылдау) пәрменін таңдап, **OK** түймесін

басыңыз. Бұл растауды орындамау мүмкін емес.

**4 -** Мәзірді жабу үшін **Артқа** түймесін басыңыз.

## **Құпиялылық параметрлері**

Philips TV Collection қолданбаларының кейбір құпиялық параметрлерін орнатуға болады.

• Philips ұйымына техникалық статистиканы жіберуге болады.

• Жеке ұсыныстарға мүмкіндік беруге болады.

• Cookie файлдарына мүмкіндік беруге болады.

• 18+ қолданбалары үшін балалардан қорғау құлпын қосуға болады.

Philips TV Collection құпиялық параметрлерін орнату үшін…

#### **1 - HOME түймесін басып, Philips TV Collection**

параметрін таңдап, **OK** түймесін басыңыз. «Опциялар» мәзірін ашу үшін **Опциялар** пернесін басыңыз.

**2 - Privacy setting** (Құпиялық параметрі) опциясын таңдап, **OK** түймесін басыңыз.

**3 -** Әрбір параметрді таңдап, рұқсат беру немесе бермеу үшін **OK** түймесін басыңыз. Әрбір параметр туралы толықтай ақпаратты оқуға болады.

**4 -** Мәзірді жабу үшін **Артқа** түймесін басыңыз.

# **Қолданбалар**

#### 9.1

9

# **Қолданбалар туралы**

Таңдаулы қолданбаларды негізгі экрандағы «**Қолданбалар**» қатарынан табуға болады.

Смартфондағы немесе планшеттегі қолданбалар сияқты теледидардағы қолданбалар теледидар мүмкіндіктерін арттыруға арналған арнайы функцияларды ұсынады. YouTube, ойындар, бейне қоймалары немесе ауа райы болжамы және т.б. сияқты қолданбалар. Интернет пайдалану үшін интернет браузерін пайдалануға болады.

Қолданбалар **Philips TV Collection** немесе Google Play™ Store дүкенінен келуі мүмкін. Іске кірісу үшін теледидарға кейбір қолайлы қолданбалар алдын ала орнатылып қойған.

Қолданбаларды **Philips TV Collection** немесе Google Play™ Store дүкенінен орнату үшін теледидар интернетке қосылуы қажет. **Philips TV Collection** бөлімінен алынған қолданбаларды пайдалану үшін пайдалану шарттарына келісу қажет. Google Play қолданбаларын және Google Play™ Store дүкенін пайдалану үшін Google тіркелгісімен жүйеге кіру қажет.

### 9.2

# **Google Play**

### **Фильмдер және теледидар**

**Google Play Movies және TV** қолданбасы арқылы теледидардан көру үшін бейнелерді және телешоуларды жалға алуға немесе сатып алуға болады.

#### **Сізге не қажет**

- Теледидар интернетке қосылуы қажет
- теледидарда Google тіркелгісімен жүйеге кіруге қажетті

• бейнелер және телешоулар сатып алу үшін Google тіркелгісімен несие картасын қосу

Бейнені немесе телешоуды жалға алу немесе сатып алу үшін…

- **1 HOME** түймесін басыңыз.
- **2 Google Play Movies және TV** параметрін таңдаңыз.
- **3** Бейне немесе телешоуды таңдап, **OK** түймесін басыңыз.

**4 -** Қажет сатып алуды таңдап, **OK** түймесін басыңыз. Сатып алу процедурасынан өтетін боласыз.

Жалға алынған немесе сатып алынған бейнені немесе телешоу көру үшін…

- **1 HOME** түймесін басыңыз.
- **2 Google Play Movies және TV** параметрін таңдаңыз.

**3 -** Қолданбадағы кітапханаңыздан фильмді немесе телешоуды, атауын таңдап **OK** түймесін басыңыз.

**4 -** Қашықтан басқару құралындағы (тоқтату), (уақытша тоқтату), << (кері айналдыру) немесе > (алға айналдыру) пернелерін пайдалануға болады.

**5 -** Movies & TV қолданбасын тоқтату үшін **Артқа** пернесін қайта-қайта немесе **EXIT** (Шығу) пернесін басыңыз.

Егер қолданба негізгі экранда болмаса, оны «Қолданбалар» бетінен немесе **«Қолданбалар»** қатарындағы **Қолданбаны таңдаулыларға қосу** элементі арқылы қосуға болады. Кейбір Google Play өнімдері және мүмкіндіктері барлық елдерде қолжетімді емес.

Қосымша ақпаратты www.support.google.com/androidtv веб-сайтынан қараңыз

### **Музыка**

**YouTube Music** қызметімен теледидарда таңдаулы музыканы ойнатуға болады.

#### **Сізге не қажет**

- Теледидар интернетке қосылуы қажет
- теледидарда Google тіркелгісімен жүйеге кіруге қажетті

**YouTube Music** іске қосу үшін…

- **1 HOME** түймесін басыңыз.
- **2 YouTube Music** опциясын таңдаңыз.
- **3** Қажетті музыканы таңдап, **OK** түймесін басыңыз.

**4 -** «Музыка» қолданбасын тоқтату үшін **Артқа** пернесін қайта-қайта немесе EXIT (Шығу) пернесін басыңыз.

Егер қолданба негізгі экранда болмаса, оны «Қолданбалар» бетінен немесе **«Қолданбалар»** қатарындағы **Қолданбаны таңдаулыларға қосу** элементі арқылы қосуға болады. Кейбір Google Play өнімдері және мүмкіндіктері барлық елдерде қолжетімді емес.

Қосымша ақпаратты www.support.google.com/androidtv веб-сайтынан қараңыз

# **Games (Ойындар)**

Google Play Games көмегімен теледидарда ойындар ойнауға болады. Онлайн немесе офлайн.

Ағымда ойнайтын, ойынға қосылатын және аяқталған достарыңызды көруге болады. Жетістіктерді бақылауға немесе қалғанын іске қосуға болады.

#### **Сізге не қажет**

- Теледидар интернетке қосылуы қажет
- теледидарда Google тіркелгісімен жүйеге кіруге қажетті
- жаңа ойындарды сатып алу үшін Google тіркелгісімен несие картасын қосу

Теледидарда жаңа ойын қолданбаларын таңдауға және орнатуға Google Play Games қолданбасын іске қосыңыз. Кейбір ойындар тегін. Егер ойын ойнауға арнайы ойын керек болса, хабар пайда болады.

Google Play Game ойынын іске қосу немесе тоқтату үшін…

#### **1 - HOME** түймесін басыңыз.

**2 - Google Play Games** параметрін таңдаңыз.

**3 -** Ойнатылатын ойынды таңдауға немесе орнатылатын жаңа ойынды таңдауға **OK** түймесін басыңыз.

**4 -** Орындалған кезде **Артқа** пернесін қайта-қайта немесе **EXIT** (Шығу) пернесін басыңыз немесе қолданбаны өзінің арнайы шығу/тоқтату түймесімен тоқтатыңыз.

Егер қолданба негізгі экранда болмаса, оны «Қолданбалар» бетінен немесе **«Қолданбалар»** қатарындағы **Қолданбаны таңдаулыларға қосу** элементі арқылы қосуға болады. Кейбір Google Play өнімдері және мүмкіндіктері барлық елдерде қолжетімді емес.

Қосымша ақпаратты www.support.google.com/androidtv веб-сайтынан қараңыз

## **Google Play дүкені**

Google Play дүкенінен жаңа қолданбаларды жүктеп алуға және орнатуға болады. Кейбір қолданбалар тегін.

#### **Сізге не қажет**

- Теледидар интернетке қосылуы қажет
- теледидарда Google тіркелгісімен жүйеге кіруге қажетті

• ойындарды сатып алу үшін Google тіркелгісімен несие картасын қосу

Жаңа қолданбаны орнату үшін…

**1 - HOME** түймесін басыңыз.

**2 - Google Play Store** параметрін таңдап, **OK** түймесін басыңыз.

**3 -** Орнатқыңыз келген қолданбаны таңдап, **OK** түймесін басыңыз.

**4 - Google Play Store** қолданбасын жабу үшін **Артқа** түймесін қайта-қайта немесе **EXIT** (Шығу) түймесін басыңыз.

#### **Ата-аналық бақылаулар**

Google Play дүкенінде пайдаланушыларға/сатып алушыларға сәйкес қолданбаларды жасыруға болады. Мерзім деңгейін таңдауға немесе өзгертуге PIN кодын енгізу керек.

Негізгі басқару құралын орнату үшін…

**1 - HOME** түймесін басыңыз.

**2 - Google Play Store** параметрін таңдап, **OK** түймесін басыңыз.

**3 - Settings** (Параметрлер) > **Parental controls** (Ата-аналық бақылау құралдары) тармағын таңдаңыз.

**4 -** Қажетті мерзім деңгейін таңдаңыз.

**5 -** Сұрау бойынша PIN кодын енгізіңіз.

**6 - Google Play Store** қолданбасын жабу үшін **Артқа** түймесін қайта-қайта немесе **EXIT** (Шығу) түймесін басыңыз.

Егер қолданба негізгі экранда болмаса, оны «Қолданбалар» бетінен немесе **«Қолданбалар»** қатарындағы **Қолданбаны таңдаулыларға қосу** элементі арқылы қосуға болады. Кейбір Google Play өнімдері және мүмкіндіктері барлық елдерде қолжетімді емес.

Қосымша ақпаратты www.support.google.com/androidtv веб-сайтынан қараңыз

### **Төлемдер**

Теледидарда Google Play төлемін жасау үшін Google тіркелгісіне төлем - несие картасын (Америка Құрама Штаттарынан тыс) қосу қажет. Бейне немесе телешоу сатып алған кезде, осы несие картасынан ақы алынады.

Несие картасын қосу үшін…

**1 -** Компьютерде accounts.google.com сайтына өтіп, теледидарда Google Play бірге ойнатылатын Google тіркелгісімен жүйеге кіріңіз.

**2 -** Google тіркелгісіне картаны қосу үшін wallet.google.com сайтына өтіңіз.

**3 -** Несие картасы деректерін енгізіп, шарттарды және жағдайларды қабылдаңыз.

### 9.3

# **Қолданбаны іске қосу немесе тоқтату**

Негізгі экраннан қолданбаны іске қосуға болады.

Қолданбаны іске қосу үшін…

**1 - HOME** түймесін басыңыз.

**2 - Қолданбалар** қатарына өтіп, қажетті қолданбаны таңдаңыз, содан соң **OK** түймесін басыңыз.

**3 -** Қандай да бір қолданбаны тоқтату үшін **Артқа** пернесін немесе **EXIT** (Шығу) түймесін басыңыз немесе қолданбаны өзінің арнайы шығу/тоқтату түймесімен тоқтатыңыз.

Негізгі экранды ашқанда, фондық қолданба/контент ойнатылуы тоқтайды. Жалғастыру үшін негізгі экраннан қолданбаны немесе контентті таңдау қажет.

#### 9.4

# **Қолданбаларды құлыптау**

# **Қолданбаларды құлыптау туралы ақпарат**

Балаларға арналмаған қолданбаларды құлыптауға болады. 18+ деңгейлі қолданбаларды құлыптауға болады немесе «Басты» мәзірінде шектеулі профильді орнатуға болады.

#### **18+**

18+ деңгейлі қолданбаны іске қосу кезінде 18+ қолданба құлпы PIN кодын сұрайды. Бұл құлып Philips қолданбаларының 18+ деңгейлі қолданбаларына ғана

#### жарамды.

#### **Шектеулі профиль**

Тек қолданбалар рұқсат етілетін Басты мәзірдің шектеулі профилін орнатуға болады. Шектеулі профильді орнатуға және қосуға PIN кодын енгізу керек.

#### **Google Play дүкені - Мерзім**

Google Play дүкенінде пайдаланушыларға/сатып алушыларға сәйкес қолданбаларды жасыруға болады. Мерзім деңгейін таңдауға немесе өзгертуге PIN кодын енгізу керек. Мерзім деңгейі орнатуға қолжетімді қолданбаларды анықтайды.

# **18+ деңгейлі қолданбаларды құлыптау**

Philips қолданбаларынан 18+ деңгейлі қолданбаларды құлыптауға болады. Бұл параметр Philips қолданбаларының құпиялық параметрлерінен 18+ параметрін басқарады.

18+ деңгейлі қолданбаларды құлыптау үшін…

**1 - Settings** (Параметрлер) > **Child Lock** (Балалардан қорғау құлпы), select App Lock (Қолданба құлпы) опциясын таңдап, **OK** түймесін басыңыз.

**2 - On** (Қосулы) опциясын таңдап, **OK** түймесін басыңыз. **3 -** Қажет болса, мәзірді жабу үшін (солға) түймесін қайталап басыңыз.

Қосымша ақпарат алу үшін, **Анықтама** бөлімінде түсті

 **Кілтсөздер** түймесін басып, **Балалардан қорғау құлпы, қолданба құлпы** деп іздеңіз.

### **Шектеулі профиль**

#### **Шектеулі профиль туралы ақпарат**

Теледидарды шектеулі профильге ауыстыру арқылы кейбір қолданбалардың пайдалануын шектеуге болады. Басты мәзір тек рұқсат етілетін қолданбаларды көрсетеді. Шектеулі профильден ауыстыру үшін PIN коды керек.

Шектеулі профильге ауысқан теледидар арқылы келесі әрекеттерді орындау мүмкін емес…

• Рұқсат етілмеген деп белгіленген қолданбаларды табу немесе ашу

• Google Play дүкеніне кіру

• Google Play Games арқылы емес, Google Play Movies & TV қызметі арқылы сатып алу

• Google жүйеге кіру мүмкіндігін пайдаланбайтын үшінші тарап қолданбаларын пайдалану

Шектеулі профильге ауысқан теледидар арқылы келесі әрекеттерді орындауға болады…

• Google Play Movies & TV қызметінен сатып алынған немесе жалға алынған мазмұнды қарау

• Google Play ойындары қызметінен сатып алынған және орнатылған ойындарды ойнау

• Келесі параметрлерге кіріңіз: Wi-Fi желісі, Сөйлеу және арнайы мүмкіндіктер

• Bluetooth аксессуарларын қосу

Теледидардағы Google тіркелгісі жүйеге кірген күйінде қалады. Шектеулі профильді пайдалану Google тіркелгісін өзгертпейді.

#### **Орнату**

Шектеулі профильді орнату үшін…

**1 - Settings (Параметрлер)** > **Android Settings** (Android параметрлері) тармағын таңдап, **OK** түймесін басыңыз. **2 -**  (төмен) түймесін басып, **Device Preferences** (Құрылғы реттеулері) > **Security & restrictions** (Қауіпсіздік және шектеулер) тармақтарын таңдаңыз да, **OK** түймесін басыңыз.

**3 - Restricted Profile** (Шектеулі профиль) пәрменін таңдап, **OK** түймесін басыңыз.

**4 - Settings** (Параметрлер) пәрменін таңдап, **OK** пернесін басыңыз.

**5 -** Қашықтан басқару құралымен PIN кодын енгізіңіз.

**6 - Allowed apps** (Рұқсат етілетін қолданбалар) пәрменін таңдап, **OK** пернесін басыңыз.

**7 -** Қолжетімді қолданбалар тізімінен қолданбаны таңдап, осы қолданбаға рұқсат беру немесе бермеу үшін **OK** түймесін басыңыз.

**8 -** Бір қадам артқа оралу үшін **Артқа** түймесін басыңыз не мәзірді жабу үшін **EXIT** (Шығу) түймесін басыңыз.

Енді шектеулі профильді енгізуге болады.

PIN кодымен PIN кодын өзгертуге болады немесе рұқсат етілетін не рұқсат етілмейтін қолданбалар тізімін өңдеуге болады.

#### **Енгізу**

Шектеулі профильді енгізу (қосу) үшін…

**1 - Settings** (Параметрлер) > **Android Settings** (Android параметрлері) тармағын таңдап, **OK** түймесін басыңыз. **2 -**  (төмен) түймесін басып, **Device Preferences** (Құрылғы реттеулері) > **Security & restrictions** (Қауіпсіздік және шектеулер) тармақтарын таңдаңыз да, **OK** түймесін басыңыз.

**3 - Enter restricted profile** (Шектеулі профильді енгізу) пәрменін таңдап, **OK** түймесін басыңыз.

- **4** Қашықтан басқару құралымен PIN кодын енгізіңіз.
- **5** Бір қадам артқа оралу үшін **Артқа** түймесін басыңыз не мәзірді жабу үшін **EXIT** (Шығу) түймесін басыңыз.

Егер белгіше басты экранда пайда болса, шектеулі профиль енгізілген уақытты көруге болады.  **Settings** (Параметрлер) опциясына төмен жылжыңыз, сосын шеткі оң жағына алып барыңыз.

#### **Жою**

Шектеулі профильді жою…

**1 - Settings** (Параметрлер) > **Android Settings** (Android параметрлері) тармағын таңдап, **OK** түймесін басыңыз. **2 -**  (төмен) түймесін басып, **Device Preferences** (Құрылғы реттеулері) > **Security & restrictions** (Қауіпсіздік және шектеулер) тармақтарын таңдаңыз да, **OK** түймесін басыңыз

**3 - Шектеулі профильді жою** параметрін таңдап, **OK** түймесін басыңыз.

**4 -** PIN кодын енгізіңіз. Теледидар шектеулі профильді жояды.

9.5

# **Қолданба, қолжетімді жад**

Егер қолданба тоқтатылса және «Басты» мәзіріне оралса, қолданба шынайы түрде тоқтатылады. Қайта іске қосу кезінде қолжетімді болатын фонда қолданба іске қосылады. Толығымен іске қосу үшін көптеген қолданбаларда теледидар кэш жадында кейбір деректерді сақтау керек. Қолданбалардың жалпы өнімділігін оңтайландыру немесе Android TV құрылғысында жад қолданысын төмен сақтау мақсатында белгілі бір қолданбаның кэш деректерін тазалауға немесе қолданбаны толығымен тоқтатуға болады. Сонымен қатар, енді пайдаланылмайтын қолданбаларды жоюға болады.

#### 9.6

# **Сақтау орны**

Қолданбалар, бейнелер, музыка, т. б. үшін пайдаланылатын сақтау орнын - теледидардың ішкі жадын көруге болады. Жаңа қолданбаларды орнатуға бос орынды көруге болады. Егер қолданбалар баяу іске қосылса немесе қолданба қиын жағдайда болса, сақтау орнын тексеріңіз.

Жадтың пайдаланылып жатқан бөлігін көру…

**1 - Settings** (Параметрлер) > **Android Settings** (Android параметрлері) тармағын таңдап, **OK** түймесін басыңыз. **2 - Device Preferences** (Құрылғы реттеулері) > **Storage** (Сақтау) тармақтарын таңдап, **OK** түймесін басыңыз. **3 -** Теледидар жадының пайдалану көлемін көріңіз. **4 -** Бір қадам артқа оралу үшін **Артқа** түймесін басыңыз не мәзірді жабу үшін **EXIT** (Шығу) түймесін басыңыз. **USB қатты дискісі**

Егер USB қатты дискісін қоссаңыз, басқа қолданбаларды сақтау үшін теледидар жадын кеңейтетін дискіні пайдалануға болады. Пішімдеу барысында USB қатты дискісін теледидардың қосымша жады ретінде пайдалануға мүмкіндік беріңіз. Теледидар жаңа қолданбаларды алдымен USB қатты дискісіне сақтап көреді. Кейбір қолданбалар USB қатты дискісіне

#### сақталмайды.

Бар деректерді тасымалдау үшін **Settings** (Параметрлер) > **Android Settings** (Android параметрлері) > **Device Preferences** (Құрылғы реттеулері) > **Storage** (Сақтау) тармақтарына өтіп, **USB Hard Drive** (USB қатты дискісі) опциясын таңдаңыз.

# **Интернет**

#### 10.1

10

# **Интернетті ашу**

Интернетті теледидардан шолуға болады. Кез келген интернет веб-сайтын көруге болады, бірақ олардың көпшілігі теледидар экранына дайындалмаған.

• Теледидарда кейбір қосылатын модульдер (мысалы, беттерді немесе бейнелерді көруге арналған) қол жетімді емес.

• Файлдарды жіберуге немесе жүктеуге болады.

• Интернет беттері бір-біреуден және толық экрандық күйде көрсетіледі.

Интернет браузерін іске қосу…

**1 - HOME** түймесін басыңыз.

**2 - Қолданбалар** > **Интернет браузері** бөлімін таңдап, **OK** түймесін басыңыз.

**3 -** Интернет мекенжайын енгізіп, растау үшін таңдаңыз.

**4 -** Интернетті жабу үшін **HOME** немесе  **EXIT** түймесін басыңыз.

\* Ескертпе. Егер **Интернет браузері Қолданбалар** қатарында болмаса,қолданбаны қосу үшін қатардың соңындағы **+** белгішесін басуға болады.

10.2

# **Интернеттегі опциялар**

Кейбір қосымшалар интернетте қолжетімді.

Қосымшаларды ашу…

- **1** Веб-сайт арқылы ашып, **OPTIONS** түймесін басыңыз.
- **2** Элементтердің біреуін таңдап, **OK** түймесін басыңыз.
- Жылдам теруге қосу: жаңа интернет мекенжайын енгізу.

• Бетбелгілерге қосу: бетті бетбелгі ретінде қосу

• Бет қауіпсіздігі: ағымдағы беттің қауіпсіздік деңгейін көру.

• Жаңа жеке қойынды: жаңа жеке қойынды ашып, жеке шолу жасау

• Параметрлер: Масштаб, Мәтін өлшемі, Арнайы мүмкіндіктер режимі, Мәзір тақтасын әрдайым көрсету және (шолу) журналын тазалау

- Ақпарат: Интернет браузерінің ақпараты
- Интернет браузерінен шығу: Интернет браузерін жабу

# **Жылдам мәзір**

 $\overline{11}$ 

**Quick Menu** (Жылдам мәзір) мәзірін негізгі мәзір ретінде пайдалануға болады. (Жылдам мәзір) мәзірінде теледидар функцияларын пайдаланудың тез жолын табуға болады.

Жылдам мәзірді ашу және элементті ашу…

**1 -** Quick Menu (Жылдам мәзірді) ашу үшін пернесін басыңыз.

**2 -** Элементті таңдап, ашу немесе іске қосу

үшін **OK** түймесін басыңыз.

**3 -** Ешнәрсені іске қоспай, жылдам мәзірді жабу

үшін **Артқа** пернесін басыңыз.

# **Көздер**

#### 12.1

12

# **Құрылғыға ауысу**

Ресурстар тізімінен қосылған құрылғылардың кез келгеніне ауысуға болады. Теледидар көру үшін тюнерге ауысып, қосылған USB қатты дискісінің контентін ашыңыз немесе қосылған USB қатты дискісінде жасаған жазбаларды қараңыз. Құрылғының бағдарламасын (сандық ресивер немесе Blu-ray диск ойнатқышы) көру үшін қосылған құрылғыларға ауысуға болады.

Қосылған бағдарламаға ауысу үшін…

**1 -** Көздер мәзірін ашу үшін **SOURCES** түймесін басыңыз. **2 -** Ресурстар тізімінен элементтің бірін таңдап, **OK**

түймесін басыңыз. Теледидар құрылғының бағдарламасын немесе мазмұнын көрсетеді.

#### **Бір рет түртіп ойнату**

Теледидар күту режимінде болғанда, диск ойнатқышын теледидардың қашықтан басқару құралымен қосуға болады.

Диск ойнатқышы мен теледидарды күту режимінен қосып, дискті бірден ойната бастау үшін теледидардың қашықтан басқару құралындағы (ойнату) түймесін

басыңыз. Құрылғыны HDMI кабелімен жалғау қажет және теледидар мен құрылғыда HDMI CEC қосулы болуы тиіс.

 $12.2$ 

# **Теледидар кірісі опциялары**

Кейбір теледидар кірісі құрылғылары белгілі бір параметрлерді ұсынады.

Белгілі бір теледидар кірісі опцияларын орнату үшін…

**1 - SOURCES** түймесін басыңыз.

**2 -** Тізімнен теледидар кірісін таңдап, **OK** түймесін басыңыз.

**3 - OPTIONS** түймесін басыңыз. Осында таңдалған теледидар кірісі опцияларын орнатуға болады.

**4 -** Опциялар мәзірін жабу үшін **OPTIONS** түймесін қайта басыңыз.

Ықтимал опциялар…

#### **Басқару элементтері**

Осы опция көмегімен теледидардың қашықтан басқару құралымен қосылған құрылғыны пайдалануға болады. Құрылғыны HDMI кабелімен жалғау қажет және теледидар мен құрылғыда HDMI CEC қосулы болуы тиіс.

#### **Құрылғы туралы ақпарат**

Қосылған құрылғы туралы ақпаратты көру үшін осы опцияны ашыңыз.

#### 12.3

# **Құрылғы атауы және түрі**

Жаңа құрылғыны теледидарға қосқанда, теледидар құрылғыны анықтаса, құрылғы түріне сәйкес белгішені тағайындауға болады. Егер құрылғыны HDMI кабелімен және HDMI CEC арқылы қосылса, теледидар құрылғы түрін автоматты түрде анықтап, құрылғы тиісті белгіше береді.

Құрылғы түрі сурет пен дыбыс мәнерін, ажыратымдылық мәндерін, арнайы параметрлерді немесе Sources (Көздер) мәзіріндегі орынды анықтайды. Ыңғайлы параметрлер туралы уайымдаудың қажеті жоқ.

#### **Атауын өзгерту және өзгерту түрі**

Қосылған құрылғы атауын немесе түрін өзгертуге болады. «Көздер» мәзіріндегі құрылғы атауының оң жағында белгішесін іздеңіз. Кейбір теледидар кірістері атауын өзгертуге мүмкіндік бермейді.

#### **Құрылғы түрін өзгерту үшін…**

**1 -** Көздер мәзірінен құрылғыны таңдап,  **OPTIONS** түймесін басыңыз.

**2 -** Экрандағы пернетақтаны жасыру үшін **Артқа** пернесін басыңыз.

**3 -** Барлық қолжетімді құрылғы түрлерін табу үшін (төмен) түймесін басыңыз. Қажет түрін таңдап, **OK** түймесін басыңыз.

**4 -** Егер құрылғы түрін бастапқы коннектор түріне қайта орнату керек болса, **Reset** (Қайта орнату) опциясын таңдап, **OK** түймесін басыңыз.

**5 -** Осы мәзірді жабу үшін **Close** (Жабу) пәрменін таңдап, **OK** түймесін басыңыз.

#### **Құрылғы атауын өзгерту үшін…**

**1 -** Көздер мәзірінен құрылғыны таңдап,  **OPTIONS** түймесін басыңыз.

**2 -** Ағымдағы атауын жойып, жаңа біреуін енгізу үшін экрандағы пернетақтаны пайдаланыңыз. Растау үшін түймесін басыңыз.

**3 -** Экрандағы пернетақтаны жасыру үшін **Артқа** пернесін басыңыз.

**4 -** Егер құрылғы атауын бастапқы коннектор атауына қайта орнату керек болса, **Reset** (Қайта орнату) опциясын таңдап, **OK** түймесін басыңыз.

**5 -** Осы мәзірді жабу үшін **Close** (Жабу) пәрменін таңдап, **OK** түймесін басыңыз.

#### 12.4

# **Байланыстарды қайта сканерлеу**

Ресурстар мәзірін соңғы қосылған құрылғылармен жаңарту үшін барлық теледидар байланыстарын қайта қарап шығуға болады.

Байланыстарды қайта сканерлеу үшін…

**1 -** Көздер мәзірін ашу үшін  **SOURCES** түймесін басыңыз.

**2 -** Ресурстар мәзірінің үстіңгі оң жағындағы белгішесін

таңдау үшін  $\Theta$  (жоғары) түймесін басыңыз.

**3 -** Байланыстарды сканерлеуді бастау үшін **OK** түймесін басыңыз. Жаңадан қосылған құрылғылар «Ресурстар» мәзіріне қосылады.

# 13 **Желілер**

# 13.1 **Желі**

Қосымша ақпарат алу үшін **Help** (Анықтама) мәзірінде  **Keywords** (Кілтсөздер) түсті пернесін басыңыз, сосын теледидарды желіге қосу туралы қосымша ақпаратты **Network** (Желі) бөлімінен іздеңіз.

# 13.2 **Bluetooth**

# **Құрылғыны жұптастыру**

Қосымша ақпарат алу үшін **Help** (Анықтама) мәзірінде  **Keywords** (Кілтсөздер) түсті пернесін басыңыз, сосын сымсыз құрылғыларды жұптастыру туралы қосымша ақпаратты **Bluetooth, Pairing** (Bluetooth, Жұптастыру) бөлімінен қараңыз.

# **Құрылғыны таңдау**

Қосымша ақпарат алу үшін **Help** (Анықтама) мәзірінде  **Keywords** (Кілтсөздер) түсті пернесін басыңыз, сосын сымсыз құрылғыны таңдау туралы қосымша ақпаратты **Bluetooth, Select device** (Bluetooth, Құрылғы таңдау) бөлімінен қараңыз.

# **Құрылғыны алып тастау**

Қосымша ақпарат алу үшін **Help** (Анықтама) мәзірінде  **Keywords** (Кілтсөздер) түсті пернесін басыңыз, сосын сымсыз Bluetooth құрылғысын ажырату (алып тастау) әдісі туралы қосымша ақпаратты **Bluetooth, Remove device** (Bluetooth, Құрылғыны алып тастау) бөлімінен іздеңіз.

# **Параметрлер**

14.1

# **Сурет**

# **Сурет параметрлері**

#### **Сурет мәнері**

#### **Мәнерді таңдау**

 Жылдам мәзір > Жиі пайдаланылатын параметрлер > Сурет > Сурет мәнері.

Суретті оңай реттеу үшін, алдын ала орнатылған сурет мәнерін таңдауға болады.

- Personal (Жеке) бірінші бастау кезінде орнатылған сурет параметрлері.
- Vivid (Жарқын) күндізгі жарықта көруге ыңғайлы
- Natural (Табиғи) табиғи сурет параметрлері
- $\mathscr I$  Стандартты Куатты үнемдеуге ең ыңғайлы параметр - Зауыттық параметр
- Фильм Түпнұсқа студио әсерімен фильмдерді көруге арналған
- Ойын\* ойын ойнауға ыңғайлы
- Монитор\*\* дербес компьютер дисплейі үшін ыңғайлы
- **ВЗ** Күндіз ISF калибрлеу үшін калибрленген параметрлерді барлық көздерге көшіру

мақсатында  **APPLY ALL** түсті пернесін басуға болады.

• **ВЗ** Түн - ISF калибрлеу үшін калибрленген параметрлерді барлық көздерге көшіру мақсатында  **APPLY ALL** түсті пернесін басуға болады.

• Сарапшы - Сарапшы сурет мәнерімен байланыстырылған сурет сапасы параметрлерін қалпына келтіреді

\* Сурет мәнері - ойын тек HDMI бейне көзінде қолжетімді. \*\* Picture style (Сурет мәнері) - монитор тек HDMI бастапқы

бейнесі компьютер бағдарламасы үшін қолданылғанда қолжетімді. Монитор режимінде HDR мүмкіндігіне қолдау көрсетілмейді. Теледидар Монитор режимінде HDR бейнесін ойната алады, бірақ HDR өңдеуі қолданылады.

Теледидар HDR сигналын (Hybrid Log Gamma, HDR10 және HDR10+) қабылдайтын болса, төмендегі сурет мәнерін таңдаңыз:

- HDR жеке
- HDR жарық
- HDR табиғи
- HDR фильм
- HDR ойын
- **63** күн ISF калибрлеуі үшін
- **ВЭ** түн ISF калибрлеуі үшін
- HDR сарапшысы

Теледидар Dolby Vision HDR сигналын қабылдағанда төмендегі сурет мәнерін таңдаңыз:

• HDR жеке

- HDR жарық
- Ашық Dolby Vision
- Күңгірт Dolby Vision
- Dolby Vision ойыны

#### **Мәнерді қалпына келтіру**

**1 -** Қалпына келтірілетін сурет мәнерін таңдаңыз.

**2 -**  Мәнерді қалпына келтіру түсті пернесін, одан кейін

OK түймесін басыңыз. Мәнер қалпына келтіріледі.

#### **Мәнерді реттеу**

Түс немесе контраст сияқты реттелетін сурет параметрі ағымда таңдалған **Picture Style** (Сурет мәнері) ішінде сақталады. Ол әрбір мәнерді реттеуге мүмкіндік береді. **Жеке** мәнерінде «Ресурстар» мәзірінен әрбір қосылған құрылғы параметрлерін сақтауға болады.

#### **Түс, контраст, айқындылық, жарықтық**

#### **Сурет түсін реттеу**

#### **Settings (Параметрлер) > Picture (Сурет) > Colour (Түс).**

Суреттің түс қанықтығын реттеу үшін, (жоғары) немесе (төмен) көрсеткілерін басыңыз.

#### **Суреттің контраст деңгейін реттеу**

#### **Орнатулар > Picture (Сурет) > Артқы жарық контрасты немесе OLED контрасты.**

Суреттің контраст деңгейін реттеу үшін, (жоғары) немесе (төмен) көрсеткілерін басыңыз.

Қуаттың тұтынылуын азайту үшін, контраст мәнін азайтуға болады.

#### **Суреттің айқындылық деңгейін реттеу**

#### **Settings (Параметрлер) > Picture (Сурет) > Sharpness (Айқындылық).**

Суреттің айқындылық деңгейін реттеу үшін, (жоғары) немесе (төмен) көрсеткілерін басыңыз.

#### **Жарықтықты реттеу**

#### **Settings (Параметрлер) > Picture (Сурет) > Brightness (Жарықтық).**

Сурет сигналының жарықтық деңгейін орнату үшін, (жоғары) немесе (төмен) көрсеткілерін басыңыз.

**Ескертпе**. Қойылған жарықтық деңгейі көрсетілген мәннен (50) алыс болса, төменірек контраст нәтижесін береді.

### **Қосымша сурет параметрлері**

#### **Сурет таза**

#### **Шуылды азайту**

 Settings (Параметрлер) > Picture (Сурет) > Advanced (Қосымша) > Picture clean (Суретті тазалау) > Noise reduction (Шуылды азайту).

Бейне мазмұнындағы шуылды өшіруге арналған деңгейді орнату үшін «Максималды», «Орташа» немесе «Ең төмен» опциясын таңдаңыз.

Шуыл экрандағы суретте көбіне кішкентай жылжитын нүктелер түрінде көрінеді.

#### **MPEG ақауларын азайту**

 Settings (Параметрлер) > Picture (Сурет) > Advanced (Қосымша) > Picture clean (Суретті тазалау) > MPEG Artefact Reduction (MPEG ақауларын азайту).

Сандық бейне мазмұнындағы артефактілерді біркелкі етудің әр түрлі деңгейлерін алу үшін «Максималды», «Орташа» немесе «Ең төмен» опциясын таңдаңыз. MPEG артефактілері экрандағы суреттерде көбіне кішкентай блоктар немесе тісті шектеулер түрінде көрінеді.

#### **Кеңейтілген айқындық параметрлері**

#### **Ультра ажыратымдылық**

 Settings (Параметрлер) > Picture (Сурет) > Advanced (Қосымша) > Sharpness (Айқындылық) > Ultra Resolution (Ультра ажыратымдылық).

Сызық жиектері мен бөліктерінің айқындығы жоғарғы болу үшін, Қосу опциясын таңдаңыз.

#### **Түс параметрлері**

**Қосымша түс параметрлері**

 **Settings (Параметрлер) > Picture (Сурет) > Advanced (Қосымша) > Colour (Түс).**

#### **Түсті жақсарту үшін реттеу**

 **Settings (Параметрлер) > All settings (Барлық параметрлер) > Picture (Сурет) > Advanced (Қосымша) > Colour (Түс) > Colour enhancement (Түсті жақсарту).**

Түс қарқындылығының деңгейін және бөлшектерді ашық түстермен орнату үшін, **Ең жоғарғы, Орташа,** немесе **Ең төмен** тармағын таңдаңыз.

**Ескертпе.** Dolby Vision сигналы анықталған кезде қолжетімді емес.

#### **Түс палитрасын реттеу**

#### **Settings (Параметрлер) > All settings (Барлық параметрлер) > Picture (Сурет) > Advanced (Қосымша) > Colour (Түс) > Colour gamut (Түс палитрасы).**

Түс палитрасының түрін орнату үшін **Қалыпты** немесе **Кең** опциясын таңдаңыз.

**Ескертпе.** Кең түс палитрасы сигналы анықталған кезде қолжетімді емес.

#### **Алдын ала орнатылған түс температурасын таңдау**

 **Settings (Параметрлер) > Picture (Сурет) > Advanced (Қосымша) > Colour (Түс) > Colour temperature (Түс температурасы).**

Қажетті түс температурасын орнату үшін, **Қалыпты, Жылы,** немесе **Салқын** тармағын таңдаңыз.

#### **Ақ нүктені туралау**

#### **Settings (Параметрлер) > Picture (Сурет) > Advanced (Қосымша) > Colour (Түс) > Whitepoint alignment (Ақ нүктені туралау).**

Сурет үшін таңдалған түс температурасының негізінде ақ нүктені туралау мүмкіндігін реттеңіз. Мәнді реттеу үшін (жоғары) немесе (төмен) көрсеткілерін басыңыз.

#### **Түсті реттеу (реңк және қанықтық)**

 **Settings (Параметрлер) > Picture (Сурет) > Advanced (Қосымша) > Colour (Түс) > Colour control (Түсті басқару).**

**Қызыл**, **Сары**, **Жасыл**, **Көгілдір**, **Көк** және **Қызыл күрең** түсіне арналған **Реңк** және **Қанықтық** мәнін реттеу үшін  $\land$  (жоғары) немесе  $\lor$  (төмен) көрсеткілерін басыңыз. Сурет мәнерін қайта орнату үшін **— Нөлдеу** түсті пернесін басыңыз. Барлық мәнді әдепкі параметрге қайта орнатуды қаласаңыз **Барлығын ысыру** параметрін таңдаңыз.

**Ескертпе.** Тек сурет мәнері **ISF Day** немесе **ISF Night** параметріне орнатылған кезде қолжетімді.

#### **Тек RGB режимі**

 **Settings (Параметрлер) > Picture (Сурет) > Advanced (Қосымша) > Colour (Түс) > RGB only mode (Тек RGB режимі)**.

Суретті тек таңдалған түске ауыстыру үшін **қызыл**, **жасыл** немесе **көк** түсті таңдаңыз, не болмаса RGB режимін ажырату үшін **Off** (Өшіру) опциясын таңдаңыз.

**Ескертпе.** Тек сурет мәнері **ISF Day** немесе **ISF Night** параметріне орнатылған кезде қолжетімді.

#### **Қосымша контраст параметрлері**

#### **Контраст режимдері**

 Settings (Параметрлер) > Picture (Сурет) > Advanced (Қосымша) > Contrast (Контраст) > Contrast mode (Контраст режимі).

Теледидарды автоматты түрде контраст деңгейін азайтатын етіп орнату үшін, қуатты үнемдеу үшін, жақсы сурет нәтижесіне қол жеткізу үшін **Қалыпты**, **Сурет үшін оңтайландырылған** немесе **Энергияны үнемдеу үшін оңтайландырылған** опциясын таңдаңыз, не болмаса реттеуді ажырату үшін «Өшірулі» опциясын таңдаңыз.

#### **HDR параметрлері**

HDR бағдарламаларын, яғни HDR функциясымен жазылған бағдарламаларды көргенде HDR деңгейін көтерудің қажеті жоқ және HDR деңгейін көтеруді басқару мүмкін болмайды. Теледидар HDR режиміне индикациямен автоматты түрде ауысады.

Теледидар келесі HDR пішімдерін қолдайды: Hybrid Log Gamma, HDR10, HDR10+ және Dolby Vision, бірақ контент провайдерлерінде осында HDR пішімінің болуына байланысты.

#### **HDR деңгейін көтеру**

 Параметрлер > Сурет > Қосымша функциялар > Контраст > HDR деңгейін көтеру.

Суреттің жарықтығы мен контрастын күшейту

үшін, Қосу опциясын таңдаңыз. Суреттің жарықтығы артады да, ашық пен күңгірт бөлшектер арасындағы контраст деңгейі жоғары болады. HDR upscaling (HDR деңгейін көтеру) функциясы түстерді қанық етіп көрсетеді. Бейне контенті HDR функциясын қолдағанда қолжетімді болмайды.

#### **HDR плюс**

 Settings (Параметрлер) > Picture (Сурет) > Advanced (Қосымша) > Contrast (Контраст) > HDR Plus (HDR плюс).

Жоғары контраст пен жарықтық деңгейі үшін HDR плюс функциясын таңдаңыз.

**Ескертпе**. Тек HDR (Жоғары динамикалық ауқым) сигналы анықталғанда қолданылады.

#### **Динамикалық контраст**

 Settings (Параметрлер) > Picture (Сурет) > Advanced (Қосымша) > Contrast (Контраст) > Dynamic contrast (Динамикалық контраст).

Теледидар суретінің күңгірт, орташа және ашық жерлеріндегі нүктелерді автоматты түрде күшейтетін деңгейге қою үшін, Ең жоғарғы, Орташа немесе Ең төменгі опциясын таңдаңыз.

**Ескертпе.** HDR сигналы анықталған кезде қолжетімді емес. **Monitor** (Монитор) режимінде қолжетімді емес.

#### **Бейне контрасты, Гамма**

#### **Бейне контрасты**

 Settings (Параметрлер) > Picture (Сурет) > Advanced (Қосымша) > Contrast (Контраст) > Video contrast (Бейне контрасты).

Бейне контрасты деңгейін реттеу үшін, (жоғары) немесе (төмен) көрсеткілерін басыңыз.

#### **Гамма**

 Settings (Параметрлер) > Picture (Сурет) > Advanced (Қосымша) > Contrast (Контраст) > Gamma (Гамма).

Сурет ашықтығы мен контрастының сызықтық емес параметрін орнату үшін, (жоғары) немесе (төмен) көрсеткілерін басыңыз.

#### **Жарық сенсоры**

 Settings (Параметрлер) > Picture (Сурет) > Advanced (Қосымша) > Contrast (Контраст) > Light sensor (Жарық сенсоры).

Сурет параметрлерінің автоматты түрде бөлменің жарық жағдайына сай реттелуі үшін, Қосу опциясын таңдаңыз.

#### **Қозғалыс параметрлері**

#### **Қозғалыс мәнерлері**

#### **Қозғалыс мәнерлері**

 Settings (Параметрлер) > Picture (Сурет) > Advanced (Қосымша) > Motion (Қозғалыс) > Motion styles (Қозғалыс мәнерлері).

Қозғалыс мәнерлері әртүрлі бейне контенті үшін оңтайландырылған қозғалыс параметрінің режимдерін ұсынады.

Қозғалыс бейнесінде басқаша көру нәтижесін алу үшін, қозғалыс мәнерлерінің бірін таңдаңыз. (**Өшірулі**, **Таза кинотеатр**, **Фильм**, **Стандартты**, **Бірқалыпты**, **Жеке**)

Төмендегі жағдайларда қолданылмайды:

- $\bigoplus$  Settings (Параметрлер) > Picture (Сурет) > Picture style (Сурет мәнері) > Monitor (Монитор)
- $\bigoplus$  Settings (Параметрлер) > Picture (Сурет) > Picture style (Сурет мәнері) > Game (Ойын)

#### **Табиғи қозғалыс**

#### **Табиғи қозғалыс**

 Settings (Параметрлер) > Picture (Сурет) > Advanced (Қосымша) > Motion (Қозғалыс) > Natural Motion (Табиғи қозғалыс).

Natural Motion кез келген қозғалысты біркелкі әрі бірқалыпты етеді.

Теледидардағы фильмдерде көрінетін қозғалыс дірілін азайтудың түрлі деңгейлерін алу үшін **0** және **10** аралығындағы сандарды таңдаңыз. Экранда қозғалатын суретті ойнату кезінде шу пайда болғанда, **0** мәнін таңдаңыз.

Ескертпе. Қозғалыс мәнерлері үшін Жеке опциясы таңдалғанда ғана қолданылады.

## **Сурет пішімі**

Сурет бүкіл экранды толтырмаса, қара жолақтар үстіңгі не төменгі немесе екі жағынан көрініп тұрса, суретті экранды толығымен жабатындай реттеуге болады.

Экранды толтыруға негізгі параметрлердің бірін таңдау үшін…

1 - Теледидар арнасын көріп отырғанда, **Settings** 

(Параметрлер) > **Picture Format** (Сурет пішімі) > **Fill Screen** (Экранды толтыру), **Fit to Screen (Экранға қиыстыру) Wide Screen (Экранды кеңейту)** және**Original** (Бастапқы) опциясын таңдап, **OK** түймесін басыңыз.

**2 -** Қажет болса, мәзірді жабу үшін (солға) түймесін қайталап басыңыз.

• **Fill Screen (Экранды толтыру)** – экранды толтыру үшін, бейнені автоматты түрде үлкейтеді. Сурет өте аз мөлшерде бұрмаланады, субтитрлер көрінеді. Компьютер кірісіне сәйкес келмейді. Кейбір өткір бейне мазмұнында әлі де қара жолақтар көрінуі мүмкін. Сурет контентінің кадрлық пішімі өзгеруі мүмкін.

• **Fit to Screen (Экранға қиыстыру)** – бұрмалаусыз бейнені экранды толтыратын етіп автоматты түрде масштабтайды. Қара жолақтар көрінуі мүмкін. Компьютер кірісіне сәйкес келмейді.

• **Кең экран** – суретте 16:9 толық экранына автоматты түрде ұлғайтады. Сурет контентінің кадрлық пішімі өзгеруі мүмкін.

• **Түпнұсқа** – экранды бастапқы кадрлық пішімімен сәйкестендіру үшін суретті автоматты түрде ұлғайтады. Көрінетін жоғалған контент жоқ.

Суретті қолмен пішімдеу үшін…

**1 -** Теледидар арнасын көріп отырғанда, **Settings** (Параметрлер) > **Picture Format** (Сурет пішімі) > **Advanced** (Қосымша) опциясын таңдап **OK** түймесін басыңыз. **2 -** Суретті реттеу үшін, **Жылжыту**, **Масштаб** және **Созу** опцияларын пайдаланыңыз.

**3 - Picture Format** (Сурет пішімі) параметрін ашқан кезде суретті реттеуге оралу үшін **Undo** (Бас тарту) түймесін

басыңыз.

• **Shift** (Жылжыту) – суретті жылжыту үшін көрсеткілерді таңдаңыз. Үлкейтілген кезде ғана суретті жылжытуға болады.

• **Zoom** (Масштабтау) – Масштабтау үшін көрсеткілерді таңдаңыз.

• **Stretch** (Созу) – Суретті тігінен немесе көлденеңнен созу үшін көрсеткілерді таңдаңыз.

• **Undo** (Болдырмау) – Бастапқы сурет пішіміне оралу үшін таңдаңыз.

## **Dolby Vision ескертулері**

 Settings (Параметрлер) > Picture (Сурет) > Dolby Vision notification (Dolby Vision ескертулері).

Dolby Vision мазмұны теледидарда ойнатыла бастағанда Dolby Vision ескертулерін **Қосу** немесе **Өшіру**.

### **Жылдам сурет параметрі**

Бірінші орнату кезінде кейбір сурет параметрлерін бірнеше оңай қадаммен орындадыңыз. Осы қадамдарды орындау үшін теледидардың теледидар арнасына реттелетінін немесе қосылған құрылғыдан бағдарламаны көрсете алатынын тексеріңіз. Жылдам сурет параметрлерін орнатуды аяқтау үшін экрандағы нұсқауларды орындаңыз.

#### 14.2

# **Дыбыс**

# **Дыбыс мәнері**

#### **Мәнерді таңдау**

 Settings (Параметрлер) > Sound (Дыбыс) > Sound style (Дыбыс мәнері).

Дыбысты оңай реттеу үшін, дыбыс мәнері бар алдын ала орнатылған параметрді таңдауға болады.

• AI режимі - Фильмдер көру, музыка тыңдау немесе ойын ойнау үшін тамаша мәнерлер бар. Aудио мазмұны негізінде дыбыс мәнерін зерделі қосу үшін AI режимін таңдаңыз.

- Original (Бастапқы) ең бейтарап дыбыс параметрі
- Movie (Фильм) фильмдерді көруге ыңғайлы
- Music (Музыка) музыка тыңдауға ыңғайлы
- Game (Ойын) ойнауға ыңғайлы
- News (Жаңалықтар) тыңдауға ыңғайлы
- Жеке режим кеңірек дыбыс параметрлеріне кіріңіз.

#### **Жеке режимді қалпына келтіру**

**1 -** Жеке режимге дыбыс мәнерін орнату.

- **2 Мәнерді қалпына келтіру** түсті пернесін, одан кейін
- OK түймесін басыңыз. Мәнер қалпына келтіріледі.

#### **Жеке режимді реттеу**

**1 -** Жеке режимге дыбыс мәнерін орнату.

**2 -** Жеке режим параметрлерін өзгерту **Customise** (Реттеу) түсті пернесін және OK түймесін басыңыз.

# **Жеке режим параметрлері**

#### **Динамик виртуализаторы**

 Settings (Параметрлер) > Sound (Дыбыс) > Personal mode settings (Жеке режим параметрлері) > Speaker virtualizer (Динамик виртуализаторы).

Дыбысқа биіктік өлшемін қосатын Dolby Atmos мүмкіндігін іске қосу үшін **Қосулы** немесе **Авто (Dolby Atmos)** опциясын таңдаңыз. Биіктік өлшемімен дыбысты үш өлшемді кеңістікте дәл орналастыруға және жылжытуға болады.

#### **Таза диалог**

 Settings (Параметрлер) > Sound (Дыбыс) > Personal mode settings (Жеке режим параметрлері) > Clear dialogue (Таза диалог) > On (Қосулы).

Сөйлеу бағдарламасына арналған жақсартылған дыбыс сапасын алу үшін **Қосулы** параметрін таңдаңыз.

#### **ЖС эквалайзері**

 Орнатулар > Дыбыс > Жеке режим параметрлері > AI эквалайзері.

Аудио мазмұнға және реттелетін параметрлерге негізделген интеллектуалды эквалайзер реттеуін қосу үшін **Қосу** түймесін таңдаңыз.

#### **Реттелетін ЖС эквалайзері**

 Орнатулар > Дыбыс > Жеке режим параметрлері > Реттемелі AI эквалайзері.

AI эквалайзерінің деңгейін реттеу үшін (жоғары) немесе  $\vee$  (төмен) көрсеткілерін басыңыз.

# **Теледидар орналасуы**

#### **Теледидар орналасуы**

Орнатулар > Sound (Дыбыс) > ТД орналасуы.

Параметрге байланысты ең жақсы дыбысты шығару үшін **ТД тірегінде** немесе **Қабырғада** опциясын таңдаңыз.

# **DTS Play-Fi**

#### **DTS Play-Fi**

Орнатулар > Sound (Дыбыс) > DTS Play-Fi.

Philips теледидарындағы DTS Play-Fi мүмкіндігімен дыбысты сымсыз үйдегі басқа бөлмелерге жіберу үшін үйлесімді динамиктерге қосуға болады.

Ескертпе. DTS Play-Fi Headphones қолданбасы қосулы болғанда немесе DTS Play-Fi қолданбасынан музыка ойнатқанда Multiroom TV Audio параметрлері қол жетімді болмайды.

Дыбысты сымсыз динамиктерге жіберу үшін сізге мыналар қажет...

• DTS Play-Fi мүмкіндігін қолдайтын Philips Android Smart TV

- DTS Play-Fi үйлесімді құрылғысы
- Philips теледидарындағы DTS Play-Fi қолданбасы
- Телефон немесе планшет секілді мобильді құрылғы

• Телефонда немесе планшетте орнатылған DTS Play-Fi қолданбасы немесе DTS Play-Fi Headphones қолданбасы

• Wi-Fi желісі

#### **DTS Play-Fi үйлесімді құрылғысын қосу үшін баптау**

**1 -** DTS Play-Fi қолданбасын немесе DTS Play-Fi Headphones қолданбасын жүктеп алып, телефонға немесе планшетке орнатыңыз.

**2 -** DTS Play-Fi үйлесімді құрылғысын іздеу және орнату үшін DTS Play-Fi қолданбасын немесе DTS Play-Fi Headphones қолданбасын пайдаланыңыз. DTS Play-Fi құрылғысы теледидардың бірдей Wi-Fi желісіне қосылғанын тексеріңіз.

**3 -** Philips теледидарында алдын ала орнатылған DTS Play-Fi қолданбасын ашып, DTS Play-Fi үйлесімді құрылғыларын іздеу үшін **Connect Speakers** (Динамиктерді қосу) параметрін таңдаңыз.

**4 -** DTS Play-Fi құрылғысы теледидарға сәтті қосылған кезде құрылғылар тізімінен құрылғыларды таңдауға және дыбыс деңгейін реттеуге болады.

**5 -** Енді сіз дыбысты теледидардан бірнеше DTS Play-Fi құрылғыларына жібере аласыз.

# **Қосымша дыбыс параметрлері**

#### **Дыбыс деңгейін басқару**

#### **Дыбыс қаттылығын автоматты реттеу**

 Settings (Параметрлер) > Sound (Дыбыс) > Advanced (Қосымша) > Auto volume (Дыбыс қаттылығын автоматты реттеу).

Дыбыс қаттылығын автоматты реттеу мүмкіндігін қосу немесе өшіру үшін **Қосу немесе Өшіру** опциясын таңдаңыз.

Ыңғайлырақ тыныш таңдау тәжірибесін алу үшін **Түнгі режим** таңдаңыз.

#### **Дельта көлемі**

 Settings (Параметрлер) > Sound (Дыбыс) > Advanced (Қосымша) > Delta volume (Дельта көлемі).

Теледидар арнасы мен HDMI кірісі арасындағы дыбыс деңгейі айырмашылығын теңгеруге реттеу үшін дельта дыбыс деңгейі параметрін пайдалануға болады. Теледидар үндеткішінің дыбыс деңгейіне Дельта мәнін реттеу  $\bigwedge$  (жоғары) немесе  $\bigvee$  (төмен) көрсеткілерін басыңыз.

\* Ескертпе. Кіріс көзі HDMI немесе аналогтық көздерге орнатылғанда және аудио шығысы **Теледидар динамиктары** немесе **HDMI дыбыс жүйесі** параметріне орнатылғанда, дельта дыбыс деңгейі қолжетімді.

#### **Дыбыс шығысының параметрлері**

#### **Аудио шығыс**

 Settings (Параметрлер) > Sound (Дыбыс) > Advanced (Қосымша) > Audio out (Дыбыс шығысы).

Теледидарды дыбысты теледидарда немесе дыбыстық жүйеде ойнатуға реттеңіз.

Теледидардың дыбысын қайда естігіңіз келетінін және оны басқару жолын таңдай аласыз.

• Егер **Теледидар динамиктерін өшіру** опциясын таңдасаңыз, теледидар динамиктерін түбегейлі өшіресіз. • Егер **TV speakers (ТД динамиктері)** параметрін таңдасаңыз, ТД динамиктері әрқашан қосылып тұрады.

HDMI CEC функциясымен қосылған аудио құрылғысы болса, **HDMI дыбыс жүйесі** опциясын таңдаңыз. Құрылғы дыбысты ойнатып жатқанда, теледидар теледидардың динамиктерін өшіреді.

#### **eARC**

Параметрлер > Дыбыс > Қосымша функциялар > eARC.

eARC режимін **Авто** немесе **Өшірулі** ретінде орнатыңыз.

#### **Сандық шығыс параметрлері**

Сандық шығыс параметрлерін оптикалық және HDMI ARC дыбыстық сигналдары үшін қолдануға болады.

#### **Сандық шығыс пішімі**

 Settings (Параметрлер) > Sound (Дыбыс) > Advanced (Қосымша) > Digital out format (Сандық шығыс пішімі).

Теледидардың дыбыстық шығыс сигналын қосылған үй кинотеатры жүйесінің дыбысты өңдеу мүмкіндіктеріне сай болатындай орнатыңыз.

• **Стерео (қысылмаған)**: егер аудио ойнату құрылғылары көп арналы дыбысты өңдемейтін болса, аудио ойнату құрылғылары үшін тек шығыс стерео мазмұнын таңдаңыз.

• **Көп арналы**: Аудио ойнату құрылғыларынан көп арналы аудио мазмұнын (қысылған көп арналы дыбыстық сигналды) шығару үшін таңдаңыз.

• **Көп арналы (bypass**): аудио ойнату құрылғылары немесе үй кинотеатры жүйесі үшін шығыс Dolby Digital Plus немесе DTS мазмұнын таңдаңыз.

- Аудио ойнату құрылғыларының Dolby Atmos мүмкіндігін қолдайтынын тексеріңіз.

- Dolby Digital Plus мазмұнын ойнатып жатқанда SPDIF шығысы (DIGITAL AUDIO OUT) ажыратылады.

#### **Сандық шығысты теңеу**

 $\bigoplus$  Settings (Параметрлер) > Sound (Дыбыс) > Advanced (Қосымша) > Digital out levelling (Сандық шығысты теңеу).

Сандық аудио шығысына (SPDIF) немесе HDMI ұясына жалғанған құрылғыдан шыққан қатты дыбыс деңгейін реттеңіз.

• Қаттырақ дыбыс деңгейі үшін «Көбірек» опциясын таңдаңыз.

• Жайырақ дыбыс деңгейі үшін «Азырақ» опциясын таңдаңыз.

#### **Сандық шығысты кідірту**

 Settings (Параметрлер) > Sound (Дыбыс) > Advanced (Қосымша) > Digital out delay (Сандық шығысты кідірту).

Кейбір үй кинотеатрының жүйелерінде дыбыс пен бейнені синхрондау үшін, дыбыс синхрондалуының кешігуін реттеу қажет болуы мүмкін. Үй кинотеатрының жүйесінде дыбысты кідірту орнатылған болса, «Өшіру» опциясын таңдаңыз.

#### **Сандық шығысты бітеу (тек Сандық шығысты кідірту параметрі Қосу мәніне қойылғанда қолданылады)**

 Settings (Параметрлер) > Sound (Дыбыс) > Advanced (Қосымша) > Digital out offset (Сандық шығысты бітеу).

Үй кинотеатрының жүйесінде кідіртуді орната алмаған болсаңыз, теледидарды дыбысты синхрондайтын етіп орнатуға болады. Теледидар суретінің дыбысын өңдеу үшін үй кинотеатрының жүйесіне қажет уақытты қамтамасыз ететін бітеуді орнатуға болады. 5 мс-тық қадамдармен мәнді орнатуға болады. Ең жоғары орнату уақыты: 60 мс.

# **Dolby Atmos хабарландыруы**

 Орнатулар > Sound (Дыбыс) > Dolby Atmos notification (Dolby Atmos хабарландыруы).

Теледидарда Dolby Atmos контенті ойнап бастағанда Dolby Atmos хабарландыруын **қосыңыз** немесе **өшіріңіз**.

#### 14.3

# **Ambilight параметрлері**

### **Ambilight жарығын қосу немесе өшіру**

#### **Ambilight жарығын өшіру**

 түймесін басып, «Өшірулі» опциясын таңдаңыз немесе Параметрлер > Ambilight > Ambilight мәнері > Өшірулі түймесін басу арқылы өшіруге болады.

# **Ambilight мәнері**

Ambilight жарығының жану өрнегін таңдауға болады.

 Settings (Параметрлер) > Ambilight > Ambilight style (Ambilight мәнері).

#### **Бейнеге сәйкестігі**

 Settings (Параметрлер) > Ambilight > Ambilight style (Ambilight мәнері) > Follow video (Бейнеге сәйкестігі).

Теледидар экранындағы суреттің динамикасына сәйкес болатын мәнерлердің біреуін таңдаңыз.

- Standard (Стандартты) теледидарды күнделікті көруге ыңғайлы
- Natural (Табиғи) суретке немесе дыбысқа барынша табиғи сәйкестендіреді
- Sports (Спорт) спорт бағдарламасы үшін ыңғайлы

• Vivid (Жанды) - күндізгі жарық жағдайларында қарауға ыңғайлы

• Game (Ойын) — ойнауға ыңғайлы

#### **Аудиоға сәйкестігі**

 Settings (Параметрлер) > Ambilight > Ambilight style (Ambilight мәнері) > Follow audio (Аудиоға сәйкестігі).

Дыбыстың динамикасына сәйкес болатын мәнерлердің біреуін таңдаңыз.

• Lumina — Аудио динамиктерін бейне түстерімен араластырады

- Retro Аудио динамиктеріне негізделген
- Rhytm Аудио динамиктеріне негізделген

 Орнатулар > Ambilight > Ambilight style (Ambilight мәнері) > Lounge light (Қонақ бөлменің жарығы).

Алдын ала орнатылған түс мәнерлерінің бірін таңдаңыз.

- Hot lava (Қызған лава) қызыл түс түрлері
- Deep Water (Терең су) көк түс түрлері
	- Fresh nature (Адам тимеген табиғат) жасыл түс түрлері
	- **63 Жылы ақ / ISF статикалық түс**
	- Реттелетін түс Таңдауыңыздың статикалық түсі.

Ambilight статикалық жарығын орнату үшін **Орнатулар** > **Ambilight** > **Таңдамалы түс** тармақтарына өтіп, қалаған түсті таңдаңыз.

#### **Жалауды орнату**

 Settings (Параметрлер) > Ambilight > Ambilight style (Ambilight мәнері) > Follow flag (Жалауды орнату).

Сіз таңдаған ел жалауын Ambilight мүмкіндігімен бірге экранға шығарыңыз.

#### **Қолданбаға сәйкестігі**

 Settings (Параметрлер) > Ambilight > Ambilight style (Ambilight мәнері) > Follow app (Қолданбаға сәйкестігі).

Бұл функцияны Ambilight жарығын қолданбамен басқарған кезде қолдануға болады.

### **Таңдамалы түс**

 **Таңдамалы түс**

 $\bullet$  Settings (Параметрлер) > Ambilight > Таңдамалы түс.

Түсті өз таңдауыңыз бойынша Ambilight статикалық жарығы үшін орнатуға арналған. Түстер палитрасынан өзіңізге ұнайтын түсті таңдауыңызға болады.

# **Қосымша Ambilight параметрлері**

#### **Brightness (Жарықтық)**

 Орнатулар > Ambilight > Қосымша функциялар > Жарықтық.

Ambilight жарықтығының деңгейін орнату үшін, (жоғары) немесе  $\vee$  (төмен) көрсеткілерін басыңыз.

#### **Қанықтығы**

 Орнатулар > Ambilight > Қосымша функциялар > Қанықтылығы.

Ambilight қанықтығының деңгейін орнату үшін,  $\sim$  (жоғары) немесе (төмен) көрсеткілерін басыңыз.

#### **Ambilight түстеріндегі түсті қабырға әсерін жою**

 Settings (Параметрлер) > Ambilight > Advanced (Қосымша) > Wall colour (Қабырға түсі).

Теледидардың артындағы қабырға түсін таңдаңыз, сонда теледидар Ambilight түстерін көзделген түрде пайда болатындай етіп бейімдейді.

### **Ambilight режимін теледидарды өшіргенде бірден өшетін немесе біртіндеп өшетін етіп орнату**

### $\bigstar$  Settings (Параметрлер)

> Ambilight > Advanced (Қосымша функциялар) > TV switch off (Теледидар өшіру) > Fade out to off (Біртіндеп өшу) / Immediate switch off (Бірден өшіру).

#### **<b>ВВ** ISF реттеуі

 Settings (Параметрлер) > Ambilight > Advanced (Қосымша) > ISF tuning (ISF реттеуі).

ISF калибрлеу сарапшысы Ambilight үшін сіздің қалаған түсіңізді реттейді және құлыптайды. ISF калибрлеуі орындалған соң Ambilight үшін ISF реттеуін қолдану мақсатында **Орнатулар** > **Ambilight** > **Ambilight мәнері** > **Түске сәйкестігі** > **Жылы ақ / ISF** тармақтарын таңдаңыз.

#### 14.4

# **Эко параметрлері**

#### **Қуаттың тұтынылуын үнемдеу үшін экранды өшіру режиміне қою**

 Settings (Параметрлер) > Eco settings (Эко параметрлері) > Screen off (Экранды өшіру).

«Экранды өшіру» опциясын таңдаңыз, теледидар экраны өшеді, теледидар экранын қайтадан қосу үшін, қашықтан басқару құралындағы кез келген пернені басыңыз.

#### **Кірістірілген ambient жарық сенсорын қосу**

 $\bigstar$  Settings (Параметрлер) > Eco settings (Эко параметрлері) > Light sensor (Жарық сенсоры).

«Жарық сенсоры» опциясын таңдаңыз, кірістірілген ambient жарық сенсоры қоршаған ортадағы жарық күңгірт болғанда, теледидар экранының жарықтығын азайтады. Кірістірілген жарық сенсоры суретті бөлменің жарықтандыру жағдайларына автоматты түрде реттейді.

#### **Теледидарды автоматты өшіру таймерін орнату**

 $\bigoplus$  Settings (Параметрлер) > Eco settings (Эко параметрлері) > Switch off timer (Өшіру таймері).

Мәнді реттеу үшін ∧ (жоғары) немесе ∨ (төмен)

көрсеткілерін басыңыз. 0 (Өшіру) мәні автоматты өшіруді ажыратады.

«Автоматты өшіру таймері» опциясын таңдаңыз, қуатты үнемдеу үшін теледидар автоматты түрде өшеді. \* Теледидар сигналды қабылдаса, бірақ сіз 4 сағатқа дейін

қашықтан басқару құралында ешқандай пернені баспасаңыз, теледидар өшеді.

\* Теледидар сигналын немесе қашықтан басқару құралының командасын 10 минут қабылдамаса, теледидар өшеді.

Теледидарды монитор ретінде пайдаланып немесе теледидарды көру үшін сандық ресиверді (теледидардың абоненттік қосымшасы (STB)) қолданып, теледидардың қашықтан басқару құралын қолданбасаңыз, **0** мәніне қою үшін, осы автоматты өшіру мүмкіндігін ажыратуыңыз қажет.

#### 14.5

# **Жалпы параметрлер**

### **USB қатты дискісі**

Арнаны жазбастан бұрын USB қатты дискісін реттеп, пішімдеу қажет.

 Settings (Параметрлер) > General settings (Жалпы параметрлер) > USB Hard Drive (USB қатты дискісі).

Хабар таратуды кідірту, не жазу, не қолданбаларды сақтаудың алдында USB қатты дискісін жалғап, пішімдеу қажет. Пішімдеген кезде USB қатты дискісіндегі барлық файлдар жойылады. Егер таратылатын хабарды теледидар нұсқаулығының деректері арқылы интернеттен жазғыңыз келсе, USB қатты дискісін орнатудың алдында интернетке қосылу қажет.

#### **Ескерту**

USB қатты дискісі осы теледидар үшін арнайы пішімделген, ондағы жазбаларды басқа теледидарда немесе компьютерде қолдану мүмкін емес. USB қатты дискісіндегі жазба файлдарын ешбір компьютер қолданбасымен көшіруге немесе өзгертуге болмайды. Әйтпесе, жазбалар бүлінеді. Басқа USB қатты дискісін пішімдеген кезде оның мазмұны жоғалады. Теледидарда орнатылған USB қатты дискісін компьютерде пайдалану үшін қайта пішімдеу керек.

\* USB қатты дискісін 2ТБ-тан кіші өлшеммен жалғаңыз.

USB қатты дискісін пішімдеу…

**1 -** USB қатты дискісін теледидардағы **USB** қосылымдарының біреуіне жалғаңыз. Пішімдеу кезінде басқа USB құрылғысын екінші USB порттарына қоспаңыз. **2 -** USB қатты дискісі мен теледидарды қосыңыз.

**3 -** Теледидарды және жазбаларды кідіртуді орындағыңыз келсе, **Recordings** (Жазбалар) опциясын таңдаңыз, не болмаса, қолданбаларды сақтау үшін **Apps** (Қолданбалар) опциясын таңдаңыз. Экрандағы нұсқауларды орындаңыз.

**4 -** Пішімдеуден кейін барлық файлдар мен мәлімет жойылады.

**5 -** USB қатты дискісі пішімделгеннен кейін тұрақты жалғанып тұра берсін.

### **USB пернетақта параметрлері**

#### **Орнатылған USB пернетақтасы үшін пернетақта**

#### **орналасуын орнату**

 Settings (Параметрлер) > General settings (Жалпы параметрлер) > USB keyboard settings (USB пернетақта параметрлері).

USB пернетақтасын осы теледидардағы USB қосылымдарының біреуіне жалғаңыз. Теледидар пернетақтаны бірінші рет анықтағанда пернетақта орналасуын таңдауға және таңдауды сынақтан өткізуге болады.

### **Үй немесе дүкен**

#### **Теледидардың орнын таңдау**

 Settings (Параметрлер) > General settings (Жалпы параметрлер) > Location (Орын).

«Дүкен» опциясын таңдаңыз, сурет мәнері «Жанды» опциясына қойылады және дүкен параметрлерін реттеуге болады.

«Дүкен» режимі дүкен жарнамасына арналған.

# **Дүкенді орнату**

#### **Дүкен параметрлерін реттеу**

 Settings (Параметрлер) > General settings (Жалпы параметрлер) > Shop setup (Дүкенді орнату).

Теледидар Shop (Дүкен) режиміне орнатылса, белгілі бір көрсетілімнің қолжетімділігін дүкенде пайдаланылатын етіп орнатуға болады.

#### **Сурет пен дыбысты реттеу**

 Settings (Параметрлер) > General settings (Жалпы параметрлер) > Shop setup (Дүкенді орнату) > Picture and audio (Сурет пен дыбыс).

Сурет пен дыбыс орнатулары үшін **Дүкенге орнату үшін оңтайландырылды** немесе **пайдаланушы** опциясын таңдаңыз.

#### **Логотиптер мен баннерді орнату**

 Settings (Параметрлер) > General settings (Жалпы параметрлер) > Shop setup (Дүкенді орнату) > Logos and banner (Логотиптер мен баннер).

**Мүмкіндік логотиптері** және **Акциялық баннер** опциясын көрсету үшін орнатыңыз.

#### **Demo Me автоматты түрде іске қосу және Ambilight Demo автоматты түрде іске қосу**

 Settings (Параметрлер) > General settings (Жалпы параметрлер) > Shop setup (Дүкенді орнату) > Demo Me autostart / Ambilight Demo autostart (Demo Me автоматты түрде іске қосу / Ambilight Demo автоматты түрде іске қосу).

Demo Me немесе Ambilight Demo автоматты түрде іске қосуды қосу/өшіру**.**

# **EasyLink - HDMI CEC**

HDMI CEC интерфейсімен үйлесімді құрылғыларды теледидарға жалғаңыз**, оларды теледидардың қашықтан басқару құралымен пайдалануға болады.**

**Теледидарда және жалғанған құрылғыда EasyLink HDMI CEC қосылуы керек.**

#### **EasyLink мүмкіндігін қосу**

 Settings (Параметрлер) > General settings (Жалпы параметрлер) > EasyLink > EasyLink > On (Қосу).

# **HDMI CEC интерфейсімен үйлесімді құрылғыларды**

**теледидардың қашықтан басқару құралымен пайдалану**

 Settings (Параметрлер) > General settings (Жалпы параметрлер) > EasyLink > EasyLink remote control (EasyLink қашықтан басқару құралы) > On (Қосулы).

#### **Ескертпе**.

• EasyLink басқа маркалы құрылғылармен жұмыс істемеуі мүмкін.

• HDMI-CEC функциясының аты әр компанияларда әртүрлі болады. Кейбір мысалдар: Anynet, Aquos Link, Bravia Theatre Sync, Kuro Link, Simplink және Viera Link. Бұл маркалардың барлығы EasyLink мүмкіндігімен үйлесімді бола бермейді. Мысалы, HDMI CEC марка атаулары тиісті иелерінің меншігі болып табылады.

### **HDMI Ultra HD**

Бұл теледидарда Ultra HD сигналдарын көрсетуге болады. HDMI жүйесімен қосылған кейбір құрылғылар Ultra HD ажыратымдылығы бар теледидарды анықтамайды және дұрыс жұмыс істемейді немесе бұзылған суретті немесе дыбысты көрсетеді.

Бұл құрылғының бұзылуына жол бермеу үшін теледидар HDMI көзінде болған кезде **HDMI Ultra HD** параметрін реттеуге болады. Заңды құрылғы үшін ұсынылатын параметр — **Standard** (Стандартты).

#### **Әр HDMI коннекторлары үшін сигнал сапасын орнату**

 Параметрлер > Жалпы параметрлер > HDMI Ultra HD > HDMI (порт) > Стандарт, Оңтайлы немесе Оңтайлы (автоматты ойын).

Параметрлерді өзгерту үшін алдымен HDMI көзіне ауысыңыз. 4K Ultra HD және HDR мазмұнына (4K60 4:4:4, 4K60 10 немесе 12 биттік HDR) арналған жоғары сапалы HDMI сигналын қосу үшін **Оңтайлы** опциясын таңдаңыз.

• **Оңтайлы** параметрі Ultra HD (50 Гц немесе 60 Гц) RGB 4:4:4 немесе YCbCr 4:4:4/4:4:2/4:2:0 сигналдарына дейін мүмкіндік береді.

• **Стандартты** параметрі Ultra HD (50 Гц немесе 60 Гц) YCbCr 4:2:0 сигналдарына мүмкіндік береді.

HDMI Ultra HD опциялары үшін максимал қолдау көрсетілетін бейне уақыт пішімі:

- Ажыратымдылық: 3840 x 2160
- Кадр жиілігі (Гц): 50 Гц, 59,94 Гц, 60 Гц
- Бейне деректерінің ішкі үлгісі (бит тереңдігі)
- 8 бит: YCbCr 4:2:0, YCbCr 4:2:2\*, YCbCr 4:4:4\*, RGB 4:4:4\*
- 10 бит: YCbCr 4:2:0\*, YCbCr 4:2:2\*
- 12 бит: YCbCr 4:2:0\*, YCbCr 4:2:2\*

\* **HDMI Ultra HD Optimal** (Оңтайлы) параметріне орнатылған кезде ғана қолдау көрсетіледі.

Сурет немесе дыбыс бұрмаланған болса, **Стандартты** опциясын таңдаңыз.

• Теледидарды HDMI айнымалы жаңарту жиілігіндегі\* бейнеге қолдау көрсететіндей ету үшін **Оңтайлы (автоматты ойын)** режимін орнатыңыз (тек кейбір модельдерде және **Сурет мәнері** параметрі үшін **Монитор** мәні орнатылмаған). Теледидарға қосылған HDMI құрылғысы тарапынан хабарландырылған кезде, теледидар автоматты түрде сурет/дыбыс мәнерін «Ойын» ретінде орнатады.

\* HDMI айнымалы жаңарту жиілігіне қолдау көрсетілетін күйде теледидар әр суретпен синхрондау үшін кадр жиілігінің сигналына сәйкес шынайы уақытта өзінің жаңарту жылдамдығын өзгертеді. Жақсырақ ойын тәжірибесіне қол жеткізу мақсатында ол кешігуді, дірілді және кадрдың жыртылуын азайту үшін қолданылады.

#### **Ескертпе:**

HDMI көзінен HDR10+ немесе Dolby Vision контентін көру үшін, ойнатқыш контент сияқты теледидар ойнатуға алғашқы рет жалғанғанда, ойнатқышты өшіріп, қайта қосу қажет. HDR10+ немесе Dolby Vision мазмұнына тек **HDMI Ultra HD** күйі **Оңтайлы** немесе **Оңтайлы (автоматты ойын)** ретінде орнатылғанда ғана қолдау көрсетіледі.

## **Авто кино режимі**

#### **Авто кино режимін орнату**

 Орнатулар > General settings (Жалпы параметрлер) > Auto movie mode (Авто кино режимі).

Фильм мазмұны анықталғанда, теледидардың автоматты түрде **Сурет мәнерін Фильм** ретінде орнатуын қаласаңыз, **Автоматты фильм режимін Қосулы** ретінде орнатыңыз.

## **Кеңейтілген**

**HbbTV параметрлері - Hybrid Broadcast Broadband TV**

#### **HbbTV мүмкіндігін қосу**

 Settings (Параметрлер) > General settings (Жалпы параметрлер) > Advanced (Қосымша) > HbbTV settings (HbbTV параметрлері) > HbbTV > On (Қосулы).

#### **HbbTV журналын бақылауын ажырату**

 $\clubsuit$  Settings (Параметрлер) > General settings (Жалпы параметрлер) > Advanced (Қосымша) > HbbTV settings (HbbTV параметрлері) > HbbTV tracking (HbbTV бақылау) > Off (Өшірулі).

#### **HbbTV «Cookie» файлдарын жою**

 Settings (Параметрлер) > General settings (Жалпы параметрлер) > Advanced (Қосымша) > HbbTV settings (HbbTV параметрлері) > HbbTV cookies (HbbTV «cookie» файлдары) > On (Қосулы).

#### **Расталған қолданбалар тізімін жою**

 Settings (Параметрлер) > General settings (Жалпы параметрлер) > Advanced (Қосымша) > HbbTV settings (HbbTV параметрлері) > Clear approved app listing (Расталған қолданбалар тізімін жою). Пайдаланушының барлық расталған HbbTV қолданбаларын жояды.

### **HbbTV құрылғысының идентификаторын бастапқы қалпына келтіру**

 Орнатулар > Жалпы параметрлер > Қосымша функциялар > HbbTV параметрлері > HbbTV құрылғысының идентификаторын бастапқы қалпына келтіру. Теледидардың бірегей құрылғы идентификаторын қайта орнатуға болады. Жаңа идентификатор жасалады. Бұл құрылғы идентификаторын жаңа идентификатормен ауыстырады.

# **CAM профиль атауы және CAM басымдығы**

#### **Орнатылған CI+/CAM үшін профил атауын орнату**

 Settings (Параметрлер) > General settings (Жалпы параметрлер) > CAM profile name (CAM профилінің атауы).

#### **CI+/CAM түрін таңдаңыз**

 Орнатулар > General settings (Жалпы параметрлер) > CAM priority (CAM басымдығы).

USB CAM қосу үшін **USB** тармағын таңдаңыз, одан кейін PCMCIA CAM ажыратылады. PCMCIA CAM қосу үшін **PCMCIA** тармағын таңдаңыз, одан кейін USB CAM ажыратылады.

# **Теледидар параметрлерін қалпына келтіру және теледидарды қайта орнату**

### **Бастапқы теледидар параметрлерінің барлығын қалпына келтіру**

 Settings (Параметрлер) > General settings (Жалпы параметрлер) > Factory settings (Зауыт параметрлері).

### **Теледидарды толығымен қайта орнату және теледидар күйін бірінші қосқан кезге қайта орнату**

 Settings (Параметрлер) > General settings (Жалпы параметрлер) > Reinstall TV (Теледидарды қайта орнату).

PIN кодын енгізіп, «Иә» опциясын таңдаңыз, одан кейін теледидарды толығымен қайта орнатыңыз.

Барлық параметрлер қайта орнатылып, орнатылған арналар ауыстырылады.

Орнатуға бірнеше минут кетуі мүмкін

14.6

# **Сағат, аймақ және тіл параметрлері**

### **Тіл**

 $\clubsuit$  Settings (Параметрлер) > Region and language (Аймақ және тіл) > Language (Тіл).

#### **Теледидар мәзірлері мен хабарларының тілін өзгерту**

 $\bigstar$  Settings (Параметрлер) > Region and language (Аймақ және тіл) > Language (Тіл) > Menu language (Мәзір тілі).

#### **Аудио параметрінің тілін орнату**

 $\clubsuit$  Settings (Параметрлер) > Region and language (Аймақ және тіл) > Language (Тіл) > Primary audio, Secondary audio (Негізгі дыбыс, Қосымша дыбыс).

Сандық теледидар арналары бағдарлама үшін дыбысты бірнеше тілде таратуы мүмкін. Қалаған негізгі және қосымша дыбыс тілін орнатуға болады. Егер дыбыс осы тілдердің бірінде қол жетімді болса, теледидар осы аудиоға ауысады.

#### **Субтитр параметрінің тілін орнату**

 $\clubsuit$  Settings (Параметрлер) > Region and language (Аймақ және тіл) > Language (Тіл) > Primary subtitle, Secondary subtitle (Негізгі субтитр, Қосымша субтитр).

Сандық арналарда бағдарлама үшін бірнеше субтитр тілі ұсынылуы мүмкін. Қалаған негізгі және қосымша субтитр тілдерін орнатуға болады. Егер осы тілдердің бірінде субтитр қол жетімді болса, теледидар сіз таңдаған субтитрлерді көрсетеді.

#### **Телемәтін параметрінің тілін орнату**

 $\bigstar$  Settings (Параметрлер) > Region and language (Аймақ және тіл) > Language (Тіл) > Primary text, Secondary text (Негізгі мәтін, Қосымша мәтін).

Кейбір сандық телестанциялары бірнеше Телемәтін тілін қамтамасыз етеді.

### **Сағат**

 $\bigstar$  Settings (Параметрлер) > Region and language (Аймак және тіл) > Clock (Сағат).

#### **Сағатты автоматты түрде түзету**

 $\bigcirc$  Settings (Параметрлер) > Region and language (Аймақ және тіл) > Clock (Сағат) > Auto clock mode (Автоматты сағат режимі).

• Теледидар сағатына арналған стандартты параметр — **Automatic** (Автоматты). Сағат туралы ақпарат UTC жүйесінен (Әлемдік координацияланған уақыт ақпараты) таратылады.

• Сағат қате болған жағдайда теледидар уақытын **Country dependent** (Елге байланысты) опциясына орнатуға болады.

#### **Сағатты қолмен түзету**

 $\clubsuit$  Settings (Параметрлер) > Region and language (Аймақ және тіл) > Clock (Сағат) > Auto clock mode (Автоматты сағат режимі) > Manual (Қолмен).

 $\bigstar$  Settings (Параметрлер) > Region and language (Аймақ

және тіл) > Clock (Сағат) > Date, Time (Күн, уақыт).

Алдыңғы мәзірге өтіп, мәнді реттеу үшін, «Күн және уақыт» опциясын таңдаңыз.

#### **Ескертпе**.

• Егер автоматты параметрлердің ешқайсысы сағатты дұрыс көрсетпесе, оны қолмен орнатсаңыз болады. • Егер жазбаларды теледидар нұсқаулығынан жоспарласаңыз, уақыт пен күнді қолмен өзгертпеуге кеңес береміз.

#### **Аймағыңыз үшін уақыт белдеуін немесе уақыт жылжуын орнату (тек белгілі елдерде ғана қолжетімді)**

 Settings (Параметрлер) > Region and language (Аймақ және тіл) > Clock (Сағат) > Time zone (Уақыт белдеуі).

**Уақыт белдеуі** параметрі тек **Автоматты сағат режимі** параметрі **Автоматты** не **Елге тәуелді** режиміне орнатылған кезде қолжетімді.

#### **Теледидарды алдын ала орнатылған уақыттан кейін күту режиміне автоматты түрде ауысатын етіп орнатыңыз**

 $\spadesuit$  Settings (Параметрлер) > Region and language (Аймақ және тіл) > Clock (Сағат) > Sleep timer (Ұйқы таймері).

# **Қашықтан басқару құралының пернетақтасы**

 $\bigstar$  Settings (Параметрлер) > Region and language (Аймақ және тіл) > Remote control keyboard (Қашықтан басқару құралының пернетақтасы)

Пернетақта орналасуын Qwerty немесе Azerty етіп орнату.

# 14.7 **Android параметрлері**

 Settings (Параметрлер) > Android settings (Android параметрлері).

Орнатылған қолданбалар тізімін қараңыз, қосымша қолданбаларды жүктеп алу үшін бос орынды тексеріңіз немесе бір қолданбаны жойыңыз.

#### 14.8

# **Әмбебап қол жеткізу параметрлері**

 Settings (Параметрлер) > Universal access (Әмбебап қол жеткізу).

Universal Access (Әмбебап қол жеткізу) қосылған кезде теледидар есту, көру қабілеті нашар адамдардың пайдалануына дайындалады.

#### **Әмбебап қол жеткізу параметрлерін қосу**

 Settings (Параметрлер) > Universal access (Әмбебап қол жеткізу) > Universal access (Әмбебап қол жеткізу) > On (Қосулы).

#### **Есту қабілеті нашар адамдар үшін әмбебап қол жеткізу**

 Settings (Параметрлер) > Universal access (Әмбебап қол жеткізу) > Hearing impaired (Есту қабілеті нашар) > On (Қосулы).

• Кейбір сандық телеарналар есту қабілеті нашар немесе естімейтін адамдарға бейімделген арнайы дыбысты және субтитрлерді таратады.

• Қосылған теледидар, бар болса, бейімделген дыбыс пен субтитрлерге ауысады.

### **Көзі көрмейтін немесе көру қабілеті нашар адамдар үшін әмбебап қол жеткізу**

 Settings (Параметрлер) > Universal access (Әмбебап қол жеткізу) > Audio description (Дыбыстық сипаттамасы) > Audio description (Дыбыстық сипаттамасы) > On (Қосулы).

Сандық телеарналар экранда не болып жатқанын сипаттайтын арнайы аудио түсініктемені таратуы мүмкін.

 Settings (Параметрлер) > Universal access (Әмбебап қол жеткізу) > Audio description (Аудио сипаттама) > Mixed volume, Audio effects, Speech (Аралас дыбыс деңгейі, аудио әсерлері, сөйлеу).

• «Аралас дыбыс деңгейі» опциясын таңдаңыз, қалыпты дыбыстың дыбыс деңгейін аудиотүсініктемемен араластыруға болады. Мәнді реттеу үшін (жоғары) немесе (төмен) көрсеткілерін басыңыз.

• Аудиотүсініктемеге стерео немесе дыбыстың тына қалуы сияқты қосымша дыбыстық әсерлер қосу үшін «Аудио әсері» параметрін «Қосу» опциясына қойыңыз.

• «Сипаттама» немесе «Субтитр» сияқты сөйлеу параметрін орнату үшін «Сөйлеу» опциясын таңдаңыз.

#### **Диалогты жақсарту**

 Settings (Параметрлер) > Universal access (Әмбебап қол жеткізу) > Dialogue enhancement (Диалогты жақсарту).

Қолжетімді болса, диалогтың немесе түсініктеменің анықтығын жақсарту. **Анық диалог** дыбыс параметрі **Қосулы** және аудио ағыны AC-4 болғанда ғана қолжетімді болады.

#### 14.9

# **Құлыптау параметрлері**

#### **Кодты орнату және кодты өзгерту**

#### **Жаңа кодты орнату немесе кодты өзгертуді қайта орнату**

 $\clubsuit$  Орнатулар > Child lock (Балалардан қорғау құлпы) > Set code / Change code (Кодты орнату / кодты өзгерту).

Балалардан қорғау құлпы арналарды немесе бағдарламаларды құлыптау немесе құлпын ашу үшін қолданылады.

#### **Ескертпе**.

PIN кодын ұмытып қалған болсаңыз, **8888** кодын пайдалану және жаңасын енгізу арқылы ағымдағысын қайта жазуға болады.

### **Бағдарламаларды құлыптау**

#### **Рейтингті бағдарламаларды көру үшін ең төменгі жасты орнату**

 Settings (Параметрлер) > Child lock (Балалардан қорғау құлпы) > Parental rating (Ата-ана рейтингі).

### **Қолданбаларды құлыптау**

#### **Philips қолданбаларында құлыпты орнату**

 Settings (Параметрлер) > Child lock (Балалардан қорғау құлпы) > App lock (Қолданба құлпы).

Балаларға арналмаған қолданбаларды құлыптауға болады. Philips қолданбаларынан 18+ деңгейлі қолданбаларды құлыптауға болады немесе «Басты» мәзірінде шектеулі профильді орнатуға болады.

#### **18+**

18+ деңгейлі қолданбаны іске қосу кезінде 18+ қолданба құлпы PIN кодын сұрайды. Бұл құлып Philips қолданбаларының 18+ деңгейлі қолданбаларына ғана жарамды.

#### **Шектеулі профиль**

Тек қолданбалар рұқсат етілетін Басты мәзірдің шектеулі профилін орнатуға болады. Шектеулі профильді орнатуға және қосуға PIN кодын енгізу керек.

#### **Google Play дүкені - Мерзім**

Google Play дүкенінде пайдаланушыларға/сатып алушыларға сәйкес қолданбаларды жасыруға болады. Мерзім деңгейін таңдауға немесе өзгертуге PIN кодын енгізу керек. Мерзім деңгейі орнатуға қолжетімді қолданбаларды анықтайды.

## **CAM үшін құлып**

#### **Жазу үшін CAM PIN кодын орнатыңыз**

 Settings (Параметрлер) > Child lock (Балалардан қорғау құлпы) > CAM PIN.

# **Бейнелер, фотосуреттер және музыка**

#### 15.1

# **Компьютерден немесе NAS қоймасынан**

Компьютерден немесе үй желісіндегі NAS (Желіге тіркелген қоймадан) фотосуреттерді көруге немесе музыканы және бейнелерді ойнатуға болады.

Теледидар және компьютер немесе NAS бірдей үй желісінде болуы қажет. Компьютерде немесе NAS қоймасында медиа сервер бағдарламалық құралын орнату қажет. Медиа сервер файлдарды теледидармен ортақ пайдалануға реттелуі қажет. Теледидар файлдар мен қалталарды медиа сервер арқылы жасалғандай немесе компьютерде не NAS қоймасында құрастырылғандай көрсетеді.

Теледидар компьютерден немесе NAS жүйесінен келетін бейне ағындарындағы субтитрлерді қолдамайды.

Медиа сервер файлдарды іздеуге қолдау көрсетсе, іздеу өрісі қолжетімді.

Файлдарды компьютерде шолып ойнату…

1 - **EX SOURCES** түймесін басып, « Network (Жел) параметрін таңдаңыз, содан соң **OK** түймесін басыңыз. **2 -** Қажетті құрылғыны таңдау үшін  **SimplyShare Devices** (SimplyShare құрылғылары) бөлімін таңдап, (оң жақ) түймесін басыңыз.

**3 -** SimplyShare құрылғысы жалғанғаннан кейін,

**SimplyShare құрылғылары** элементінің атауы жалғанған құрылғының атауына ауысады.

**4 -** Файлдарды шолуға және ойнатуға болады.

**5 -** Бейнелерді, фотосуреттерді және музыканы ойнатуды тоқтату үшін **EXIT** түймесін басыңыз.

### 15.2

# **Таңдаулылар мәзірі**

**Таңдаулылар мәзіріне қалта немесе файл қосу**

**1 - <sup>■</sup> SOURCES** түймесін басып, ■ USB параметрін

таңдаңыз, содан соң **OK** түймесін басыңыз.

**2 - USB құрылғылары** тармағын, одан кейін бір қалтаны немесе файлды таңдаңыз.

**3 -** Таңдалған қалтаны немесе файлды таңдаулылар мәзіріне қосу үшін, **Mark favourite** (Таңдаулы) (жасыл) белгішесін басыңыз.

**Таңдаулы файлдарды қарау**

**1 -** 

**E**SOURCES түймесін басып, **II USB** параметрін таңдаңыз, содан соң **OK** түймесін басыңыз.

- **2 Favourites** (Таңдаулылар) опциясын таңдаңыз.
- **3** Тізімдегі барлық таңдаулы файлдарды көруге болады.

15.3

# **Танымал файлдар мәзірі және Соңғы ойнатылған файлдар мәзірі**

**Танымал файлдарды қарау немесе тізімді өшіру**

**1 - SOURCES** түймесін басып,  **USB** параметрін таңдаңыз, содан соң **OK** түймесін басыңыз.

2 - <sup>■</sup> USB құрылғылары тармағын, одан кейін <del>★</del> **Танымал** опциясын таңдаңыз.

**3 -** Файлдардың бірін таңдап, файлдарды қарау үшін **OK** түймесін басыңыз немесе тізімді өшіру үшін **Clear all** (Барлығын өшіру) түймесін басыңыз.

#### **Соңғы рет ойнатылған файлдарды қарау**

**1 - SOURCES** түймесін басып,  **USB** параметрін таңдаңыз, содан соң **OK** түймесін басыңыз.

**2 - USB құрылғылары** тармағын, одан кейін **Соңғы рет ойнатылған** опциясын таңдаңыз.

**3 -** Файлдардың бірін таңдап, файлдарды қарау үшін **OK** түймесін басыңыз немесе тізімді өшіру үшін **Clear all** (Барлығын өшіру) түймесін басыңыз.

#### 15.4

# **USB қосылымынан**

Жалғанған USB жад құрылғысынан немесе USB қатты дискісінен фотосуреттерді көруге немесе музыка мен бейнелерді ойнатуға болады.

Теледидар қосулы кезде USB жад құрылғысын немесе USB қатты дискісін USB қосылымдарының біріне жалғаңыз. Теледидар құрылғыны анықтап, мультимедиалық файлдардың тізімін береді.

Егер файлдардың тізімі автоматты түрде көрсетілмесе…

**1 - <sup>■</sup> SOURCES** түймесін басып, ■ USB параметрін таңдаңыз, содан соң **OK** түймесін басыңыз.

**2 -** Қажетті USB құрылғысын таңдау үшін **USB Devices** (USB құрылғылары) бөлімін таңдап, (оң жақ) түймесін басыңыз.

**3 -** Дискіде реттелген қалта құрылымындағы файлдарды шолуға болады.

**4 -** Барлық файлдарды USB қалтасында қарау үшін **Play all** (Барлығын ойнату) түймесін басыңыз немесе **Mark favourite** (Таңдаулы) түймесін басып, таңдалған қалтаны таңдаулы мәзірге - **Favourites (Таңдалған) мәзіріне қосыңыз.**

**5 -** Бейнелерді, фотосуреттерді және музыканы ойнатуды тоқтату үшін **EXIT** түймесін басыңыз.

#### **Ескерту**

USB қатты жалғанған күйде бағдарламаны кідірту немесе жазу әрекетін жасасаңыз, Теледидар USB қатты дискісін пішімдеуді сұрайды. Бұл пішімдеу USB қатты дискісіндегі бүкіл ағымдағы файлдарды жояды.

#### 15.5

# **Бейнелерді ойнату**

# **Бейнелерді ойнату**

#### **Бейне қалтасын ашу**

**1 - SOURCES** түймесін басып,  **USB** параметрін таңдаңыз, содан соң **OK** түймесін басыңыз.

**2 -** Қажетті USB құрылғысын таңдау үшін **USB Devices** (USB құрылғылары) бөлімін таңдап, (оң жақ) түймесін басыңыз.

**3 - Videos** (Бейнелер) опциясын таңдап, **Mark**

- **favourite** (Таңдаулы) түймесін басу арқылы бейне қалтасын
- **Favourites** (Таңдалған) мәзіріне қосыңыз.

#### **Бейнені ойнату**

**1 - SOURCES** түймесін басып,  **USB** параметрін таңдаңыз, содан соң **OK** түймесін басыңыз.

**2 -** Қажетті USB құрылғысын таңдау үшін **USB Devices** (USB құрылғылары) бөлімін таңдап, (оң жақ) түймесін басыңыз.

**3 - Videos** (Бейнелер) опциясын таңдап, бейнелердің бірін таңдаңыз. Қалтадағы барлық файлдарды ойнату үшін **Play all** (Барлығын ойнату) түймесін басуға немесе **Mark as favourite** (Таңдаулы деп белгілеу) түймесін басу арқылы таңдалған бейнені **Favourites (Таңдалған) мәзіріне қосуға болады.**

#### **Басқару жолағы**

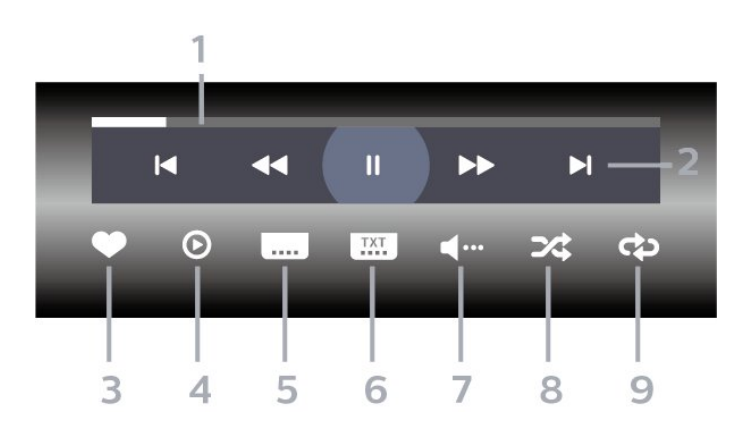

- **1** Орындау жолы
- **2** Ойнатуды басқару жолағы
- $\blacktriangleleft$ : Калтадағы алдыңғы бейнеге өтү
- $\blacktriangleright$  : Қалтадағы келесі бейнеге өту
	- : Кері айналдыру
	- : Алға жылдам айналдыру
	- II: ойнатуды уақытша тоқтату
- **3** Таңдаулы деп белгілеу
- **4** Барлық бейнелерді ойнату
- **5** Субтитр: субтитрлерді қосады, өшіреді немесе үнсіз кезде қосады.
- **6** Субтитрлер тілі: субтитрлер тілін таңдайды
- **7** Дыбыс тілі: дыбыс тілін таңдайды
- **8** Кездейсоқ: файлдарды кездейсоқ ретпен ойнатады
- **9** Қайталау: осы қалтадағы барлық бейнелерді бір рет немесе үздіксіз ойнатады

## **Бейне параметрлері**

Бейне файлдарын шолу...

- **Тізім/Нобайлар** тізім немесе нобайлар көрінісі
- **Кездейсоқ**: файлдарды кездейсоқ ретпен ойнатады
- **Қайталау** осы қалтадағы барлық бейнелерді бір рет немесе үздіксіз ойнатады
- **Ақпарат** бейне туралы ақпаратты көрсетеді

Бейне файлдарын ойнату...

• **Таңдаулы етіп белгілеу** – музыка файлын таңдаулы етіп белгілейді

• **Субтитр параметрі** – субтитрдің қаріп өлшемін, түсін, орнын...т.б. орнатады

• Ақпарат – бейне туралы ақпаратты көрсетеді

#### 15.6

# **Фотосуреттерді көру**

### **Фотосуретті көру**

#### **Фотосурет қалтасын ашу**

**1 - <sup>■</sup> SOURCES** түймесін басып, ■ USB параметрін таңдаңыз, содан соң **OK** түймесін басыңыз. **2 -** Қажетті USB құрылғысын таңдау үшін **USB Devices** (USB құрылғылары) бөлімін таңдап, (оң жақ) түймесін басыңыз.

**3 -** Фотосурет қалтасын таңдаулы мәзірге қосу үшін, **Фотосуреттер** параметрін таңдап, **Таңдаулыны белгілеу** түймесін басыңыз.

#### **Фотосуретті қарау**

**1 - SOURCES** түймесін басып,  **USB** параметрін таңдаңыз, содан соң **OK** түймесін басыңыз. **2 -** Қажетті USB құрылғысын таңдау үшін **USB Devices** (USB құрылғылары) бөлімін таңдап, (оң жақ) түймесін басыңыз.

**3 - Photos** (Суреттер) опциясын таңдап, фотосуреттердің бірін таңдаңыз. Қалтадағы барлық файлдарды ойнату үшін **Slide show** (Слайд-шоу) түймесін басуға немесе **Mark favourite** (Таңдаулы) түймесін басу арқылы таңдалған бейнені **Favourites (Таңдалған) мәзіріне қосуға болады.**

#### **Басқару жолағы**

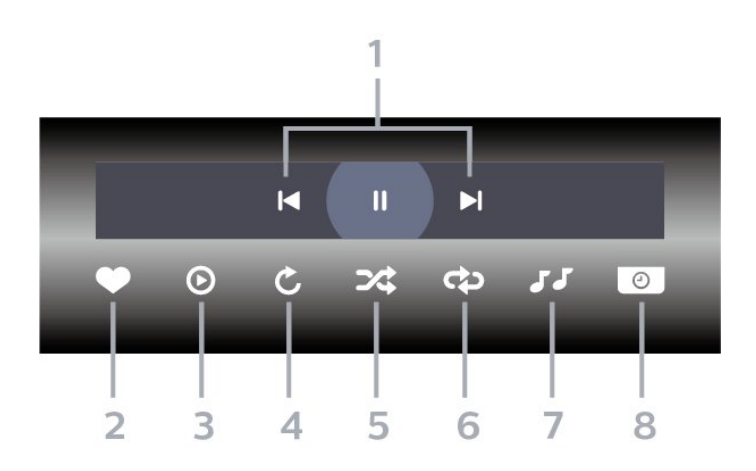

- **1** Ойнатуды басқару жолағы
- к: Қалтадағы алдыңғы фотосуретке өту
- $\blacktriangleright$  : Қалтадағы келесі фотосуретке өту II: слайд көрсетілімін ойнатуды уақытша тоқтату
- **2** Таңдаулы деп белгілеу
- **3** Слайд көрсетілімін бастау
- **4** Фотосуретті айналдыру
- **5** Кездейсоқ: файлдарды кездейсоқ ретпен ойнатады

**6 -** Қайталау: осы қалтадағы барлық суреттерді бір рет немесе үздіксіз ойнатады

- **7** Артқы жағында ойнап тұрған музыканы тоқтатыңыз
- **8** Слайд көрсетілімінің жылдамдығын орнатады

#### **Фотосурет параметрлері**

Фотосурет файлдарын шолу...

- **Тізім/Нобайлар** тізім немесе нобайлар көрінісі
- **Кездейсоқ**: файлдарды кездейсоқ ретпен ойнатады

• **Қайталау** – слайд-шоумен бір рет немесе үздіксіз ойнатады

• **Музыканы тоқтату** – ойнап жатқан фондық музыканы тоқтатады

• **Слайд-шоу жылдамдығы** – слайд-шоу жылдамдығын реттейді

• **Ақпарат** – фотосурет туралы ақпаратты көрсетеді

Фотосурет файлдарын ойнату...

• **Таңдаулы деп белгілеу** – фотосуретті таңдаулы етіп белгілейді

• **Ақпарат** – фотосурет туралы ақпаратты көрсетеді

### **360 фотосуретін көру**

#### **360 фотосурет қалтасын ашу**

1 - **<sup>2</sup>** SOURCES түймесін басып, ■ USB параметрін таңдаңыз, содан соң **OK** түймесін басыңыз.

**2 -** Қажетті USB құрылғысын таңдау үшін **USB Devices** (USB құрылғылары) бөлімін таңдап, (оң жақ) түймесін басыңыз.

**3 -** 360 фотосурет қалтасын таңдаулы мәзірге қосу үшін, **360 фотосуреттер** параметрін таңдап, **Таңдаулыны белгілеу** түймесін басыңыз.

#### **360 фотосуретті қарау**

**1 - <sup>■</sup> SOURCES** түймесін басып, ■ USB параметрін таңдаңыз, содан соң **OK** түймесін басыңыз.

**2 -** Қажетті USB құрылғысын таңдау үшін **USB Devices** (USB құрылғылары) бөлімін таңдап, (оң жақ) түймесін басыңыз.

**3 - 360 фотосурет** опциясын таңдап, фотосуреттердің бірін таңдаңыз. Қалтадағы барлық файлдарды ойнату үшін **Барлығын ойнату** түймесін басуға немесе **Таңдаулыны белгілеу** түймесін басу арқылы таңдалған фотосуретті **Таңдаулылар** мәзіріне қосуға болады.

#### **Басқару жолағы**

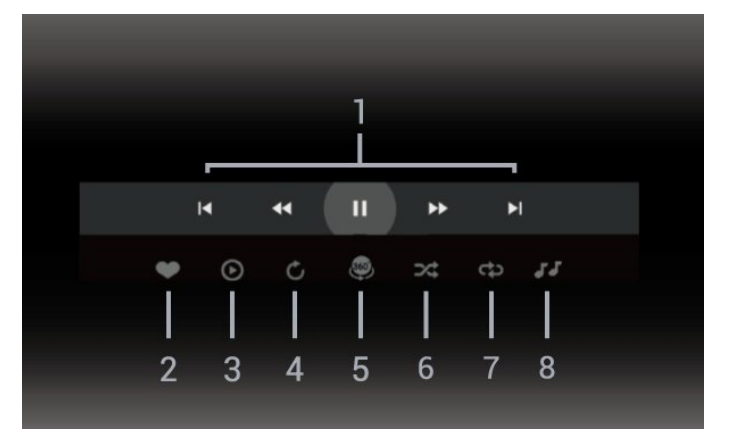

- **1** Ойнатуды басқару жолағы
- : Қалтадағы алдыңғы фотосуретке өту
- $\blacktriangleright$  : Қалтадағы келесі фотосуретке өту
	- 44: Ойнатуды 2x, 4x, 32x жылдамдықты кері айналдыру  $\blacktriangleright$ : Ойнатуды 2x, 4x, 32x жылдамдықты айналдыру II: ойнатуды уақытша тоқтату
- **2** Таңдаулы деп белгілеу

**3 -** Біреуін ойнату / Барлығын ойнату: осы қалтадағы бір фотосуретті немесе барлық фотосуреттерді ойнату. **4 -** Қолмен режимі / Автоматты режимі: 360 ойнату құралы іске қосылғанда, ол таңдалған 360 фотосуретті 360 көріністе сол жақтан оң жаққа (0-360 градус) автоматты түрде панорамалайды. Қолмен орындалатын режимін енгізілгенде, қашықтан басқару құралының пернелері арқылы қолмен панорамалауға/айналдыруға мүмкіндік беру үшін 360 ойнату құралы автоматты

панорамалауды/айналдыруды тоқтатады.

**5 -** Кішкентай планета көрінісі: Кішкентай планета — 360 фотосуреттің баламалы және көңілді көрінісі. Кішкентай планета режимі іске қосылғанда, 360 фотосурет планета сияқты оралған көріністе көрсетіледі.

**6 -** Кездейсоқ: файлдарды кездейсоқ ретпен ойнатады.

**7 -** Қайталау: осы қалтадағы барлық суреттерді бір рет немесе үздіксіз ойнатады.

**8 -** Артқы жағында ойнап тұрған музыканы тоқтатыңыз.

### **360 фотосурет параметрлері**

360 фотосурет файлдарын шолу...

- **Тізім/Нобайлар** тізім немесе нобайлар көрінісі
- **Кездейсоқ**: файлдарды кездейсоқ ретпен ойнатады
- **Қайталау** файлдарыңызды бір рет немесе үздіксіз ойнатады
- **Музыканы тоқтату** ойнап жатқан фондық музыканы тоқтатады

360 фотосурет файлдарын ойнату...

- **Көріністі қалпына келтіру** көрініс бұрышын қалпына келтіру
- **Ақпарат** 360 фотосуреті туралы ақпаратты көрсетеді

15.7

# **Музыка ойнату**

### **Музыканы ойнату**

#### **Музыка қалтасын ашу**

**1 - SOURCES** түймесін басып,  **USB** параметрін таңдаңыз, содан соң **OK** түймесін басыңыз.

**2 -** Қажетті USB құрылғысын таңдау үшін **USB Devices** (USB құрылғылары) бөлімін таңдап, (оң жақ) түймесін басыңыз.

**3 - Music** (Музыка) опциясын таңдап, **Mark**

**favourite** (Таңдаулы) түймесін басу арқылы музыка қалтасын **Favourites** (Таңдалған) мәзіріне қосыңыз. **4 -** Музыканы **Жанр**, **Орындаушылар**, **Альбомдар**, **Трек** жіктеуін пайдаланып, тез табуға болады.

#### **Музыканы ойнату**

**1 - SOURCES** түймесін басып,  **USB** параметрін таңдаңыз, содан соң **OK** түймесін басыңыз.

**2 -** Қажетті USB құрылғысын таңдау үшін **USB Devices** (USB құрылғылары) бөлімін таңдап, (оң жақ) түймесін басыңыз.

**3 - Music** (Музыка) опциясын таңдап, музыка файлдарын қарау үшін жіктеулердің бірін таңдаңыз.

**4 -** Музыканы таңдап, қалтадағы барлық файлдарды ойнату үшін **Play all** (Барлығын ойнату) түймесін басуға немесе **Mark favourite** (Таңдаулыларды белгілеу) түймесін басу арқылы таңдалған музыканы **Favourites (Таңдалған) мәзіріне қосуға болады.**

#### **Басқару жолағы**

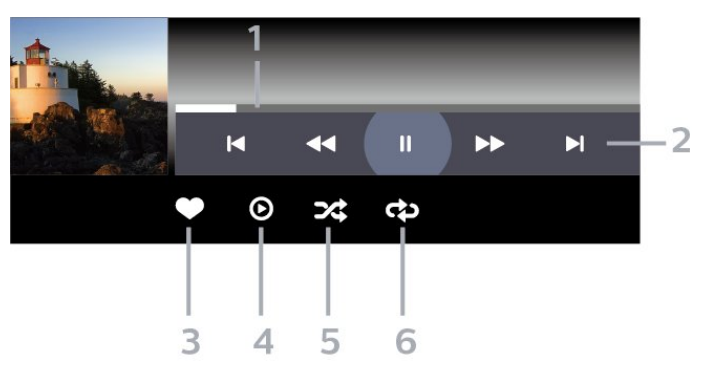

- **1** Орындау жолы
- **2** Ойнатуды басқару жолағы
- : Қалтадағы алдыңғы музыкаға өту
- $\blacktriangleright$  : Қалтадағы келесі музыкаға өту
	- : Кері айналдыру - : Алға жылдам айналдыру
	- II: ойнатуды уақытша тоқтату
- **3** Таңдаулы деп белгілеу
- **4** Барлық музыканы ойнату
- **5** Кездейсоқ: файлдарды кездейсоқ ретпен ойнатады

**6 -** Қайталау: осы қалтадағы барлық музыканы бір рет немесе үздіксіз ойнатады

### **Музыка параметрлері**

Музыка файлдарын шолу...

- **Кездейсоқ** файлдарды кездейсоқ ретпен ойнатады.
- **Repeat (Қайталау)** осы қалтадағы барлық әндерді бір рет немесе үздіксіз ойнатады.

Музыка файлдарын ойнату...

• **Таңдаулы деп белгілеу** – музыка файлын таңдаулы етіп белгілейді

# **Теледидар нұсқаулығы**

16.1

16

# **Сізге не қажет**

Теледидар нұсқаулығымен арналардың ағымдағы және жоспарланған теледидар бағдарламаларының тізімін көруге болады. Теледидар нұсқаулығы ақпаратының (деректерінің) берілген жеріне байланысты аналогтық және сандық арналар немесе тек сандық арналар көрсетіледі. Теледидар нұсқаулығы ақпаратын барлық арналар ұсынбайды.

Теледидар теледидарда орнатылған арналар үшін теледидар нұсқаулығының мәліметтерін жинай алады. Сандық ресиверден көрілген арналардың теледидар нұсқаулығы мәліметтерін жинай алмайды.

16.2

# **Теледидар нұсқаулығының деректері**

Теледидар нұсқаулығы мәліметтерді (деректерді) хабар тарататын станциялардан алады. Кейбір аймақтарда және кейбір арналар үшін теледидар нұсқаулығының мәліметтері қол жетімді болмауы мүмкін. Теледидар теледидарда орнатылған арналар үшін теледидар нұсқаулығының мәліметтерін жинай алады. Теледидар сандық ресиверден немесе декодерден көрілген арналар үшін теледидар нұсқаулығының мәліметтерін жинай алмайды.

### 16.3

# **Теледидар нұсқаулығын пайдалану**

# **Теледидар нұсқаулығын ашу**

Теледидар нұсқаулығын ашу үшін  **TV GUIDE** түймесін басыңыз. Теледидар нұсқаулығы табылған тюнер арналарын орнатады.

Жабу үшін **<b>III TV GUIDE** пернесін қайтадан басыңыз.

Теледидар нұсқаулығын бірінші рет ашқанда бағдарлама ақпараты үшін теледидар барлық телеарналарды тексереді. Оған бірнеше минут кетуі мүмкін. Теледидар нұсқаулығының деректері теледидарда сақталады.

# **Бағдарламаға дәлдеу**

Теледидар нұсқаулығынан ағымдағы бағдарламаға ауысуыңызға болады.

Бағдарламаға (арнаға) ауысу үшін бағдарламаны таңдап, **OK** түймесін басыңыз.

#### **Бағдарлама мәліметтерін қарау**

Таңдалған бағдарламаның мәліметтерін шақыру үшін…

**1 - OPTIONS түймесін басып, Programme Info (Бағдарлама ақпараты) опциясын таңдап, OK түймесін басыңыз.**

**2 -** Жабу үшін **Артқа** түймесін басыңыз.

# **Күнді өзгерту**

Теледидар нұсқаулығы алдағы күндер (ең көбі 8 күн) үшін жоспарланған бағдарламаларды көрсетеді.

 **Күн** түсті пернесін басып, қажетті күнді таңдауға болады.

# **Еске салғышты орнату**

Бағдарлама үшін еске салғышты орнатуға болады. Бағдарлама басында сізді хабармен ескертеді. Осы арнаны дереу қосуға болады.

Теледидар нұсқаулығындағы еске салғышы бар бағдарлама (сағат) белгісімен белгіленеді.

Еске салғышты орнату үшін…

**1 - TV GUIDE** пернесін басып, кіріс бағдарламаны таңдаңыз.

**2 - OPTIONS түймесін басып, Еске сал. орр.** тармағын таңдаңыз немесе  **Еске сал. орн.** түсті пернесін басыңыз. **3 -** Мәзірді жабу үшін **Артқа** түймесін басыңыз.

Еске салғышты өшіру үшін…

**1 - TV GUIDE** пернесін басып, еске салғыш бар бағдарламаны таңдаңыз.

**2 - OPTIONS түймесін басып, Clear remider** (Еске салғышты өшіру) тармағын таңдаңыз немесе  **Еске сал. өш-у** түсті пернесін басыңыз.

**3 -** Мәзірді жабу үшін **Артқа** түймесін басыңыз.

# **Жанр бойынша іздеу**

Ақпарат қол жетімді болса, жоспарланған бағдарламаларды фильмдер, спорт, т. б. сияқты жанр бойынша іздеуге болады.

Жанр бойынша бағдарламаларды іздеу…

- **1 TV GUIDE** пернесін басыңыз.
- **2 OPTIONS** түймесін басыңыз.

**3 - Search by genre** (Жанр бойынша іздеу) опциясын таңдап, **OK** түймесін басыңыз.

**4 -** Қажет жанрды таңдап, **OK** түймесін басыңыз. Табылған бағдарламалар тізімі пайда болады.

**5 -** Еске салғыштарды орнатуға немесе таңдалған

бағдарламада жазбаны жоспарлауға болады.

**6 -** Мәзірді жабу үшін **Артқа** түймесін басыңыз.

Жазу туралы қосымша ақпарат алу үшін **— Кілтсөздер** пернесін басып, **Жазу** деп іздеңіз.

\* Ескертпе. Жанры бойынша іздеу функциясы тек белгілі бір елдер үшін қолжетімді.

### **Еске салғыштар тізімі**

Орнатылған еске салғыштар тізімін көруге болады.

#### **Еске салғыштар тізімі**

Еске салғыштар тізімін ашу…

- **1 TV GUIDE** пернесін басыңыз.
- **2 Жоспарланғандар** түсті пернесін басыңыз.

**3 -** Экран үстінде  **Scheduled** (Жоспарланған) опциясын таңдап, **OK** түймесін басыңыз.

**4 -** Жоспарланған жазбалар мен еске салғыштар тізімінде **Reminders** (Еске салғыштар) қойындысын таңдап, тек еске салғыштарды көру үшін **OK** түймесін басыңыз. **5 -** Таңдалған еске салғышты өшіру үшін  **Remove** (Жою) түсті пернесін басыңыз. Таңдалған бағдарламаны жазу үшін  **Record** (Жазу) түсті пернесін басыңыз.

**6 -** Мәзірді жабу үшін **Артқа** түймесін басыңыз.

### **Жазбаны орнату**

Теледидар нұсқаулығында жазбаны орнатуға болады\*.

Жазбалар тізімін көру үшін **— Recordings** (Жазбалар) түймесін бассаңыз, жазылатын бағдарлама атауы алдында (қызыл нүкте) белгісімен белгіленеді.

Бағдарламаны жазу үшін…

**1 - TV GUIDE** пернесін басып, ағымдағы бағдарламада болашақ нұсқасын таңдаңыз.

**2 - Record** (Жазу) түсті пернесін басыңыз.

**3 -** Мәзірді жабу үшін **Артқа** түймесін басыңыз.

Жазбадан бас тарту үшін…

**1 - TV GUIDE** пернесін басып, жазылатын бағдарламаны таңдаңыз.

**2 - Clear Recording** (Жазбаны жою) түсті пернесін басыңыз.

**3 -** Мәзірді жабу үшін **Артқа** түймесін басыңыз.

\* Қажетті теледидар бағдарламасын жазу үшін…

- осы теледидарда пішімделген қосылған USB қатты дискісі
- осы теледидарға орнатылған сандық теледидар

арналары

• экрандағы теледидар нұсқаулығына арналған арна туралы ақпаратты алу үшін

• сенімді теледидар сағатының параметрі. Теледидар сағатын қолмен қалпына келтірсеңіз, жазудың орындалмауы мүмкін.

# **Теледидарды жазу және кідірту**

# 17.1

# **Жазу**

## **Сізге не қажет**

Сандық теледидар таратылымын жазуға және кейінірек көруге болады.

Қажетті теледидар бағдарламасын жазу үшін…

• осы теледидарда пішімделген қосылған USB қатты дискісі

• осы теледидарға орнатылған сандық теледидар арналары

• экрандағы теледидар нұсқаулығына арналған арна туралы ақпаратты алу үшін

• сенімді теледидар сағатының параметрі. Теледидар сағатын қолмен қалпына келтірсеңіз, жазудың орындалмауы мүмкін.

Теледидарды кідіртуді пайдаланған кезде жазу мүмкін емес.

Авторлық құқық туралы заңдардың шарттарына сәйкес кейбір DVB провайдерлері DRM (сандық құқықтарды басқару) технологиясымен әр түрлі шектеу қолдануы мүмкін. Қорғалған арналарды тарату жағдайында жазба, жазу жарамдылығы немесе көріністер саны шектелуі мүмкін. Жазуға толығымен тыйым салынуы мүмкін. Қорғалған таратуды жазу немесе мерзімі өткен жазбаны ойнату кезінде қате туралы хабар пайда болуы мүмкін.

USB қатты дискісін орнату туралы қосымша ақпарат алу үшін **Көмек** бөлімінде  **Кілтсөздер** түсті пернесін басып, **USB қатты дискісі, орнату** деп іздеңіз.

#### **Ескертпе.**

Жазу функциясы тек сандық теледидар таратылымына арналған. Мазмұнды сыртқы құрылғылардан (мысалы, HDMI) жазу мүмкін емес.

### **Бағдарлама жазу**

#### **Қазір жазу**

Көріп отырған бағдарламаны жазу үшін қашықтан басқару құралындағы (Жазу) пернесін басыңыз. Жазу бірден басталады.

Жазуды тоқтату үшін ■ (Тоқтату) пернесін басыңыз.

Теледидар нұсқаулығы қолжетімді болғанда, көріп отырған бағдарлама пернені басқаннан бастап, бағдарлама аяқталғанша жазылады. Теледидар нұсқаулығының деректері болмаса, жазу 30 минутқа ғана жалғасады. **Recordings** (Жазбалар) тізіміндегі жазудың аяқталу уақытын реттеуге болады.

#### **Жазуды жоспарлау**

Бүгін немесе бірнеше күнде (ең көбі 8 күн) көрсетілетін бағдарламаны жазылатын етіп жоспарлауға болады. Теледидар жазуды бастау және аяқтау үшін деректерді теледидар нұсқаулығынан алады.

Бағдарламаны жазу үшін…

**1 - TV GUIDE** пернесін басыңыз.

**2 -** Теледидар нұсқаулығында жазғыңыз келген арна мен бағдарламаны таңдаңыз. Арна бағдарламалары ішінде жылжу үшін  $\blacktriangleright$  (оң жақ) немесе  $\blacktriangleleft$  (сол жақ) пернесін басыңыз. Қажетті күнді таңдау үшін түрлі түсті  **Day** (Күн) пернесін пайдаланыңыз.

**3 -** Белгіленген бағдарламамен  **Record (Жазу)** түсті пернесін басыңыз. Бағдарлама жазуға жоспарланады. Жазулар бір уақытта жоспарланған кезде ескерту автоматты түрде көрсетіледі. Бағдарлама жазуды өзіңіз жоқ кезде жоспарласаңыз, теледидарды күту режиміне ауыстырып, USB қатты дискісін қосуды ұмытпаңыз.

**4 -** Теледидар бағдарламаның соңында бірнеше уақыт шегін қосады. Бұл шекті **Auto End Margin** (Автоматты аяқтау шегі) арқылы реттеуге болады.

**5 -** Мәзірді жабу үшін **Артқа** түймесін басыңыз.

Сондай-ақ орнатылған еске салғыштар тізімін көруге болады.

Еске салғыштар тізімін ашу…

- **1 TV GUIDE** пернесін басыңыз.
- **2 Жоспарланғандар** түсті пернесін басыңыз.

**3 -** Экран үстінде  **Scheduled** (Жоспарланған) опциясын таңдап, **OK** түймесін басыңыз.

**4 -** Жоспарланған жазбалар мен еске салғыштар тізімінде **Reminders** (Еске салғыштар) қойындысын таңдап, тек еске салғыштарды көру үшін **OK** түймесін басыңыз. **5 -** Таңдалған еске салғышты өшіру үшін  **Remove** (Жою) түсті пернесін басыңыз. Таңдалған бағдарламаны жазу үшін  **Record** (Жазу) түсті пернесін басыңыз.

**6 -** Мәзірді жабу үшін **Артқа** түймесін басыңыз.

#### **Жазбалардың тізімі**

Жазбалар тізімінде жазбаларды көруге және басқаруға болады. Жазбалар тізімінің қасында жоспарланған жазбалар мен еске салғыштарға арналған бөлек тізім бар.

Тізімді немесе жазбаларды ашу…

- **1 TV GUIDE** пернесін басыңыз.
- **2 Recordings** (Жазбалар) түсті пернесін басыңыз.
- **3** Көріністі сүзу үшін жазбалар тізімінде **New**

(Жаңа), **Watched** (Көрілген) немесе **Expired** (Мерзімі

біткен) параметрді таңдап, **OK** түймесін басыңыз.

**4 -** Тізімде таңдалған жазба арқылы түрлі түсті  **Remove**

(Жою) пернесі арқылы жазбаны жоюға немесе түрлі түсті

**Stop Recording** (Жазбаны тоқтату) пернесі арқылы ағымдағы жазбаны тоқтатуға болады. Түрлі түсті  **Rename** (Атауын өзгерту) пернесі арқылы жазбаның атауын өзгертуге болады.

**5 -** Мәзірді жабу үшін **Артқа** түймесін басыңыз.

Таратушылар жазылымды қарауға болатын күндер санын шектей алады. Осы мерзім біткеннен кейін жазба мерзімі біткен деп белгіленеді. Тізімдегі жазылым мерзімі бітпестен бұрын күндер санын көрсете алады.

Жоспарланған жазып алуды таратушы бас тартқанда немесе тарату үзілгенде, жазба **Failed** (Сәтсіз) деп белгіленеді.

#### **Жазу қайшылықтары**

Екі жоспарланған жазба уақыттары қабаттасса, жазу қайшылықтары болады. Жазу қайшылығын шешу үшін бір немесе екі жоспарланған жазбалардың басталу және аяқталу уақытын реттеуге болады.

Жоспарланған жазбалардың басталу және аяқталу уақытын реттеу…

- **1 TV GUIDE** пернесін басыңыз.
- **2 Recordings** (Жазбалар) түсті пернесін басыңыз.

**3 -** Экран үстінде  **Scheduled** (Жоспарланған) опциясын таңдап, **OK** түймесін басыңыз.

**4 -** Жоспарланған жазбалар мен еске салғыштар тізімінде **Recordings** (Жазбалар) қойындысын таңдап, тек жоспарланған жазбаларды көру үшін **OK** түймесін басыңыз.

**5 -** Басқа жоспарланған жазбамен қайшы келетін жоспарланған жазбаны таңдау үшін түрлі түсті  **Adjust Time** (Уақытты реттеу) пернесін басыңыз.

**6 -** Басталу және аяқталу уақытын таңдап, (жоғары) немесе (төмен) пернелері арқылы уақытты өзгертіңіз. **Apply** (Қолдану) опциясын таңдап, **OK** түймесін басыңыз. **7 -** Мәзірді жабу үшін **Артқа** түймесін басыңыз.

#### **Автоматты аяқтау шегі**

Теледидар әрбір жоспарланған жазбаның соңына автоматты түрде қосатын уақыт шегін орнатуға болады.

Автоматты аяқталу уақытының шегін орнату…

**1 - TV GUIDE** пернесін басыңыз.

**2 - Recordings** (Жазбалар) түсті пернесін басыңыз.

**3 - OPTIONS** түймесін басып, **Auto End Margin** (Автоматты аяқтау шегі) параметрін таңдап, **OK** түймесін басыңыз. **4 -** Жазбаға автоматты түрде қосылған уақыт шегін орнату үшін (жоғары) немесе (төмен) түймесін, сосын **OK** түймесін басыңыз. Жазбаға 45 минутқа дейін қосуға болады.

**5 -** Мәзірді жабу үшін **Артқа** түймесін басыңыз.

#### **Қолмен жазу**

Теледидар бағдарламасымен байланыспаған жазбаны жоспарлауға болады. Тюнер түрін, арнаны және басталу мен аяқталу уақытын өзіңіз орната аласыз.

Жазуды қолмен жоспарлау…

- **1 TV GUIDE** пернесін басыңыз.
- **2 Recordings** (Жазбалар) түсті пернесін басыңыз.

**3 -** Экран үстінде  **Scheduled** (Жоспарланған) опциясын таңдап, **OK** түймесін басыңыз.

**4 - OPTIONS** түймесін басып, **Schedule** (Жоспар) бөлімін таңдап, **OK** түймесін басыңыз.

- **5** Жазғыңыз келген тюнерді таңдап, **OK** түймесін басыңыз.
- **6** Жазатын арнаны таңдап, **OK** түймесін басыңыз.
- **7** Жазбаның күнін таңдап, **OK** түймесін басыңыз.

**8 -** Жазбаның басталу және аяқталу уақытын белгілеңіз. Сағат пен минутын қою үшін түймені таңдап, (жоғары) немесе (төмен) пернелерін пайдаланыңыз.

**9 -** Қолмен жазуды жоспарлау үшін **Record** (Жазу) бөлімін таңдап, **OK** түймесін басыңыз.

Жазба жоспарланған жазбалар мен еске салғыштар тізімінде пайда болады.

## **Жазбаны көру**

Жазбаны көру үшін…

**1 - TV GUIDE** пернесін басыңыз.

**2 - Recordings** (Жазбалар) түсті пернесін басыңыз.

**3 -** Жазбалар тізімінде қажетті жазбаны таңдап, көре бастау үшін **OK** түймесін басыңыз.

**4 - II (кідірту), ▶ (ойнату), ◀◀ (Артқа** 

айналдыру), ► (Жылдам алға айналдыру)

немесе (тоқтату) пернелерін пайдалануға болады.

**5 -** Теледидарды көруге қайта ауысу үшін **EXIT** пернесін басыңыз.

#### 17.2

# **Теледидарды кідірту**

### **Сізге не қажет**

Сандық телехабар таратылымын кідіртуге және кейінірек жалғастырып көруге болады.

Қажетті теледидар бағдарламасын кідірту үшін…

• осы теледидарда пішімделген қосылған USB қатты дискісі

• осы теледидарға орнатылған сандық теледидар арналары

• экрандағы теледидар нұсқаулығына арналған арна туралы ақпаратты алу үшін

Қосылған және пішімделген USB қатты дискісі арқылы теледидар көріп отырған теледидар таратылымын үздіксіз сақтайды. Басқа арнаға ауысқан кезде, алдыңғы арнаның

таратылымы жойылады. Сондай-ақ, теледидарды күту режиміне ауыстырған кезде, таратылым жойылады.

Жазып алу кезінде теледидарды кідірту мүмкіндігін пайдалану мүмкін емес.

Қосымша ақпарат алу үшін **Көмек** бөлімінде  **Кілтсөздер** түсті пернесін басып, **USB қатты дискісі** деп іздеңіз.

### **Бағдарламаны кідірту**

Таратылымды кідірту және жалғастыру үшін…

• Таратылымды кідірту үшін (Кідірту) пернесін басыңыз. Экранның төменгі бөлігінде орындалу жолағы аз уақыт көрсетіледі.

• Орындалу барысының жолағын шығару үшін (Кідірту) пернесін қайта басыңыз.

• Көруді жалғастыру үшін,  $\blacktriangleright$  (Ойнату) түймесін басыңыз.

Экранда орындау жолы болған кезде кідіртілген таратылымды көруді бастағыңыз келетін орынды таңдау үшін <<< (Кері айналдыру) немесе → (Алға айналдыру) пернесін басыңыз. Жылдамдығын өзгерту үшін осы пернелерді қайта-қайта басыңыз.

Таратуды ең көбі 90 минут уақытқа кідірте аласыз.

Онлайн теледидар таратылымына қайта ауысу үшін (Тоқтату) пернесін басыңыз.

# **Қайталау**

Теледидар көріп отырған таратылымды сақтайтындықтан, таратылымды бірнеше секунд қайта ойнатуға болады.

Ағымдағы таратылымды қайта ойнату үшін…

**1 -**  (Кідірту) пернесін басыңыз

**2 -**  (Артқа айналдыру) пернесін басыңыз. Кідіртілген таратылымды көре бастағыңыз келген жерден таңдау үшін пернесін қайталап басуға болады. Жылдамдығын өзгерту үшін осы пернелерді қайта-қайта басыңыз. Бір кезде таратылым жадының басталуына немесе ең көп уақыт аралығына жетесіз.

**3 -** Таратылымды қайта қарау үшін (Ойнату) пернесін басыңыз.

**4 -** Таратылымды онлайнда көру үшін (Тоқтату) пернесін басыңыз.

# **Смартфондар және планшеттер**

#### 18.1

18

# **Теледидарды қашықтан басқару қолданбасы**

Смартфондағы немесе планшеттегі жаңа **Philips TV Remote App** қолданбасы — жаңа теле досыңыз.

Теледидарды қашықтан басқару қолданбасы арқылы айналаңыздағы мультимедиа шеберіне айналасыз. Фотосуреттерді, музыканы немесе видеоларды үлкен теледидар экранына жіберіңіз. Теледидар нұсқаулығынан көргіңіз келген нәрсені іздеп, оны теледидардан көріңіз. Теледидарды қашықтан басқару қолданбасы арқылы телефоныңызды қашықтан басқару құралы ретінде пайдаланғанда теледидарды телефоныңыз арқылы қосып, өшіруге болады.

Таңдаулы қолданбалар дүкенінен бүгін Philips TV теледидарын қашықтан басқару қолданбасын сатып алыңыз.

Philips TV теледидарын қашықтан басқару қолданбасы iOS және Android жүйелері үшін қолжетімді және тегін беріледі.

#### 18.2

# **Google Cast**

# **Сізге не қажет**

Егер мобильді құрылғыдағы қолданбада Google Cast қызметі болса, қолданбаны осы теледидарға беруге болады. Мобильді қолданбадан Google Cast белгішесін іздеңіз. Теледидардағы элементтерді бақылау үшін мобильді құрылғыны пайдалануға болады. Google Cast қызметі Android және iOS жүйесінде жұмыс істейді.

Мобильді құрылғы теледидармен бір Wi-Fi негізгі желісіне қосылуы қажет.

#### **Google Cast қызметі бар қолданбалар**

Жаңа Google Cast қолданбалары күн сайын қолжетімді. Оны дәл қазір YouTube, Chrome, Netflix, Photowall … немесе Chromecast жүйесіне арналған Big Web Quiz қызметімен пайдаланып көруге болады. Сондай-ақ, google.com/cast веб-сайтын қараңыз

Кейбір Google Play өнімдері және мүмкіндіктері барлық елдерде қолжетімді емес.

Қосымша ақпаратты www.support.google.com/androidtv веб-сайтынан қараңыз

# **Теледидарға беру**

Қолданбаны теледидар экранына беру…

- **1** Смартфонда немесе планшетте Google Cast қызметін қолдайтын қолданбаны ашыңыз.
- **2** Google Cast белгішесін түртіңіз.
- **3** Бергіңіз келген теледидарды таңдаңыз.

**4 -** Смартфонда немесе планшетте ойнату түймесін

басыңыз. Таңдалған элемент теледидарда ойнатылады.

# **Games (Ойындар)**

19

# **Сізге не қажет**

Бұл теледидарда ойын ойнауға болады…

- Негізгі мәзірдегі Philips TV Collection қолданбасынан
- Негізгі мәзірдегі Google Play дүкенінен
- қосылған ойын консолінен

Philips TV Collection қолданбасынан немесе Google Play дүкенінен алынған ойынды ойнау үшін алдымен теледидарға жүктеліп орнатылуы қажет. Кейбір ойындарды ойнау үшін джойстик қажет.

Ойынды Philips TV Collection қолданбасынан немесе Google Play дүкенінен орнату үшін теледидар интернетке жалғануы қажет. Philips TV Collection бөлімінен алынған қолданбаларды пайдалану үшін пайдалану шарттарына келісу қажет. Google Play қолданбаларын және Google Play дүкенін пайдалану үшін Google тіркелгісімен жүйеге кіру қажет.

# 19.2 **Джойстиктер**

Интернет ойындарын осы теледидардан ойнау үшін сымсыз джойстиктердің белгілі бір ауқымын қоса аласыз. Теледидар бір уақытта 2 қосылған джойстикті қолдай алады. Джойстикті қосқан кезде оны бірден пайдалануға болады.

# 19.3

# **Ойын консолінен ойын ойнау**

Ойын консолінен ойынды бастау…

**1 -** Ойын консолін қосыңыз.

**2 - SOURCES** пернесін басып, ойын консолін немесе қосылым атауын таңдаңыз.

**3 -** Ойынды бастаңыз.

**4 - Артқа** түймесін қайта-қайта немесе **EXIT** (Шығу) түймесін басыңыз немесе қолданбаны өзінің арнайы шығу/тоқтату түймесімен тоқтатыңыз.

Ойын консолін жалғау туралы қосымша ақпарат алу үшін, **Анықтама** бөлімінде  **Кілтсөздер** түсті пернесін басып, **Ойын консолі, жалғау** бөлімін іздеңіз.

<sup>19.1</sup>
## <span id="page-72-0"></span> $20$ **Ambilight**

20.1

## **Ambilight мәнері**

## **Бейнеге сәйкестігі**

Теледидардың бейне немесе дыбыс динамикасына сәйкес болу үшін Ambilight параметрлерін орнатуға болады. Не болмаса, алдын ала орнатылған түс стилін көрсету үшін Ambilight параметрін орнатуға немесе Ambilight мүмкіндігін өшіруге болады.

Егер **Бейне сәйкестігі** параметрін таңдасаңыз, теледидар экранындағы суреттің динамикасына сәйкес келетін стильдердің біреуін таңдауға болады.

Ambilight мәнерін орнату үшін…

1 - ambilight түймесін басыңыз.

**2 - Follow Video** (Бейне сәйкестігі) бөлімін таңдап, **OK** түймесін басыңыз.

**3 -** Қажетті стильді таңдап, **OK** түймесін басыңыз.

**4 -** Бір қадамға артқа қайту үшін (сол жақ) түймесін немесе мәзірді жабу үшін **Артқа** түймесін басыңыз.

Қолжетімді **Follow Video** (Бейне сәйкестігі) стильдері…

• **Standard** (Стандартты) - теледидарды күнделікті көруге ыңғайлы

• **Natural** (Табиғи) - суретке немесе дыбысқа барынша табиғи сәйкестендіреді

• **Sports** (Спорт) - спорт бағдарламасы үшін ыңғайлы

• **Vivid** (Жанды) - күндізгі жарық жағдайларында қарауға ыңғайлы

• **Game** (Ойын) — ойнауға ыңғайлы

## **Аудиоға сәйкестігі**

Теледидардың бейне немесе дыбыс динамикасына сәйкес болу үшін Ambilight параметрлерін орнатуға болады. Не болмаса, алдын ала орнатылған түс стилін көрсету үшін Ambilight параметрін орнатуға немесе Ambilight мүмкіндігін өшіруге болады.

Егер **Follow Audio** (Дыбыс сәйкестігі) параметрін таңдасаңыз, дыбыстың динамикасына сәйкес келетін стильдердің біреуін таңдауға болады.

Ambilight мәнерін орнату үшін…

1 - ambilight түймесін басыңыз.

**2 - Follow Audio** (Дыбыс сәйкестігі) бөлімін таңдап, **OK** түймесін басыңыз.

**3 -** Қажетті стильді таңдап, **OK** түймесін басыңыз.

**4 -** Бір қадамға артқа қайту үшін (сол жақ) түймесін немесе мәзірді жабу үшін **Артқа** түймесін басыңыз.

Қолжетімді **Follow Audio** (Дыбыс сәйкестігі) стильдері…

- **Жарық** музыкалық бейнені қарауға ыңғайлы
- **Retro** (ретро) қатты ретро музыкасын тыңдауға ыңғайлы
- **Rhythm** (ритм) ырғақты музыканы тыңдауға ыңғайлы

## **Lounge Light**

Теледидардың бейне немесе дыбыс динамикасына сәйкес болу үшін Ambilight параметрлерін орнатуға болады. Не болмаса, алдын ала орнатылған түс стилін көрсету үшін Ambilight параметрін орнатуға немесе Ambilight мүмкіндігін өшіруге болады.

Егер **Lounge light** (Қонақ бөлменің жарығы) параметрі таңдалса, алдын ала орнатылған түс мәнерлерінің бірін таңдауға болады.

Ambilight мәнерін орнату үшін…

- 1 ambilight түймесін басыңыз.
- **2 Lounge light** (Қонақ бөлменің жарығы) тармағын таңдап, **OK** түймесін басыңыз.
- **3** Қажетті стильді таңдап, **OK** түймесін басыңыз.

**4 -** Бір қадамға артқа қайту үшін (сол жақ) түймесін немесе мәзірді жабу үшін **Артқа** түймесін басыңыз.

Қолжетімді **Lounge light** (Қонақ бөлмесінің жарығы) мәнерлері…

- **Hot Lava** (Қызған лава) қызыл түс түрлері
- **Deep Water** (Терең су) көк түс түрлері
- **Fresh Nature** (Адам тимеген табиғат) жасыл түс түрлері
- **Жылы ақ** / **ISF** статикалық түс
- **Реттелетін түс** Таңдауыңыздың статикалық түсі.

Ambilight статикалық жарығын орнату үшін **Орнатулар** > **Ambilight** > **Таңдамалы түс** тармақтарына өтіп, қалаған түсті таңдаңыз.

## **Жалауды орнату**

Сіз таңдаған ел жалауын орнату үшін Ambilight мүмкіндігін орнатуға болады.

## **Қолданбаға сәйкестігі**

**Follow App** (Қолданбаға сәйкестігі) параметрін Ambilight жарығын қолданбамен басқарған кезде қолдануға болады.

## 20.2 **Ambilight өшірулі**

Ambilight мүмкіндігін өшіру…

- 1 **ambilight туймесін басыныз.**
- **2 Өшіру** опциясын таңдап, **OK** түймесін басыңыз.
- **3** Бір қадамға артқа қайту үшін **く** (сол жақ) түймесін

немесе мәзірді жабу үшін **Артқа** түймесін басыңыз.

## <span id="page-73-0"></span>**Ambilight параметрлері**

Қосымша ақпарат алу мақсатында **Help** (Анықтама) бөлімінде түрлі түсті  **Keywords** (Кілтсөздер) түймесін басыңыз, сосын қосымша ақпарат алу үшін **Ambilight Settings** (Ambilight параметрлері) деп іздеңіз.

20.4

## **«Бөлме жарығы» режимі**

Теледидардың «Бөлме жарығы» режимі теледидар күту режимінде болғанда Ambilight күйін қосуға мүмкіндік береді. Сондықтан Ambilight қолданбасы арқылы бөлменің жарығын қосуға болады.

Теледидарды күту режиміне ауыстырып, Ambilight бөлме жарығына ауыстыру қажет болғанда, осы қадамдарды орындаңыз:

- 1 ambilight түймесін басыңыз.
- 2 <sup>ambilight</sup> түймесін басқаннан кейін, Ambilight бөлме жарығы қосылады.

**3 -**  Егер басқа жарық әсеріне өзгерту қажет болса, түймесін қайта басыңыз.

4 - Ambilight бөлме жарығын өшіру үшін **«mbilight түймесін** жарықтар өшкенін көргенше басып тұрыңыз. **Ambilight** түймесін бірнеше рет басу қажет болуы мүмкін.

### 20.5

## **Sunrise дабылы**

Sunrise дабылы сізді ояту үшін Ambilight, музыка және ауа райы ақпаратын пайдаланады.

• Теледидар таңдалған уақытта және орнатылған күні іске қосылады.

• Түрлі-түсті экраны және музыка бар Ambilight қолданбасы жанады.

• Сәйкес фоны бар ауа райы болжамына баяу ауысыңыз.

Sunrise дабыл параметрінің мәзіріне кіру үшін…

**1 - Quick Menu** (Жылдам мәзірді) ашу үшін пернесін басыңыз.

**2 - Sunrise дабылын** таңдап, оны ашу үшін **OK** түймесін басыңыз.

- **Дабыл**: қайталайтын/таңдаушы күндер, қосулы/өшірулі параметрлері үшін 5-ке дейінгі бірнеше дабылды орнатыңыз.

- **Фон**: ауа райын көрсету немесе фотосурет санаттарынан таңдаңыз.

- **Музыка**: оянғанда ойналатын музыка трегі.

- **Дыбысты қосу**: оянып жатқанда орнатылатын музыканың дыбысы.

- **Ауа райы**: жергілікті ауа райы болжамына арналған параметрлер.

- **Алдын ала шолу**: ояту әсерін алдын ала шолуға болады.

Теледидар күту режимінде және дабыл уақытына жеткен болса, теледидар күту режимінен оянады. Оянған кезде экран қосылады, Ambilight қосылады, музыка қосылады және одан кейін фон тақырыбымен бірге ауа райы туралы ақпарат көрсетіледі.

Күн шығыс дабылынан шығу үшін қашықтан басқару құралындағы **Күту режимі** / **Қосу**,  **Артқа** немесе  **HOME** түймесін басыңыз.

- **Күту режимі / Қосу**: Sunrise қолданбасынан шығып, теледидарды күту режиміне ауыстырады.

-  **Артқа**: Sunrise қолданбасынан шығып, соңғы көрілген теледидар ресурсына ауысады.

-  **HOME**: Sunrise қолданбасынан шығып, іске қосқышқа ауыстырады.

- Sunrise оятуынан 30 минут өткеннен кейін, күн шығыс дабылынан шығып, басқа қолданбаға ауыспаса, теледидар автоматты түрде күту режиміне өтеді.

## **Ескертпе.**

Дұрыс жұмыс істеуі үшін, Sunrise дабылында желінің қосылымы болуы қажет. Егер теледидардың сағат режиі қолмен орнатылған болса, Sunrise дабылы жұмыс істемейді. «Параметрлер» мәзіріне өтіп, сағат режимін автоматты күйге өзгертіңіз. Егер орын «Дүкен» күйіне орнатылса, дабыл жұмыс істемейді.

## 20.6

## **Ambisleep**

Ambisleep ұйықтап қалғанша айналдыруға көмектесу үшін күн батысын үлгілеуді орындайды. Үлгілеу соңында теледидар автоматты түрде күту режиміне ауыстырылады.

 $\clubsuit$  Орнатулар > Ambilight > Ambisleep.

## **Ambisleep қосу**

Орнатулар > Ambilight > Ambisleep > Ambisleep қосу.

Ambisleep қосу үшін таңдаңыз.

## **Ұзақтығы**

 $\bigoplus$  Орнатулар > Ambilight > Ambisleep > Ұзақтығы.

Ambisleep ұзақтығын (минутпен) көрсетіңіз.

## **Brightness (Жарықтық)**

 Орнатулар > Ambilight > Ambisleep > Brightness (Жарықтық).

Ambisleep жарықтығын бастауды орнатыңыз.

**Түсі**

<span id="page-74-0"></span>Орнатулар > Ambilight > Ambisleep > Colour (Түсі).

Ұнайтын шам түсін таңдаңыз.

## **Дыбыс**

Орнатулар > Ambilight > Ambisleep > Sound (Дыбыс).

Ambisleep кезінде пайдаланғыңыз келетін табиғат дыбысын таңдаңыз.

 $\frac{1}{20.7}$ 

## **Ambilight жарығын кеңейту**

## **Ambilight+реңк**

## **Параметрлерді реттеу**

 Параметрлер > Ambilight > Ambilight жарығын кеңейту > Ambilight+реңк > Конфигурациялау.

Philips реңк шамдарын Ambilight түстерін қайталайтын етіп орнату.

\* Ескертпе. Ambilight+Реңк мүмкіндігі «Түс жарығы» және «Кеңейтілген түс жарығы» түріндегі Реңк шамымен жұмыс істейді.

## **Ambilight+реңк параметрін қосу/өшіру**

 Параметрлер > Ambilight > Ambilight жарығын кеңейту > Ambilight+реңк > Қосу/өшіру.

### **Бату**

 Параметрлер > Ambilight > Ambilight жарығын кеңейту > Ambilight+реңк > Бату.

Реңк шамдарының Ambilight режиміне сай болу жолын реттеу үшін,  $\bigwedge$  (жоғары) немесе  $\bigvee$  (төмен) көрсеткілерін басыңыз.

## **Lounge light+hue (Қонақ бөлмесінің жарығы + реңк)**

Ambilight+hue (Ambilight+реңк) орнатсаңыз, реңк шамдарының Ambilight Lounge Light жарығынан кейін жүргізуіңізге болады. Philips реңк шамдары Lounge Light әсерін бөлме ішіне жаяды.

### **Реңк шамдарын қосу/өшіру**

 Параметрлер > Ambilight > Ambilight жарығын кеңейту > Ambilight+реңк > Бөлме жарығы+реңк.

## **Конфигурация немесе Қалпына келтіру опциясын көру Ambilight+hue, желі, көпір мен шамдардың ағымдағы**

**параметрлерін көру**

 Параметрлер > Ambilight > Ambilight жарығын кеңейту > Ambilight+реңк > Конфигурацияны көру.

## **Ambilight+hue функциясының ағымдағы параметрлерін бастапқы қалпына келтіру**

 Параметрлер > Ambilight > Ambilight жарығын кеңейту > Ambilight+реңк > Конфигурацияны қайта орнату.

## **Ambilight+Philips Wireless Home Speakers**

 Параметрлер > Ambilight > Ambilight жарығын кеңейту > Ambilight+Philips Wireless Home Speakers.

Теледидар күту режимінде болғанда, Philips Wireless Home Speakers Ambilight түстеріне сәйкес келетіндей етіп орнатыңыз. Параметрлерді орнатуды бастамас бұрын, теледидар мен Philips сымсыз үй динамиктерінің бір Wi-Fi желісіне қосылғанына көз жеткізіп алыңыз.

## **Параметрлерді реттеу**

 Параметрлер > Ambilight > Ambilight жарығын кеңейту > Ambilight+Philips Wireless Home Speakers > Конфигурациялау.

Ambilight+Philips Wireless Home Speakers құралын конфигурациялаңыз. Теледидарға ең көбі 10 динамиктің жарық диодын байланыстыру үшін экрандағы нұсқауларды орындаңыз. Әрбір байланыстырылған динамиктің жарық диоды үшін теледидарға сәйкес орындау және шам жарықтығын реттеу мақсатында түс аймағын таңдауға болады.

**Ескертпе.** Ambilight+реңк қосулы болғанда, Ambilight+Philips Wireless Home Speakers өшірулі болады және керісінше Ambilight+Philips Wireless Home Speakers қосулы болғанда, Ambilight+реңк өшірулі болады.

## **Қосу/өшіру**

 Параметрлер > Ambilight > Ambilight жарығын кеңейту > Ambilight+Philips Wireless Home Speakers > Қосу/өшіру.

Ambilight+Philips Wireless Home Speakers құралын қосыңыз/өшіріңіз.

### **Lounge Light+Philips Wireless Home Speakers**

 Параметрлер > Ambilight > Ambilight жарығын кеңейту > Ambilight+Philips Wireless Home Speakers > Lounge Light+Philips Wireless Home Speakers.

Philips Wireless Home Speakers Lounge Light Ambilight түстерін сақтауы үшін қосыңыз. Philips Wireless Home Speakers Lounge Light әсерін бөлме бойынша кеңейтеді.

### **Конфигурацияны көру**

Параметрлер > Ambilight > Ambilight жарығын кеңейту

> Ambilight+Philips Wireless Home Speakers > Конфигурацияны көру.

Ambilight+Philips Wireless Home Speakers құралының, желі мен динамик ЖШД индикаторларының ағымдағы параметрін қараңыз.

### **Конфигурацияны қайта орнату**

 Параметрлер > Ambilight > Ambilight жарығын кеңейту > Ambilight+Philips Wireless Home Speakers > Конфигурацияны қайта орнату.

Ambilight+Philips Wireless Home Speakers құралының ағымдағы параметрлерін қайта орнатыңыз.

# **Жоғарғы таңдаулар**

## 21.1

<span id="page-76-0"></span> $21$ 

## **Жоғарғы таңдаулар туралы ақпарат**

**Tal Top Picks** (Жоғарғы таңдаулар) опциясымен теледидарыңыз мыналарды ұсынады…

• **Now on TV** (Қазір теледидарда) опциясындағы ағымдағы телебағдарламалар

• **Video on Demand** (Талап бойынша теледидар) опциясындағы соңғы жалға алынатын бейнелер • **Freeview Play\*** опциясындағы онлайн теледидар қызметтері (Catch Up TV)

Жоғарғы таңдауларды пайдалану үшін теледидарды интернетке қосыңыз. Пайдалану шарттарына келіскеніңізді тексеріңіз. Жоғарғы таңдаулар ақпараты және қызметтері тек таңдалған елдерде қолжетімді.

## **Пайдалану шарттары**

Теледидар арқылы осы ұсыныстарды жасау үшін пайдалану шарттарына келісу қажет. Көру әдістері негізінде жеке ұсыныстар алу үшін **Personalized Recommendations Service Opt-In** (Жеке ұсыныстарды жіберу қызметі) параметрінің белгіленгенін тексеріңіз.

Пайдалану шарттарын ашу…

**1 - Quick Menu** (Жылдам мәзірді) ашу үшін пернесін басыңыз.

**2 - Top Picks** (Жоғарғы таңдаулар) түймесін басыңыз. **3 - OPTIONS** түймесін басып, **Terms of Use** (Пайдалану шарттары) опциясын таңдап, **OK** түймесін басыңыз.

**4 - Privacy Settings** (Құпиялық параметрлері) опциясын таңдап, **OK** түймесін басыңыз.

**5 -** Жәшікті белгілеу үшін **Personalized Recommendations Service Opt-In** (Жеке ұсыныстарды жіберу қызметі) опциясын таңдап, **OK** түймесін басыңыз. Белгіні алу үшін **OK** түймесін қайта басыңыз.

**6 -** Мәзірді жабу үшін **Артқа** түймесін басыңыз.

\* Freeview Play тек Ұлыбритания модельдері үшін қолданылады.

## 21.2

## **Бағдарламалар, ұсыныстар**

## **Now on TV (Қазір теледидарда) туралы**

**• Now on TV** (Қазір теледидарда) мүмкіндігі арқылы теледидар қазіргі кезде көруге болатын ең танымал 10 бағдарламаны ұсынады.

Теледидар қазір немесе 15 минут ішінде басталатын бағдарламаларды ұсынады. Ұсынылған бағдарламалар орнатылған арналардан таңдалады. Таңдау еліңіздегі арналардан жасалады. Сондай-ақ, **Now on TV** (Қазір теледидарда) бағдарламасына тұрақты қаралатын бағдарламаларға негізделген жекелей ұсыныстар жасауға рұқсат ете аласыз.

Now on TV (Қазір теледидарда) ақпаратын қолжетімді ету үшін…

- Now on TV (Қазір теледидарда) ақпараты еліңізде қолжетімді болуы қажет.
- Теледидарда арналар орнатылуы қажет.
- Теледидар интернетке қосылуы қажет.

• Теледидар сағаты Automatic (Автоматты) немесе Country Dependent (Елге байланысты) ретінде орнатылуы қажет.

• Terms of Use (Пайдалану шарттарын) қабылдауыңыз қажет (Интернетке қосылған кезде қабылдап қоюыңыз мүмкін.).

Қазір теледидарда қолжетімді кезде, белгішесі тек экран үстінде пайда болады.

Теледидар бұрынғы ұсыныстарды сақтамайды.

## **Now on TV (Қазір теледидарда) мүмкіндігін пайдалану**

Now on TV (Қазір теледидарда) мүмкіндігін ашу үшін…

**1 - Quick Menu** (Жылдам мәзірді) ашу үшін пернесін басыңыз.

**2 -** Top Picks мәзірін ашу үшін **Top Picks** (Жоғарғы таңдаулар) опциясын таңдаңыз.

**3 -** Экран үстінде  **Now on TV** (Қазір теледидарда) опциясын таңдап, **OK** түймесін басыңыз.

**4 -** Жабу үшін **Артқа** түймесін басыңыз.

**Now on TV** (Қазір теледидарда) мүмкіндігін ашқан кезде, теледидардың бет мәліметтерін жаңартуы үшін бірнеше секунд қажет болуы мүмкін.

Now on TV (Қазір теледидарда) терезесінде…

- қазір болып жатқан бағдарламаға реттеу үшін
- бағдарлама белгішесіндегі **OK** түймесін таңдап басыңыз.
- арнаны реттеу үшін жоспарлы бағдарлама белгішесінде **OK** түймесін таңдап басыңыз.

Жоспарлы қайта реттеуді бастау, тоқтату немесе тазалау мақсатында қашықтан басқару құралындағы түсті пернелерді пайдалануға болады. Сондай-ақ, бағдарлама басталған кезде сізге ескертетін еске салғышты орнатуға немесе жоюға болады.

Басқа арнаға баптаусыз Now on TV (Қазір теледидарда) қолданбасынан шығу үшін **Артқа** түймесін басыңыз.

## <span id="page-77-0"></span>**Тапсырыс бойынша бейне**

## **«Талап бойынша бейне» туралы**

 **Video on Demand** (Талап бойынша бейне) көмегімен онлайн бейне дүкенінен фильмдерді жалға алуға болады.

Еліңізге, теледидар орнатуына және тұрақты қарайтын бағдарламаларға сәйкес Video on Demand (Талап бойынша бейне) мүмкіндігінің фильмдердің кейбір жеке ұсыныстарын орындауына рұқсат ете аласыз.

**Video on Demand** (Талап бойынша бейне) қолжетімді кезде, белгішесі тек экран үстінде пайда болады.

### **Төлем**

Фильмді жалға алу немесе сатып алу кезінде несие картасымен бейне дүкенін қауіпсіз түрде сатып алуға болады. Көптеген бейне дүкендері фильмді бірінші жалға алған кезде жүйеге кіру тіркелгісін жасауды сұрайды.

### **Интернет трафигі**

Көп бейнелерді тасымалдау ай сайынғы интернет трафигі шегінен асуға әкелуі мүмкін.

## **Талап бойынша бейнені пайдалану**

Талап бойынша бейнені ашу үшін…

**1 - Quick Menu** (Жылдам мәзірді) ашу үшін пернесін басыңыз.

**2 -** Top Picks мәзірін ашу үшін **Top Picks** (Жоғарғы таңдаулар) опциясын таңдаңыз.

**3 -** Экран үстінде  **Video on Demand** (Талап бойынша бейне) опциясын таңдап, **OK** түймесін басыңыз.

**4 -** Фильм хабарын таңдау үшін навигациялық пернелерді пайдаланыңыз.

**5 -** Жабу үшін **Артқа** түймесін басыңыз.

**Video on Demand** (Талап бойынша бейне) мүмкіндігін ашқан кезде, теледидардың бет мәліметтерін жаңартуы үшін бірнеше секунд қажет болуы мүмкін.

Егер бірнеше бейне дүкені қолжетімді болса, белгілі біреуін таңдауға болады.

Фильмді жалға алу үшін…

**1 -** Фильм хабарындағы белгіге өтіңіз. Шектеулі ақпарат бірнеше секундтан кейін пайда болады.

**2 -** Фильмнің қысқаша мазмұнына арналған бейне дүкенін ашу үшін **OK** түймесін басыңыз.

**3 -** Тапсырысты растаңыз.

**4 -** Теледидарда төлем жасаңыз.

**5 -** Көруді бастаңыз. (Ойнату) және (Кідірту) пернелерін пайдалануға болады.

# **Freeview Play**

## $\overline{22.1}$

<span id="page-78-0"></span> $\overline{22}$ 

## **Freeview Play туралы**

**Freeview Play\*** қызметін пайдалану үшін

теледидарыңызды алдымен интернетке қосуыңыз керек.

Freeview Play қызметі мына мүмкіндіктерді ұсынады:

• Соңғы жеті күн ішінде өткізіп алған теледидар бағдарламаларын көру.

• Онлайн теледидарды және талап бойынша, қолданбаға кірмей, бір жерден теледидар нұсқаулығы опциясынан Freeview Play бағдарламаларын іздеуге болады.

• 70-тан астам стандартты арналарды және 15-ке дейін HD арналарын көру.

• BBC iPlayer, ITV Hub, All 4, Demand 5, BBC NEWS және BBC SPORT сияқты талап бойынша ұсынылатын қызметтерді пайдаланыңыз.

• Келісімшарттар жасалмайды және ай сайынғы төлемақы алынбайды.

Толық ақпаратты https://www.freeview.co.uk веб-сайтынан қараңыз

\* Freeview Play тек Ұлыбритания модельдері үшін қолданылады.

22.2

## **Freeview Play қызметін пайдалану**

**Freeview Play**\* қызметін ашу үшін…

**1 - Quick Menu** (Жылдам мәзірді) ашу үшін пернесін басыңыз.

**2 - Top Picks** (Жоғарғы таңдаулар) түймесін басыңыз.

**3 -** Экранның жоғарғы жағында **Recommendation** (Ұсыныс)

немесе **Бокс-сеттер** қойындысын таңдаңыз.

**4 -** Сәйкес бағдарламаларды сүзу үшін екінші жолдан жанрды таңдап, **OK** түймесін басыңыз.

**5 -** Көруді бастау үшін бір бағдарламаны таңдап, **OK** түймесін басыңыз.

**6 -** Жабу үшін **Артқа** түймесін басыңыз.

\* Freeview Play тек Ұлыбритания модельдері үшін қолданылады.

## 23 **Netflix**

Егер Netflix мүшелік жазылымы болса, осы теледидарда Netflix мүмкіндігін пайдалануға болады. Теледидар интернетке қосылған болуы керек. Аймағыңызда Netflix қолданбасы болашақ бағдарламалық құралды жаңартуларымен ғана қолжетімді болуы мүмкін.

Netflix қолданбасын ашу үшін **NETFLIX** түймесін басыңыз. Netflix қолданбасын күту режиміндегі теледидардан тікелей ашуға болады.

www.netflix.com

## <span id="page-80-0"></span> $24$ **Alexa**

## 24.1

## **Alexa туралы**

Теледидарыңыз Amazon Alexa\* дыбыстық басқару операцияларын қолдайды.

## **Alexa туралы**

Alexa — Amazon және басқа құрылғы өндірушілерінің Alexa Echo құрылғыларында қолжетімді бұлтқа негізделген дауыс қызметі. Теледидарыңызда Alexa жұмыс істегенде теледидарды қосуға/өшіруге, арналарды өзгертуге, дыбыс деңгейін өзгертуге және басқа әрекеттерді орындауға болады.

Alexa көмегімен теледидарды басқар үшін сізге мыналар қажет...

- Alexa қызметін қолдайтын Philips Android Smart TV
- Amazon Echo құрылғысы
- Google тіркелгісі
- Телефон немесе планшет секілді мобильді құрылғы
- Wi-Fi желісі

## **Alexa Skill туралы**

Alexa қызметі дауысты басқару жұмыстарын кеңейту үшін Alexa Skills мүмкіндігін пайдаланады. Skills мүмкіндігі Alexa қызметі қосылған теледидарыңызбен жекелендірілген тәжірибе беретін жаңа мүмкіндіктерді қосады. Alexa Skills дүкеніндегі «Philips Smart TV Voice Control» мүмкіндігі Philips Android Smart TV құралымен жұмыс істеу үшін түрлі дыбысты басқару пәрмендерін ұсынады.

\* Alexa қолданбасы барлық тілде және елде қолжетімді бола бермейді. Amazon, Alexa және барлық қатысты логотиптер — Amazon.com, Inc. Компаниясының немесе оның филиалдарының сауда белгілері.

**Ескертпе.** Қолдау көрсетілетін Ambilight мәнерлері белгілі бір ТД үлгілеріне байланысты болады. Қолдау көрсетілетін Ambilight мәнерлерін білу үшін теледидарыңыздың пайдаланушы нұсқаулығын қараңыз.

## $24.2$

## **Alexa қызметін пайдалану**

Alexa қызметін пайдалану үшін алдымен Philips Android Smart TV құралыңызға Alexa тұтынушыларына қызметті орнатуыңыз керек. Теледидарыңыздың бастапқы бетінен «Amazon Alexa» қолданбасын қосу арқылы орнатуды бастаңыз. Нұсқауларды және мына қадамдарды орындаңыз:

- Alexa қызметінің тануы үшін Android Smart TV құралына ат қойыңыз.

- Google есептік жазбасын таңдап, жүйеге кіріңіз.

- Телефоныңыздағы Alexa қолданбасында оны қосу үшін осы дағдыға қайтып, тіркелгілерді жалғаңыз және құрылғыңыз туралы көбірек біліңіз.

- Орнатуды аяқтау үшін теледидарыңызға қайтыңыз.

## **Alexa үшін теледидарда орнату**

**1 - HOME** түймесін басып, «Amazon Alexa» қолданбасын ашыңыз.

**2 -** Орнатуды бастау үшін сізге Amazon Echo құрылғысы мен Alexa қосымша қолданбасы (мобильді құрылғыда немесе веб-нұсқасында) қажет.

**3 -** Құпиялық саясатының шарттарын қабылдау үшін нұсқауларды орындаңыз, теледидарыңызға ат қойыңыз және Google тіркелгісімен жүйеге кіріңіз. Google тіркелгісі Alexa құрылғысын жұптау үшін қажет.

**4 -** Мобильді құрылғыңызда Amazon Alexa қосымша қолданбасында сол Google тіркелгісімен кіріңіз.

**5 -** Amazon Alexa қосымша қолданбасында мына қадамдарды орындаңыз. Алдымен «Philips Smart TV Voice Control» мүмкіндігін іске қосыңыз. Содан соң Google тіркелгісін жалғап, құрылғылар туралы көбірек біліңіз.

**6 -** Теледидарды қосу не ажырату үшін **Қосу** немесе**Ажырату** түймесін басыңыз. Дауыс пәрменімен теледидарды қосу/өшіру үшін Alexa қызметін пайдалануға болады.

**7 -** Орнату экранының соңында Alexa қызметін пайдалануды бастау үшін **Дайын** опциясын таңдауға болады. Alexa қызметімен жұпталған теледидарларды басқару немесе Alexa қызметімен теледидарларды жұптан шығару үшін **Теледидарларды басқару** опциясын таңдаңыз.

alexa.amazon.com веб-сайтына өтіп, «Дағдылар» түймесін басып, «Philips Smart TV Voice Control» мүмкіндігін іздеңіз. Машық нәтижелер тізімінде көрсетіледі.

## <span id="page-81-0"></span>**Бағдарламалық**

## **құрал**

## 25.1

## **Бағдарламалық құралды жаңарту**

## **Интернет арқылы жаңарту**

Теледидар интернетке қосылса, теледидар бағдарламалық құралын жаңарту хабарын алуыңыз мүмкін. Жылдамдығы жоғары (кең ауқымды) интернет байланысы қажет. Осы хабарды алсаңыз, жаңарту орындауға кеңес береміз.

Экрандағы хабармен **Update** (Жаңарту) опциясын таңдап, экрандағы нұсқауларды орындаңыз.

Сонымен қатар, бағдарламалық құрал жаңартуын іздеуге болады.

Бағдарламалық құралды жаңарту барысында сурет пен теледидар өшіп қайта қосылады. Бұл бірнеше рет орын алуы мүмкін. Жаңарту әрекеті бірнеше минут алуы мүмкін. Теледидар суреті кері оралғанша күтіңіз. Бағдарламалық құралды жаңарту барысында теледидардағы немесе қашықтан басқару құралындағы қуат қосқышын баспаңыз.

Бағдарламалық құрал жаңартуын өзіңіз іздеу үшін…

### **1 - Settings** (Параметрлер) > **Update Software**

(Бағдарламалық құралды жаңарту) > **Search for Updates** (Жаңартуларды іздеу) тармақтарын таңдап, **OK** түймесін басыңыз.

**2 - Интернет (ұсынылады)** опциясын таңдап, **OK** түймесін басыңыз.

**3 -** Теледидарда интернет жаңартуы ізделеді.

**4 -** Егер жаңарту қолжетімді болса, бағдарламалық құралды жаңартуға болады.

**5 -** Бағдарламалық құралды жаңартуға бірнеше минут кетуі мүмкін. Теледидардағы немесе қашықтан басқару құралындағы пернесін баспаңыз.

**6 -** Жаңартып болған соң, теледидар көріп отырған арнаңызға оралады.

## **USB арқылы жаңарту**

Теледидардың бағдарламалық құралын жаңарту қажет болуы мүмкін.

Бағдарламалық құралды теледидарға жүктеу үшін, жылдамдығы жоғары Интернет байланысы бар компьютер және USB флэш-жады керек болады. Кем дегенде 2 ГБ бос орны бар USB флэш-жадын пайдаланыңыз. Жазу қорғауының ажыратылғанын тексеріңіз.

Теледидар бағдарламалық құралын жаңарту үшін…

## **1 - Settings** (Параметрлер) > **Update Software**

(Бағдарламалық құралды жаңарту) > **Search for Updates** (Жаңартуларды іздеу) тармақтарын таңдап, **OK** түймесін басыңыз.

**2 - USB** опциясын таңдап, **OK** түймесін басыңыз.

### **Теледидарды анықтау**

**1 -** USB флэш-жадын теледидардың USB қосылымдарының біреуіне жалғаңыз.

**2 - Write to USB** (USB құрылғысына жазу) опциясын

таңдап, **OK** түймесін басыңыз. Идентификация файлы USB флэш-жадында жазылған.

## **Бағдарламалық құралды жүктеу**

**1 -** USB флэш-жадын компьютерге енгізіңіз.

**2 -** USB флэш-жадынан **update.htm** файлын тауып, екі рет басыңыз.

**3 - Send ID (Идентификатор жіберу)** түймесін басыңыз.

**4 -** Егер жаңа бағдарламалық құрал қол жетімді болса, .zip файлын жүктеңіз.

**5 -** Жүктеген соң файлды мұрағаттан

шығарып, **autorun.upg** файлын USB флэш-жадына көшіріңіз. Осы файлды қалтаға орналастырмаңыз.

## **Теледидардың бағдарламалық құралын жаңарту**

**1 -** USB флэш-жадын теледидарға қайта енгізіңіз. Жаңарту автоматты басталады.

**2 -** Бағдарламалық құралды жаңартуға бірнеше минут кетуі мүмкін. Теледидардағы немесе қашықтан басқару құралындағы пернесін баспаңыз. USB флеш дискісін алып тастамаңыз.

**3 -** Жаңартып болған соң, теледидар көріп отырған арнаңызға оралады.

Егер жаңарту кезінде электр жарығы өшіп қалса, USB флэшжадын теледидардан ажыратпаңыз. Электр жарығы қайта жанғанда, жаңарту жалғасады.

Теледидар бағдарламалық құралының кездейсоқ жаңартылуын болдырмау үшін, autorun.upg файлын USB флэш-жадынан жойыңыз.

## **OAD жаңартуларын құлыптау**

OAD (әуе арқылы жүктеп алу) бағдарламалық құралының жаңартуын іздеу үшін сканерлеңыз.

OAD жаңартуларын іздеу...

**1 - Settings** (Параметрлер) > **Update Software** (Бағдарламалық құралды жаңарту) > **Search for Updates** (Жаңартуларды іздеу) > **Look for OAD updates** (OAD жаңартуларын іздеу) тармағын таңдаңыз.

**2 -** Экрандағы нұсқауларды орындаңыз.

\* Ескертпе. OAD бағдарламалық құралының жаңартуын белгілі бір елдерде ғана қолжетімді.

## <span id="page-82-0"></span>**Бағдарламалық құрал нұсқасы**

Ағымдағы теледидар бағдарламалық құралының нұсқасын көру үшін…

### **1 - Орнатулар > Бағдарламалық құралды жаңарту**

> **Current Software Info** (Ағымдағы бағдарламалық құрал туралы ақпарат) тармағын таңдап, **OK** түймесін басыңыз. **2 -** Нұсқа, шығарылым ескертпелері және жасалған күн көрсетіледі. Сонымен қатар, Netflix ESN нөмірі қолжетімді кезде көрсетіледі.

**3 -** Қажет болса, мәзірді жабу үшін (солға) түймесін қайталап басыңыз.

## 25.3

## **Бағдарламалық құралдарды автоматты түрде жаңарту**

Теледидардың бағдарламалық құралын автоматты үрде жаңарту үшін бағдарламалық құралдарды автоматты түрде жаңарту опциясын қосу. Теледидарды күту режимінде қалдыру.

### **1 - Орнатулар** > **Бағдарламалық құралды**

**жаңарту** > **Automatic Software Update** (Бағдарламалық құралдарды автоматты түрде жаңарту) > **Қосулы** тармағын таңдап, **OK** түймесін басыңыз.

**2 -** Экрандағы нұсқауды орындаңыз.

**3 -** Қажет болса, мәзірді жабу үшін (солға) түймесін қайталап басыңыз.

Параметр қосулы болса, теледидарды іске қосқанда жаңартулар жүктеп алынып, теледидар күту режиміне ауысқаннан 15 минуттан соң (жоспарланған жазулар немесе басқа дабылдар болмағанда) орнатылады. Параметр өшірілгенде, «Қазір жаңарту» / «Кейінірек» индикаторы көрсетіледі.

## 25.4

## **Бағдарламалық құралды жаңарту тарихын көру**

Теледидарда сәтті жаңартылған бағдарламалық құрал нұсқаларының тізімін көрсету.

Бағдарламалық құралды жаңарту тарихын көру үшін…

## **1 - Орнатулар** > **Бағдарламалық құралды**

**жаңа** > **Бағдарламалық құралдың жаңарту журналын көру** тармағын таңдап, **OK** түймесін басыңыз.

**2 -** Осы теледидардағы бағдарламалық құралды жаңарту тарихы көрсетіледі.

### 25.5

## **Бастапқы коды ашық бағдарламалық құрал**

Бұл теледидарда бастапқы коды ашық бағдарламалық құрал бар. TP Vision Europe B.V. компаниясы осымен сұрау бойынша тиісті лицензиялар арқылы осындай ұсыныс сұралса, бұл өнімде қолданылған, авторлық құқықпен қорғалған бастапқы коды ашық бағдарламалық құрал бумаларының тиісті толық бастапқы код көшірмесін ұсынады.

Бұл ұсыныс осы ақпаратты қабылдаған кез келген адамға өнім сатып алынған күннен бастап үш жыл жарамды болады.

Ресурс кодын алу үшін мына мекенжайға ағылшын тілінде хат жазыңыз. . .

**[open.source@tpv-tech.com](mailto:open.source@tpv-tech.com)**

## 25.6

## **Бастапқы коды ашық лицензия**

## **Бастапқы коды ашық лицензия туралы ақпарат**

TP Vision Netherlands B.V. бөліктерінің бастапқы кодына арналған README. Бастапқы коды ашық лицензиясына кіретін теледидар бағдарламалық құралы.

Бұл — GNU Жалпы әлеуметтік лицензиясына (GPL) немесе GNU Шектеулі жалпы әлеуметтік лицензиясына (LGPL) немесе басқа бастапқы коды ашық лицензияға жататын TP Vision Netherlands B.V. теледидарында пайдаланылатын бастапқы код таралуын сипаттайтын құжат. Осы бағдарламалық құрал көшірмелерін алу бойынша нұсқауларды «Пайдалану нұсқаулары» бөлімінен табуға болады.

TP Vision Netherlands B.V. ҰЙЫМЫ ОСЫ БАҒДАРЛАМАЛЫҚ ҚҰРАЛҒА ҚАТЫСТЫ БЕЛГІЛІ БІР МАҚСАТҚА ЖАРАМДЫЛЫҚ НЕМЕСЕ КОММЕРЦИЯЛЫҚ САПА КЕПІЛДІКТЕРІНЕ ЖАУАПТЫ БОЛМАЙДЫ. TP Vision Netherlands B.V. ұйымы осы нұсқа үшін қолдау ұсынбайды. Алдыңғы нұсқа сатып алынған TP Vision Netherlands B.V. өнім(дер)іне қатысты кепілдіктерге және міндетті құқықтарға әсер етпейді. Бұл тек сізге жасалған осы бастапқы кодқа қолданылады.

## 25.7

## **Хабарландырулар**

Хабарландыруды жүктеп алуға болатын жаңа теледидар бағдарламалық құралы немесе бағдарламалық құралдармен байланысты басқа мәселелер үшін алуыңыз мүмкін.

Бұл хабарландыруларды оқу үшін…

**1 - Settings** (Параметрлер) > **Update**

**Software** (Бағдарламалық құралды жаңарту)

> **Announcements** (Хабарландырулар) тармақтарын

таңдап, **OK** түймесін басыңыз.

**2 -** Егер хабарландыру бар болса, оны оқуға болады

немесе қолжетімді хабарландырулардың бірін таңдаңыз.

# **Ерекшеліктер**

26.1

<span id="page-84-0"></span>26

## **Қоршаған ортаға қауіпсіз**

## **Еуропаның энергиялық тиімділік белгісі**

**Еуропалық Одақтың энергиялық тиімділік белгісі** осы өнімнің қуатты пайдалану тиімділік дәрежесін көрсетеді. Осы өнімнің энергиялық тиімділік класы жасылырақ болған сайын, ол тұтынатын энергия төменірек болады. Жапсырмадан энергиялық тиімділік класын, қолданылып жатқан өнімнің орташа қуат тұтынуын және 1 жылдағы орташа қуат тұтынылуын табуға болады. Сондай-ақ бұл өнімнің қуат тұтыну мөлшерін сіздің елге арналған Philips **[www.philips.com/TVsupport](http://www.philips.com/TVsupport)** веб-сайтынан көруге болады.

## **Пайдалануды аяқтау**

## **Ескірген бұйымдарды және батареяларды жою**

Өнім қайта өңдеуге және қайта пайдалануға болатын жоғары сапалы материалдардан және бөлшектерден жасалған.

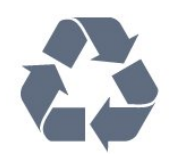

Бұйымнан сызылған дөңгелекшелі қоқыс жәшігінің белгісі көрінсе, ол бұйымның Еуропалық 2012/19/EU нұсқауына сәйкес оралғанын білдіреді.

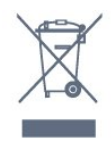

Электр және электрондық бұйымдарды қоқысқа лақтырудың жергілікті ережелерімен танысып алыңыз.

Жергілікті тәртіпке сәйкес әрекет жасауыңызды және ескі өнімдерді кәдімгі тұрмыстық қалдықпен тастамауыңызды өтінеміз. Ескі өнімді дұрыс тастау қоршаған орта мен адам денсаулығына тиетін кері әсерлердің алдын алуға көмектеседі.

Сіздің бұйымыңызда 2006/66/ЕС Еуропалық директивасына сәйкестендірілген қондырылған қайта жандандыруға болатын батарея бар, оны кәдімгі тұрмыстық қалдық ретінде лақтыруға болмайды.

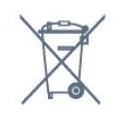

Батареяларды бөліп жинақтаудың жергілікті тәртібі туралы ақпаратпен танысқан жөн, себебі оны дұрыс тастау қоршаған орта мен адам денсаулығына тиетін кері әсерлердің алдын алуға көмектеседі.

## **Ұлыбритания Сәйкестік декларациясы**

Осымен, TP Vision Europe B.V. компаниясы осы теледидардың 2017 жылғы Радио жабдықтары туралы директивалардың негізгі талаптары мен тағы басқа тиісті ережелеріне, 2019 жылғы Энергия тұтынатын өнімдердің экодизайны мен Энергия туралы ақпарат (Түзету) (ЕО-дан шығу) регламенттеріне және 2012 жылғы Электрлік және Электрондық жабдықтарда белгілі бір қауіпті заттардың қолданылуын шектеу туралы регламенттерге сәйкес екенін жариялайды.

## 26.2

## **Қуат**

Өнімнің техникалық сипаттамалары ескертусіз өзгертілуі мүмкін. Осы өнімнің техникалық сипаттамалары туралы қосымша мәліметті [www.philips.com/TVsupport](http://www.philips.com/TVsupport) вебсайтынан қараңыз

## **Қуат**

- Желі кернеуі: 220-240 В айнымалы ток +/-10%
- Сыртқы температура: 5-35 °C

• Қуатты үнемдеу мүмкіндіктері: Эко режимі, Бейнені өшіру (радиоға арналған), автоматты түрде сөну таймері, қоршаған Эко параметрлері мәзірі.

## 26.3

## **Операциялық жүйе**

Android OS:

Android 10

## 26.4

## **Қабылдау**

- Антенна кірісі: 75 Ом коаксиалды (IEC75)
- Тюнер ауқымдары: Hyperband, S-Channel, UHF, VHF
- DVB: DVB-T2, DVB-C (кабель) QAM
- Аналогтық бейне файлды ойнату: SECAM, PAL
- Сандық бейнені ойнату: MPEG2 SD/HD (ISO/IEC 13818-2), MPEG4 SD/HD (ISO/IEC 14496-10), HEVC
- Сандық аудионы ойнату (ISO/IEC 13818-3)
- Жерсерік антеннасының кірісі: 75 Ом, F түрі
- Кіріс жиіліктердің ауқымы: 950-2150 МГц
- Кіріс деңгейінің жиілігі: 25-65 дБм
- DVB-S/S2 QPSK, таңба жылдамдығы 2-45 миллион таңба, SCPC және MCPC
- ТШБ: DiSEqC 1.0, 1-4 LNB үшін қолдау көрсетіледі,

Полярлықты таңдау 13/18V, ауқым таңдау 22 кГц, үнді күшейту режимі, LNB тогы ең көбі 300 мА

## 26.5 **Дисплей түрі**

### **Экранның диагональдік өлшемі**

- 108 см / 43 дюйм
- 126 см / 50 дюйм
- 146 см / 58 дюйм
- 164 см / 65 дюйм
- 177 см / 70 дюйм
- 189 см / 75 дюйм

## **Дисплей ажыратымдылығы**

• 3840 x 2160

## 26.6

## **Дисплейдің кіріс ажыратымдылығы**

### **Тек қолдау көрсетілетін бейне ажыратымдылығы**

Ажыратымдылығы — Жаңару жиілігі

- 480i 60 Гц
- 576 i 50 Гц
- 1080 i 50 Гц, 60 Гц

### **Қолдау көрсетілетін компьютер/бейне**

### **ажыратымдылығы**

Ажыратымдылығы — Жаңару жиілігі

- 640 x 480 60 Гц
- 576 p 50 Гц
- 720 p 50 Гц, 60 Гц
- 1920 x 1080 p 24 Гц, 25 Гц, 30 Гц 50 Гц, 60 Гц
- 2560 x 1440 60 Гц
- 3840 x 2160 p 24 Гц, 25 Гц, 30 Гц, 50 Гц, 60 Гц
- 4096 x 2160 p 24 Гц, 25 Гц, 30 Гц, 50 Гц, 60 Гц

## 26.7

## **Байланыс мүмкіндігі**

### **Теледидардың бүйірі**

- Ортақ интерфейс ұясы: CI+/CAM
- USB 2 USB 3.0
- Құлақаспап стерео, 3,5 мм шағын ұяшығы
- HDMI 4 кірісі ARC Ultra HD HDR

### **Теледидардың төменгі жағы**

- Желілік LAN RJ45
- Сандық дыбыс шығысы оптикалық Toslink
- Жерсерік тюнері
- Антенна (75 Ом)
- HDMI 1 кірісі ARC Ultra HD HDR
- HDMI 2 кірісі ARC/eARC Ultra HD HDR
- HDMI 3 кірісі ARC Ultra HD HDR
- USB 1 USB 2.0

26.8

## **Дыбыс**

Шығыс қуат (RMS): 20 Вт

- Dolby MS12 V2.4
- Dolby Atmos
- $\bullet$  DTS HD (M6)
- DTS Play-Fi
- Көлемдік дыбыс виртуализаторы + Биіктік
- виртуализаторы
- Dolby Bass кеңейтімі
- Dolby диалог кеңейтімі
- Dolby көлемі (AVL/Түнгі режим)
- AI дыбысы
- AI EQ

### 26.9

## **Мультимедиа**

### **Байланыстар**

- USB 2.0 / USB 3.0
- Ethernet LAN RJ-45
- Wi-Fi 802.11a/b/g/n/ac, Қос жолақ
- BT 5.0

### **Қолдауы бар USB файл жүйелері**

• FAT 16, FAT 32, NTFS

### **Ойнату пішімдері**

• Контейнерлер: PS, TS, M2TS, TTS, AVCHD, MP4, M4V, MKV, ASF, AVI, 3GP, Quicktime

- Бейне кодектері: AVI, MKV, H.264/MPEG-4 AVC, MPEG1, MPEG2, MPEG4, VP9, HEVC (H.265), AV1
- Дыбыс кодектері: MP3, WAV, AAC, WMA (v2 v9.2-ге дейін), WMA-PRO (v9 және v10)
- Субтитрлар:
- Форматтар: SRT, SUB, TXT, SMI

– Таңбаларды кодтау: UTF-8, Орталық Еуропа және Шығыс Еуропа (Windows-1250),кириллица (Windows-1251), грек тілі (Windows-1253), түрік тілі (Windows-1254), Батыс Еуропа (Windows-1252), иврит (CP-1255), араб тілі (CP-1256), балтық тілі (CP-1257), корей тілі (Windows-949)

• Ең көп қолдау көрсетілетін деректер жылдамдығы:

– MPEG-4 AVC (H.264) пішіміне High Profile профиліне дейін қолдау көрсетіледі @ L5.2 80 Мбит/сек

– H.265 (HEVC) пішіміне Басты / Басты 10 профиль және Жоғары профиліне дейін қолдау көрсетіледі @ L5.1 80 Мбит/сек

• Сурет кодектері: JPEG, GIF, PNG, BMP, HEIF, 360 Photo

## **Қолдау көрсетілетін мультимедиалық сервер бағдарламалық құралы**

• DLNA V1.5 сертификатталған медиа сервері бағдарламалық құралын пайдалануға болады. • Мобильді құрылғыларда Philips TV Remote қолданбасын (iOS және Android) пайдалануға болады.

Пайдаланылатын мобильді құрылғы мен бағдарламалық құралға байланысты өнімділік деңгейі әртүрлі болуы мүмкін.

# <span id="page-87-0"></span>**Анықтама және**

## **қолдау**

## 27.1

## **Теледидарды тіркеңіз**

Теледидарды тіркеп, әртүрлі артықшылықтарды, соның ішінде толық қолдауды (жүктеулерді қоса), жаңа өнімдер туралы ақпарат алу, арнайы ұсыныстар мен жеңілдіктер, сыйлықтар ұтып алу және тіпті жаңа өнімдер туралы арнайы сауалнамаларға қатысу мүмкіндіктерін пайдаланыңыз.

**[www.philips.com/TVsupport](http://www.philips.com/TVsupport)** веб-сайтына өтіңіз

### 27.2

## **Анықтаманы пайдалану**

Бұл теледидар экрандағы анықтаманы ұсынады  $\bullet$ .

### **Анықтама бөлімін ашу**

Анықтаманы бірден ашу үшін — пернесін (көк) басыңыз. Анықтама орындап жатқан әрекетіңізге немесе теледидарда таңдалған нәрсеге қатысты тарауда ашылады. Бөлімдерді әліпби бойынша іздеу үшін  **Кілтсөздер** түрлі түсті пернесін басыңыз.

Анықтаманы кітап ретінде оқу үшін **Book** (Кітап) параметрін таңдаңыз.

Сондай-ақ, Жылдам мәзірде  **Анықтама** бөлімін ашуға болады.

Анықтама нұсқауларын орындау алдында анықтаманы жабыңыз.

Анықтаманы жабу үшін **— Жабу** түсті пернесін басыңыз.

Мәтін (телемәтін) сияқты кейбір әрекеттер үшін түрлі түсті түймелердің арнайы функциялары болып, анықтаманы ашпауы мүмкін.

## **Планшетте, смартфонда немесе компьютерде Теледидар Анықтамасы**

Кеңейтілген нұсқаулардың реттіліктерін оңайырақ орындау үшін теледидардың анықтамасын PDF пішімінде жүктеп, смартфонда, планшетте немесе компьютерде оқуға болады. Не болмаса, тиісті «Анықтама» бетін компьютеріңізден басып шығаруға болады. Анықтаманы (пайдаланушы нұсқаулығын) жүктеп алу үшін **[www.philips.com/TVsupport](http://www.philips.com/TVsupport)** веб-бетіне өтіңіз

## **E**<sup> $x$ </sup> (Жылдам мәзір) > **2** Неlp (Анықтама)

Теледидарға диагностика жасау және ол туралы қосымша ақпарат алу үшін қосымша Анықтама функцияларын пайдалануға болады.

• **Теледидар ақпараты - үлгі нөмірін, сериялық нөмірін және теледидардың бағдарламалық құрал нұсқасын қараңыз.**

• **Әдісі - Теледидарға арналарды орнату, сұрыптау, теледидардың бағдарламалық құралын жаңарту, сыртқы құрылғыларды жалғау және Смарт функцияларын пайдалану туралы нұсқауларды қарауға болады.**

• **Check the TV** (Теледидарды тексеру) - Сурет, дыбыс, Ambilight\* мүмкіндігінің жұмысын тексеруге болады.

• **Желіні тексеру** - желі байланысын тексеріңіз.

• **Қашықтан басқару құралын тексеру** - теледидардың бірге берілетін қашықтан басқару құралының жұмысын тексеру үшін сынақ жүргізіңіз.

• **Әлсіз сигналдар журналын көру** - сигнал күші әлсірегенде, автоматты түрде сақталған арналар санының тізімін көрсетіңіз.

• **Ішкі жадты оңтайландыру** - оңтайлы өнімділік үшін теледидардың ішкі қоймасындағы орынды босатыңыз.

• **Бағдарламалық құралды жаңарту** - қолжетімді бағдарламалық құрал жаңартуларын тексеріңіз.

• **Пайдаланушы нұсқаулығы** - теледидар туралы

ақпаратты пайдаланушы нұсқаулығынан оқыңыз.

• **Ақаулықтарды жою** - жиі қойылатын сұрақтар бойынша шешімді табыңыз.

• **Зауыттық параметрлер** - Бастапқы параметрлерді қайта орнатыңыз.

• **Теледидарды қайта орнату** - теледидарды қайта орнатыңыз және орындалған теледидар орнатуын қайталап орындаңыз.

• **Байланыс ақпараты**: елдің немесе аймақтың телефон нөмірін немесе веб-мекенжайын көрсетеді.

\* Ambilight параметрі тек Ambilight функциясын қолдайтын үлгілерге арналған.

## 27.3

## **Ақаулықтарды жою**

## **Қосу және қашықтан басқару**

### **Теледидар қосылмайды**

• Қуат кабелін розеткадан ажыратыңыз. Бір минут күтіңіз де, қайта жалғаңыз.

• Қуат кабелі берік қосылғанын тексеріңіз.

### **Іске қосылу немесе өшу кезіндегі сықырлаған дыбыс**

Теледидарды қосқанда, өшіргенде немесе күту режиміне қойғанда, теледидардың корпусынан сықырлаған дыбысты естисіз. Сықырлаған дыбыс теледидардың сууы және жылуы кезіндегі қалыпты кеңею және тарылуына байланысты болады. Бұл өнімділікке әсер етпейді.

### **Теледидар қашықтан басқару құралына жауап бермейді**

Теледидардың іске қосылуына біраз уақыт қажет. Бұл уақытта теледидар қашықтан басқару құралына немесе

88

<span id="page-88-0"></span>теледидарды басқару тетіктеріне жауап бермейді. Бұл қалыпты әрекет.

Егер теледидар қашықтан басқару құралына одан әрі жауап бермей жатса, ұялы телефонның камерасы арқылы қашықтан басқару құралы жұмыс істеп жатқанын тексеруге болады. Телефонды камера режиміне өткізіп, қашықтан басқару құралын камера объективіне бағыттаңыз. Егер қашықтан басқару құралында кез келген пернені бассаңыз және камерада инфрақызыл жарық диодының жыпылықтауын байқасаңыз, қашықтан басқару құралы жұмыс істеп тұр. Теледидарды тексеру қажет.

Жыпылықтауды байқамасаңыз, қашықтан басқару құралы бұзылған немесе оның батареяларының заряды төмен болуы мүмкін.

Қашықтан басқару құралын тексерудің бұл әдісі теледидармен сымсыз жұпталған қашықтан басқару құралымен мүмкін емес.

## **Philips бастапқы экранын көрсеткеннен кейін теледидар**

## **қайтадан күту режиміне өтеді**

Теледидар күту режимінде болғанда, Philips бастапқы экраны көрсетіледі, содан кейін теледидар күту режиміне оралады. Бұл — қалыпты әрекет. Теледидар қуат көзінен ажыратылса және қайта қосылса, келесі іске қосылғанда бастапқы экран көрсетіледі. Теледидарды күту режимінен қосу үшін қашықтан басқару құралындағы немесе теледидардағы Ф түймесін басыңыз.

### **Күту режимінің шамы жыпылықтай береді**

Қуат кабелін розеткадан ажыратыңыз. Қуат кабелін қайта қоспай тұрып, 5 минут күтіңіз. Егер қайта жыпылықтаса, Philips TV тұтынушыларды қолдау орталығына хабарласыңыз.

## **Арналар**

## **Орнату кезінде ешқандай сандық арналар табылмады**

Сіздің еліңізде теледидар DVB-T немесе DVB-C пішімін қолдайтынын тексеру үшін техникалық сипаттамаларды қараңыз.

Барлық кабельдер дұрыс қосылғанын және дұрыс желі таңдалғанын тексеріңіз.

### **Арналар тізімінде алдында орнатылған арналар жоқ**

Дұрыс арналар тізімі таңдалғанын тексеріңіз.

## **Сурет**

### **Сурет жоқ / бұрмаланған сурет**

- Антенна теледидарға дұрыстап қосылғанын тексеріңіз.
- Дисплей көзі ретінде дұрыс құрылғы таңдалғанын тексеріңіз.

• Сыртқы құрылғы немесе көз дұрыс қосылғанын тексеріңіз.

### **Дыбыс бар, бірақ сурет жоқ**

• Басқа бейне көздеріне ауыстырыңыз және одан кейін ағымдағы көзге қайта өзгертіңіз, одан кейін Сурет параметрлерінде сурет мәнерін қалпына келтіру немесе Жалпы параметрлер опциясында Зауытта қалпына келтіру әрекеттерін орындаңыз.

### **Антеннаның қабылдауы нашар**

• Антенна теледидарға дұрыстап қосылғанын тексеріңіз.

• Дауыс зорайтқыштар, жерге қосылмаған аудио құрылғылар, неон шамдар, биік ғимараттар және басқа үлкен нысандар қабылдау сапасына әсер етуі мүмкін. Мүмкін болса, антенна бағытын өзгерту немесе құрылғыларды теледидардан ары жылжыту арқылы қабылдау сапасын жақсартып көріңіз.

• Тек бір арнада қабылдау нашар болса, сол арнаны дәл реттеңіз.

### **Құрылғыдан келетін сурет нашар**

• Құрылғының дұрыстап қосылғанын тексеріңіз. Құрылғының шығыс бейне параметрі, егер бар болса, орнатуға болатын ең жоғарғы ажыратымдылық екенін тексеріңіз.

• Сурет мәнерін қалпына келтіріңіз немесе басқа сурет мәнерлеріне өзгертіңіз.

## **Сурет параметрлері біраздан кейін өзгереді**

**Location** (Орын) параметрі **Home** (Үй) деп орнатылғанын тексеріңіз. Бұл режимде параметрлерді өзгертуге және сақтауға болады.

### **Жарнамалық баннер пайда болады**

**Location** (Орын) параметрі **Home** (Үй) деп орнатылғанын тексеріңіз.

### **Сурет экранға сыймайды**

- Басқа сурет пішіміне өзгертіңіз.
- **Picture format** (Сурет пішімі) параметрін **Original** (Түпнұсқа) опциясына өзгертіңіз.

### **Суреттің орны дұрыс емес**

• Кейбір құрылғылардан келетін сурет сигналдары экранға дұрыс сыймауы мүмкін. Қосылған құрылғының сигнал шығысын тексеріңіз.

• **Picture format** (Сурет пішімі) параметрін **Original** (Түпнұсқа) опциясына өзгертіңіз.

### **Компьютердің суреті тұрақты емес**

• Компьютер қолдау көрсетілетін ажыратымдылықты және жаңарту жиілігін пайдаланатынын тексеріңіз.

• HDMI бейне көзі қолдау көрсетілмеген HDR мазмұны екенін тексеріңіз.

## **Дыбыс**

### **Дыбыс жоқ немесе дыбыстың сапасы нашар**

Егер аудио сигнал анықталмаса, теледидар аудио шығысын автоматты түрде өшіреді: ол бұрыс жұмыс істеуді білдірмейді.

- Дыбыс параметрлері дұрыс орнатылғанын тексеріңіз.
- Барлық кабельдер дұрыстап қосылғанын тексеріңіз.
- Дыбыс өшірілмегенін немесе нөл мәніне

<span id="page-89-0"></span>орнатылмағанын тексеріңіз.

• Теледидардың дыбыс шығысы үй кинотеатры жүйесіндегі дыбыстық кіріске қосылғанын тексеріңіз. HTS динамиктерінен дыбыс естілуі керек.

• Кейбір құрылғылар HDMI аудио шығысын қолмен қосуды қажет етуі мүмкін. Егер HDMI аудиосы қосылып қойылған болса, бірақ аудионы әлі де естімесеңіз, құрылғының аудио форматын PCM (Pulse Code Modulation) деп өзгертіп көріңіз. Нұсқауларды құрылғымен бірге келген құжаттамадан қараңыз.

## **HDMI және USB**

## **HDMI**

• HDCP (жоғары өткізу жиілігі бар сандық мазмұнды қорғау) қолдау теледидарда HDMI құрылғысынан келетін мазмұнды көрсету үшін кететін уақытты кідірте алатынын ескеріңіз.

• Егер теледидар HDMI құрылғысын танымаса және сурет көрсетілмесе, көзді бір құрылғыдан екіншісіне және қайтадан кері ауыстырыңыз.

• Сурет және HDMI көзіне қосылған құрылғы дыбысы бұрмаланса, құрылғыны теледидардағы басқа HDMI портына жалғаңыз және көз құрылғысының қуатын қайта іске қосыңыз.

• Егер HDMI жүйесімен қосылған құрылғы суреті және дыбысы бұрмаланса, басқа **HDMI Ultra HD** параметрі осы мәселені шешуі мүмкін. Help (Анықтама)

тармағындағы  **Keywords** (Кілтсөздер) түрлі түсті пернесін басып, **HDMI Ultra HD** деп іздеңіз.

• Егер үзік-үзік дыбыс үзілістері болса, HDMI құрылғысының шығыс параметрлері дұрыс екенін тексеріңіз.

• Егер HDMI-DVI адаптерін немесе HDMI-DVI кабелін пайдалансаңыз, қол жетімді болса, AUDIO IN (тек шағын ұяшық) ұясына қосымша аудио кабель жалғанғанын тексеріңіз.

### **HDMI EasyLink жұмыс істемейді**

• HDMI құрылғылары HDMI-CEC үйлесімді екенін тексеріңіз. EasyLink мүмкіндіктері тек HDMI-CEC үйлесімді құрылғыларда жұмыс істейді.

### **Дыбыс деңгейінің белгішесі көрсетілмейді**

• HDMI-CEC аудио құрылғысы қосылып, құрылғының дыбыс деңгейін реттеуге теледидардың қашықтан басқару құралы пайдаланылса, осы әрекет қалыпты болады.

## **USB құрылғысындағы фотосуреттер, бейнелер және**

### **музыка көрсетілмейді**

• USB жад құрылғысы жад құрылғысының құжаттамасында сипатталғандай сыйымды жад дәрежесімен үйлесімді деп орнатылғанын тексеріңіз.

• USB жад құрылғысы теледидармен үйлесімді екенін тексеріңіз.

• Теледидар аудио және сурет файлы пішімдерін қолдайтынын тексеріңіз.

## **USB файлдарын үзік-үзік ойнату**

• USB жад құрылғысының тасымалдау өнімділігі теледидарға деректерді тасымалдау жылдамдығын шектеп, нашар ойнатуды тудыруы мүмкін.

## **Желі**

## **Wi-Fi желісі табылмады немесе бұрмаланған**

• Жақын жердегі қысқа толқынды пештер, DECT телефондары немесе басқа Wi-Fi 802.11b/g/n/ac құрылғылары сымсыз желіні бұзуы мүмкін.

- Желідегі қорғаныс жүйесі теледидардың сымсыз
- қосылымына кіру мүмкіндігін беретінін тексеріңіз.

• Егер үйіңізде сымсыз желі дұрыс жұмыс істемесе, сымды желіні орнатып көріңіз.

### **Интернет жұмыс істемейді**

• Маршрутизатормен байланыс дұрыс болса, маршрутизатордың Интернетпен қосылымын тексеріңіз.

## **Компьютер және Интернет байланысы баяу**

• Үй ішіндегі ауқым, беру жылдамдығы және сигнал сапасының басқа факторлары туралы ақпаратты сымсыз маршрутизатордың пайдаланушы нұсқаулығынан қараңыз.

• Маршрутизатор үшін жылдамдығы жоғары Интернет қосылымы қажет.

## **DHCP**

• Байланыс сәтсіз болса, маршрутизатордың DHCP (Динамикалық хост конфигурация протоколы) параметрін тексеруге болады. DHCP параметрі қосулы болуы қажет.

## **Bluetooth**

### **Жұптастыруды орындау мүмкін емес**

• Құрылғы жұптастыру режимінде екенін тексеріңіз.

Құрылғының пайдаланушы нұсқаулығын оқыңыз.

• Сымсыз динамикті теледидарға мүмкіндігінше жақын ұстаңыз.

• Бірнеше құрылғыларды теледидармен бір уақытта жұптастырып көру істемеуі мүмкін.

### **Bluetooth жоғалған байланысы**

• Сымсыз динамикті теледидардан әрқашан 5 метр ауқымында орналастырыңыз.

## **Bluetooth аудио және бейне синхрондау**

• Сымсыз Bluetooth динамигін сатып алардан бұрын, аудиодан бейнеге синхрондау сапасын хабарлаңыз, ол «шеткі синхрондау» деп аталады. Барлық Bluetooth құрылғылары дұрыс орындалмайды. Дилерден кеңес алыңыз.

## <span id="page-90-0"></span>**Қате мәзір тілі**

## **Қате мәзір тілі**

Тілді қайта өз тіліңізге өзгертіңіз.

- **1** Негізгі экранға өту үшін **HOME** пернесін басыңыз.
- **2** Негізгі экрандағы «Жүйе» белгішесін (Параметрлер)
- таңдап **OK** пернесін басыңыз.
- **3**  (төмен) түймесін 5 рет басыңыз.
- **4**  (оң жақ) түймесін 3 рет басып, тілді таңдап, **OK** түймесін басыңыз.
- **5** Мәзірді жабу үшін  **Артқа** түймесін басыңыз.

## 27.4

## **Онлайндық анықтама**

Philips TV қатысты кез келген мәселені шешу үшін, желідегі қолдау қызметін пайдалануға болады. Тілді таңдап, өнімнің үлгі нөмірін енгізуге болады.

## **[www.philips.com/TVsupport](http://www.philips.com/TVsupport)** веб-сайтына өтіңіз

Қолдау қызметінің сайтында еліңіздің бізге хабарласуға арналған телефон нөмірін, сондай-ақ, жиі қойылатын сұрақтарға жауаптар табуға болады. Кейбір елдерде қызметкерлеріміздің бірімен сөйлесіп, сұрағыңызды тікелей қоюға немесе электрондық хабар арқылы жіберуге болады.

Жаңа теледидар бағдарламалық құралын немесе нұсқаулықты компьютеріңізден оқу үшін жүктеп алыңыз.

## 27.5

## **Қолдау көрсету және жөндеу**

Қолдау алу және жөндеу үшін еліңіздегі тұтынушыларды қолдау орталығының жедел желісіне қоңырау шалуға болады. Біздің қызмет көрсетуші инженерлеріміз қажет кезінде жөндеп береді.

Теледидармен келген құжатта телефон нөмірін табыңыз. Не болмаса, **[www.philips.com/TVsupport](http://www.philips.com/TVsupport)** веб-бетіне өтіп, қажет болса, еліңізді таңдаңыз.

## **Теледидардың үлгі мен сериялық нөмірі**

Теледидардың үлгі нөмірі және сериялық нөмірі сұралуы мүмкін. Бұл нөмірлерді ораманың немесе теледидардың артқы яки төменгі жағындағы жапсырмасында табуға болады.

## **Ескерту**

Теледидарды өз бетіңізше жөндеуге тырыспаңыз. Бұл ауыр жарақатқа әкелуі, теледидарды жөнделмейтіндей зақымдауы немесе кепілдіктің күшін жоюы мүмкін.

# <span id="page-91-0"></span>**Қауіпсіздік және қызмет көрсету**

## 28.1

## **Қауіпсіздік**

## **Маңызды**

Қауіпсіздік нұсқауларының барлығын теледидарды пайдаланбас бұрын оқып, түсініп алыңыз. Нұсқауларды қадағаламау нәтижесінде зақым пайда болса, кепілдік күшін жояды.

## **Ток соғу немесе өрт шығу қаупі бар**

• Ешқашан теледидарға жаңбырға немесе суға тигізбеңіз. Ешқашан теледидар жанына вазалар сияқты сұйықтық құйылған ыдыстар қоймаңыз.

Егер сұйықтық теледидардың үстіне немесе ішіне төгілсе, теледидарды бірден ток көзінен ажыратыңыз.

Теледидарды пайдаланбас бұрын оны тексеріп алу үшін Philips TV тұтынушыларды қолдау

орталығына хабарласыңыз.

• Теледидарды, қашықтан басқару құралын немесе батареяларды қатты ыстыққа тастамаңыз. Оны ешқашан жанған шырақтарға, ашық жалынға немесе күн сәулесін қоса ыстық көздерге қоймаңыз.

• Теледидардың желдету тесіктеріне немесе басқа ашық жерлеріне заттар салмаңыз.

• Қуат сымына ешқашан ауыр зат қоймаңыз.

• Қуат ашаларына күш түсірмеңіз. Бос қуат ашалары электр тежелуіне немесе отқа себеп болуы мүмкін. Теледидар экранын айналдырғанда, қуат сымының керілмейтіндігін қамтамасыз етіңіз.

• Теледидарды қуат көзінен ажырату үшін теледидардың ашасын ажыратыңыз. Қуаттан ажырату кезінде ашаны ұстап тартыңыз, ешқашан кабелінен тартпаңыз. Ашаға, қуат кабеліне және розеткаға әрдайым қолыңыз жететініне көз жеткізіңіз.

## **Жарақат алу немесе теледидарды зақымдау қаупі бар**

• Салмағы 25 кг-нан немесе 55 фунттан асатын теледидарды екі адам көтеріп тасымалдауы тиіс.

• Егер теледидарды тұрғыға орнатсаңыз, тек жинақтағы тұрғыны пайдаланыңыз. Тұрғыны теледидарға берік етіп бекітіңіз.

Теледидарды салмағын көтере алатын жазық, тегіс бетке қойыңыз.

• Қабырғаға орнатқанда қабырға бекітпесі теледидардың салмағын қауіпсіз көтере алатынына көз жеткізіңіз. TP

Vision компаниясы қабырғаға дұрыс орнатпау салдарынан болған жазатайым оқиғалар, жарақаттар немесе зақымдар үшін жауап бермейді.

• Бұл өнімнің бөліктері шыныдан жасалған болуы мүмкін. Жарақат немесе зақым жағдайларын болдырмау үшін, абайлап ұстаңыз.

### **Теледидарды зақымдау қаупі бар!**

Теледидарды қуат көзіне жалғамас бұрын, қуат кернеуінің теледидардың артына басылған мәнге сәйкес келетіндігін тексеріңіз. Кернеу басқаша болған жағдайда теледидарды ешқашан қуат көзіне қоспаңыз.

## **Тұрақтылық қауіптері**

Теледидар құлап, ауыр дене жарақатына немесе өлімге әкелуі мүмкін. Көптеген жарақаттарды, әсіресе балаларға тиетін жарақаттарды, қарапайым сақтық шараларын қолдана отырып, болдырмауға болады:

- ӘРҚАШАН теледидарыңыздың тіреуіш жиһаздың жиегінен шығып тұрмағанына көз жеткізіңіз.
- ӘРҚАШАН теледидар өндірушісі ұсынған шкафтарды
- немесе тіректерді не орнату әдістерін пайдаланыңыз.
- ӘРҚАШАН теледидарды қауіпсіз ұстайтын жиһазды пайдаланыңыз.

• ӘРҚАШАН балаларға теледидарға немесе оның басқару құралдарына жетем деп мінудің қауіптерін түсіндіріп отырыңыз.

- ӘРҚАШАН теледидарға жалғанған сымдар мен кабельдерді шалынып, тартылып немесе ұстап қалмайтындай етіп орнатыңыз.
- ЕШҚАШАН теледидарды тұрақсыз орынға қоймаңыз.
- ЕШҚАШАН теледидарды жіңішке жиһазға (мысалы, сөреге) қоймаңыз, жиһаз бен теледидардың екеуін де тұрақты жерге қойыңыз.

• ЕШҚАШАН теледидарды онымен тірек жиһаздың ортасында орналасуы мүмкін киімге немесе басқа материалдарға қоймаңыз.

• ЕШҚАШАН балалардың мінуіне итермелейтін ойыншық және басқару құралы сияқты заттарды теледидардың немесе ол орналасқан жиһаздың үстіне қоймаңыз.

Егер бар теледидарды пайдаланып және жылжытып жатсаңыз, жоғарыда көрсетілген ұсыныстарды басшылыққа алу керек.

## **Батареялардың қаупі**

• Батареяны жұтпаңыз. Химиялық күйік алу қатері бар.

• Қашықтан басқару пульті тиын/түйме түріндегі ұялы батареяны қамтуы мүмкін. Егер түйме тәрізді батареяны жұтып қойса, 2 сағат ішінде іштен қатты күйдіріп, өлімге дейін апаруы мүмкін.

• Жаңа және пайдаланылған батареяларды балалардан аулақ ұстаңыз.

• Батарея салатын орын жақсылап жабылмаса, өнімді пайдалануды тоқтатып, оны балалардан аулақ ұстаңыз.

• Батареялар жұтып қойылды немесе кез келген дене

<span id="page-92-0"></span>мүшесінің ішіне енгізілді деп күдіктенсеңіз, шұғыл түрде медициналық көмекке жүгініңіз.

• Егер батарея дұрыс емес түрге ауыстырылса, өрт немесе жарылыс қаупі орын алады.

• Батареяны дұрыс емес түрімен ауыстыру (мысалы, кейбір литий батарея түрлерінің жағдайында) қауіпсіздікті бұзуы мүмкін.

• Батареяны отқа немесе ыстық пешке тастау немесе батареяны механикалық түрде ұсақтау немесе кесу жарылысқа әкелуі мүмкін.

• Батареяны өте жоғары температуралы қоршаған ортада қалдыру жарылысқа немесе жанғыш сұйықтықтың не газдың ағуына әкелуі мүмкін.

• Батареяның өте төмен ауа қысымына ұшырауы жарылысқа немесе жанғыш сұйықтықтың не газдың ағуына әкелуі мүмкін.

## **Қатты қызып кету қаупі бар**

Теледидарды тар жерге орнатуға болмайды. Теледидардың айналасынан ауа алмасуы үшін кем дегенде 10 см немесе 4 дюйм қалдырыңыз. Перде немесе басқа заттардың теледидардағы ауа алмасу тесіктерін жауып қалмауын қадағалаңыз.

## **Найзағай**

Найзағай болардың алдында теледидарды қуат көзі мен антеннадан ажыратып тастаңыз.

Найзағай кезінде теледидардың ешқандай бөлігіне, ток сымына немесе антенна сымына тиіспеңіз.

## **Есту қабілетін зақымдау қаупі бар**

Құлақаспапты жоғары дауыс деңгейінде немесе ұзақ уақыт пайдаланудан сақтаныңыз.

## **Төмен температура**

Егер теледидар 5 °C немесе 41 °F мәнінен төмен температурада тасымалданса, теледидарды қуат көзіне жалғамастан бұрын, оны қорабынан шығарып алып, теледидардың температурасы бөлме температурасымен сәйкес келгенше күтіңіз.

## **Дымқылдық**

Сирек жағдайларда температура мен ылғалдылыққа байланысты теледидардың алдыңғы әйнегінің (кейбір үлгілерде) ішкі жағында аздап конденсат жиналуы мүмкін. Бұған жол бермеу үшін теледидарды күн сәулесі тік түсетін, температурасы жоғары немесе ылғалды жерде сақтамаңыз. Жиналған конденсат теледидар бірнеше сағат бойы істегенде өздігінен жоғалып кетеді. Конденсацияланған ылғал теледидарға зиян келтірмейді немесе дұрыс жұмыс істемеуді тудырмайды.

## 28.2

## **Экран күтімі**

• Ешқашан экранды ұстамаңыз, итермеңіз, ысқыламаңыз немесе кез келген нәрсемен ұрмаңыз.

- Тазалау алдында теледидардың сымын ажыратыңыз.
- Теледидар мен жақтауды жұмсақ әрі дымқыл

шүберекпен ақырын сүртіңіз. Теледидардың артындағы Ambilight\* жарық диодтарына тимеңіз. Теледидарға спирт, химиялық заттар немесе тұрмыстық тазартқыш заттарды қолданушы болмаңыз.

• Пішінінің бұзылуын және түсінің оңуын болдырмау үшін, мүмкіндігінше су тамшыларын тез сүртіп алып тұрыңыз.

• Мүмкіндігінше қозғалыссыз кескіндерді көп

тұрғызбаңыз. Қозғалыссыз кескіндер дегеніміз - экранда көп уақыт бойы тұратын кескіндер. Қозғалыссыз кескіндерге экран мәзірлері, қара жолақтар, уақыт дисплейлері, т.б. жатады. Егер қозғалыссыз кескіндерді пайдалану керек болса, экран зақымданбау үшін экран контрасты мен жарықтығын азайтыңыз.

\* Ambilight жарық диоды тек Ambilight функциясын қолдайтын үлгілерге арналған.

# **Пайдалану шарттары**

## 29.1

<span id="page-93-0"></span> $29$ 

## **Пайдалану шарттары - Теледидар**

2021 © TP Vision Europe B.V. Барлық құқықтары қорғалған.

Бұл өнімді TP Vision Europe B.V. немесе оның аффилиирленген тұлғаларының біреуі (әрі қарай TP Vision деп аталады) нарыққа шығарған, мұндағы TP Vision — өнім өндіруші. TP Vision — осы кітапша бірге оралған теледидарға қатысты кепілдік беруші. Philips және Philips қалқан эмблемасы — Koninklijke Philips N.V. компаниясының тіркелген сауда белгілері.

Техникалық сипаттамалары ескертусіз өзгертілуі мүмкін. Сауда белгілері Koninklijke Philips N.V компаниясының немесе олардың тиісті иелерінің меншігі болып табылады. TP Vision компаниясы бұрын берілген жабдықтарды тиісінше реттеуді міндетіне алмай, өнімдерді кез келген уақытта өзгерту құқығын өзінде қалдырады.

Теледидармен бірге берілген жазбаша материал және теледидардың жадына сақталған немесе Philips [www.philips.com/TVsupport](http://www.philips.com/tvsupport) веб-сайтынан жүктелген нұсқаулық жүйенің мақсатты пайдаланылуына сай деп есептеледі.

Осы нұсқаулықтағы материал жүйені мақсатты пайдалануға сай деп есептеледі. Егер өнім не оның жекелеген модульдері немесе процедуралары осында көрсетілгеннен басқа мақсаттарға пайдаланылса, олардың жарамдылығы мен сәйкестігі расталуы керек. TP Vision материалдың өзі Америка Құрама Штаттарының ешбір патенттерін бұзбайтынына кепілдік береді. Ешбір қосымша тікелей немесе жанама кепілдік берілмейді. TP Vision осы құжат мазмұнындағы ешбір қателерге не осы құжаттағы мазмұнның нәтижесінде болған ешбір мәселелерге жауапты болмайды. Philips компаниясына есеп берілген қателер қабылданады және Philips қолдау веб-сайтында мүмкіндігінше тез жарияланады.

Кепілдік шарттары — Жарақат алу, теледидарды зақымдау немесе кепілдіктің күшін жою қаупі бар! Теледидарды өз бетіңізше жөндеуге тырыспаңыз. Теледидарды және қосалқы құралдарды тек өндіруші көрсеткен мақсатта пайдаланыңыз. Теледидар артында басылған сақтық белгі ток соғу қаупін білдіреді. Теледидардың корпусын ешқашан ашпаңыз. Қызмет көрсетуі немесе жөндеуі үшін әрқашан Philips TV тұтынушыларды қолдау орталығына хабарласыңыз. Телефон нөмірін теледидармен бірге берілетін басылған құжаттамадан табуға болады. Не болмаса, [www.philips.com/TVsupport](http://www.philips.com/tvsupport) веб-сайтымызға кіріп, қажет болса, елді таңдаңыз. Осы нұсқаулықта анық тыйым салынған кез келген пайдалану немесе осы нұсқаулықта ұсынылмаған немесе рұқсат етілмеген кез келген реттеулер және жинау процедуралары кепілдіктің күшін

## жояды.

### Пиксел сипаттамалары

Бұл теледидар өнімінде түрлі түсті пикселдердің саны көп. Оның тиімді пикселдері 99,999% немесе көбірек болғанымен, экранда қара нүктелер немесе жарықтың жарық нүктелері (қызыл, жасыл немесе көк) пайда болуы мүмкін. Бұл — дисплейдің құрылымдық сипаты (жалпы сала стандарттарының шеңберінде) және ақаулық болып табылмайды.

## CE талаптарына сәйкестік

Осы құжат арқылы TP Vision Europe B.V. осы теледидардың 2014/53/EU (RED), 2009/125/EC (Экодизайн) және 2011/65/EC (Зиянды заттардың пайдаланылуын шектеу) директиваларының негізгі талаптары мен басқа қатысты шарттарына сай екенін мәлімдейді.

## EMF жүйесімен үйлесімді

TP Vision кез келген электрондық құрылғы секілді жалпы электромагниттік сигналдарды шығару және қабылдау мүмкіндігі бар көптеген өнімдерді жасайды және сатады. TP Vision жетекші бизнес принциптерінің біреуі — біздің өнімдердің барлық тиісті талаптарына сай болуы және өнімдерді жасау уақытында тиісті электромагниттік өріс (ЭМӨ) стандартарының шеңберінде қалу үшін барлық қажет денсаулық және қауіпсіздік шараларын қолдану.

TP Vision денсаулыққа кері әсерлерді тигізбейтін өнімдерді әзірлеуге, жасауға және нарыққа шығаруға міндетті. TP Vision өнімдері мақсатына сай дұрыстап пайдаланылса, қазіргі уақытта қол жетімді ғылыми дәлелдерге сай қауіпсіз екенін растайды. TP Vision халықаралық ЭМӨ және қауіпсіздік стандартарын жасауда белсенді рөл ойнайды. Бұл TP Vision компаниясына өнімдеріне ерте ендіру үшін одан әрі дамуды болжауға мүмкіндік береді.

## 29.2

## **Пайдалану шарттары - Смарт теледидар**

Пайдалану шарттарын, құпиялылық саясатын көруге болады және Smart TV құпиялылық параметрлерін орнатуға болады.

Smart TV бетінің пайдалану шарттарын ашу үшін…

**1 -** Бастапқы мәзірді ашу үшін **△ HOME** түймесін басыңыз. **2 -** Қолданбаларды ашу үшін **Қолданбалар** бөлімін таңдаңыз.

### 29.3

## **Пайдалану шарттары - Philips TV Collection**

Қосымша ақпарат алу үшін, «Анықтама» бөлімінде  **Кілтсөздер** түрті түсті пернесін басып, **Пайдалану шарттары, Philips TV Collection** деп іздеңіз.

# **Авторлық құқықтар**

## 30.1

## **HDMI**

## **HDMI**

HDMI, HDMI High-Definition Multimedia Interface және HDMI логотипі — HDMI Licensing Administrator, Inc.

компаниясының сауда белгілері немесе тіркелген сауда белгілері.

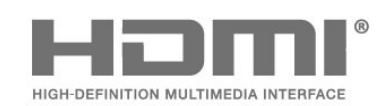

## 30.2

## **Dolby Audio**

## **Dolby Audio**

Dolby, Dolby Audio және қос D таңбасы — Dolby Laboratories Licensing Corporation корпорациясының сауда белгілері.

Dolby Laboratories лицензиясы бойынша өндірілген. Құпия жарияланбаған жұмыстар.

Авторлық құқық иесі © 1992-2021 Dolby Laboratories. Барлық құқықтары қорғалған.

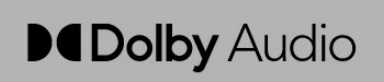

## 30.3

## **Dolby Vision және Dolby Atmos**

## **Dolby Vision және Dolby Atmos**

Dolby, Dolby Vision, Dolby Atmos, Dolby Audio және қос D таңбасы — Dolby Laboratories Licensing Corporation корпорациясының тіркелген сауда белгілері. Dolby Laboratories лицензиясы бойынша өндірілген. Құпия жарияланбаған жұмыстар. Copyright © 2012–2021 Dolby Laboratories.

Барлық құқықтары қорғалған.

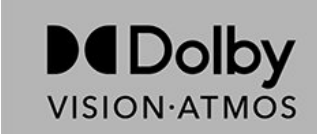

## 30.4 **DTS-HD**

## **DTS-HD**

DTS патенттерін http://patents.dts.com сайтынан қараңыз. DTS Licensing Limited лицензиясы бойынша өндірілген. DTS, DTS-HD және DTS-HD логотипі — АҚШ-тағы және басқа елдердегі DTS, Inc. компаниясының тіркелген сауда белгілері немесе сауда белгілері. ©2020 DTS, Inc. БАРЛЫҚ ҚҰҚЫҚТАРЫ ҚОРҒАЛҒАН.

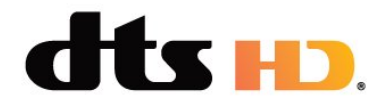

## 30.5

## **DTS Play-Fi**

## **DTS Play-Fi**

DTS патенттерін http://patents.dts.com сайтынан қараңыз. DTS Licensing Limited лицензиясы бойынша өндірілген. DTS, белгі және DTS пен белгі бірге, Play-Fi және DTS Play-Fi логотипі — DTS, Inc. Компаниясының АҚШ-тағы және/немесе басқа елдердегі сауда белгілері немесе тіркелген сауда белгілері. © DTS, Inc. БАРЛЫҚ ҚҰҚЫҚТАРЫ ҚОРҒАЛҒАН.

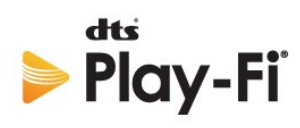

## 30.6 **Wi-Fi Alliance**

## **Wi-Fi**

Wi-Fi CERTIFIED® логотипі Wi-Fi Alliance® тіркелген сауда белгісі болып табылады.

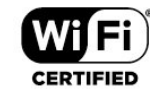

30

## $30.7$ **Kensington**

## **Kensington**

(қолданыста болса)

Kensington және MicroSaver — дүниежүзіндегі басқа елдерде берілген тіркеулері және қараудағы өтініштері бар АССО Дүниежүзілік корпорациясының АҚШ-та тіркелген сауда белгілері.

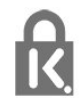

## 30.8

## **Басқа сауда белгілері**

Барлық басқа тіркелген және тіркелмеген сауда белгілері олардың тиісті иелерінің меншігі болып табылады.

# **Үшінші тараптар ұсынатын қызметтерден және/немесе бағдарламалық құралдан бас тарту**

Үшінші тараптар ұсынатын қызметтер және/немесе бағдарламалық құрал ескертусіз өзгертілуі, уақытша тоқтатылуы немесе шектелуі мүмкін. TP Vision мұндай жағдайларда ешқандай жауапкершілік көтермейді.

## **Индекс**

## **A**

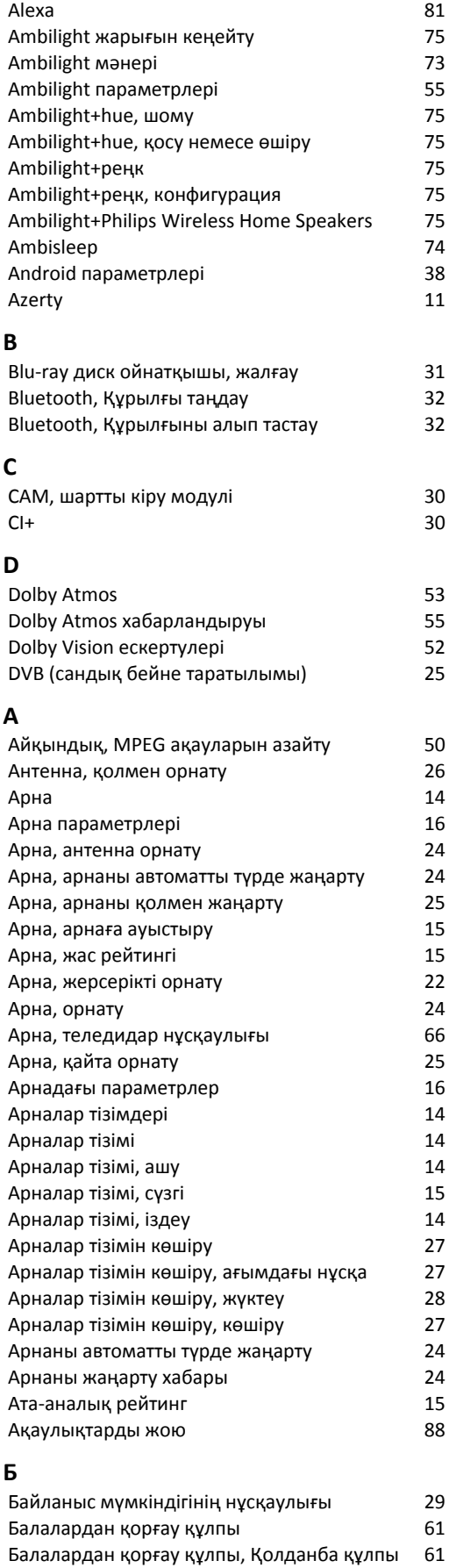

*[Бастапқы коды ашық бағдарламалық құрал](#page-82-0) 83*

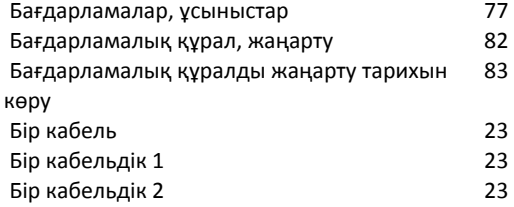

## **Д**

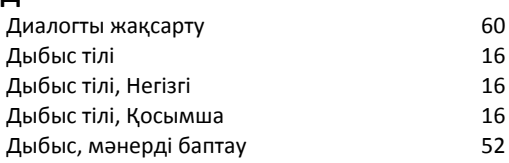

## **Е**

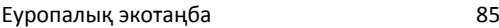

## **Ж**

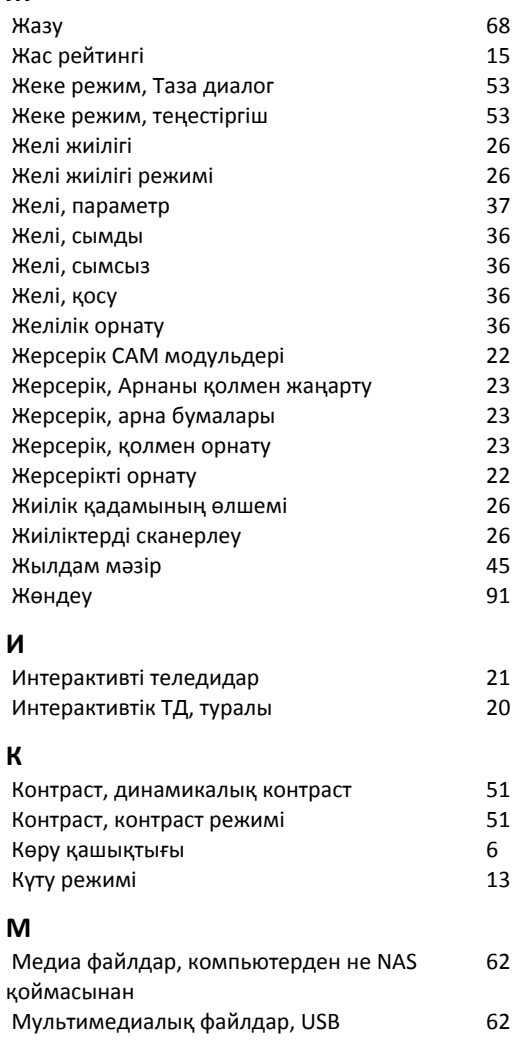

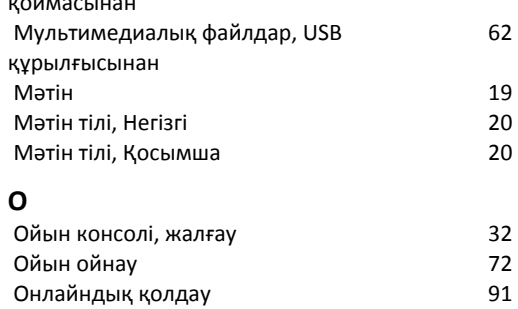

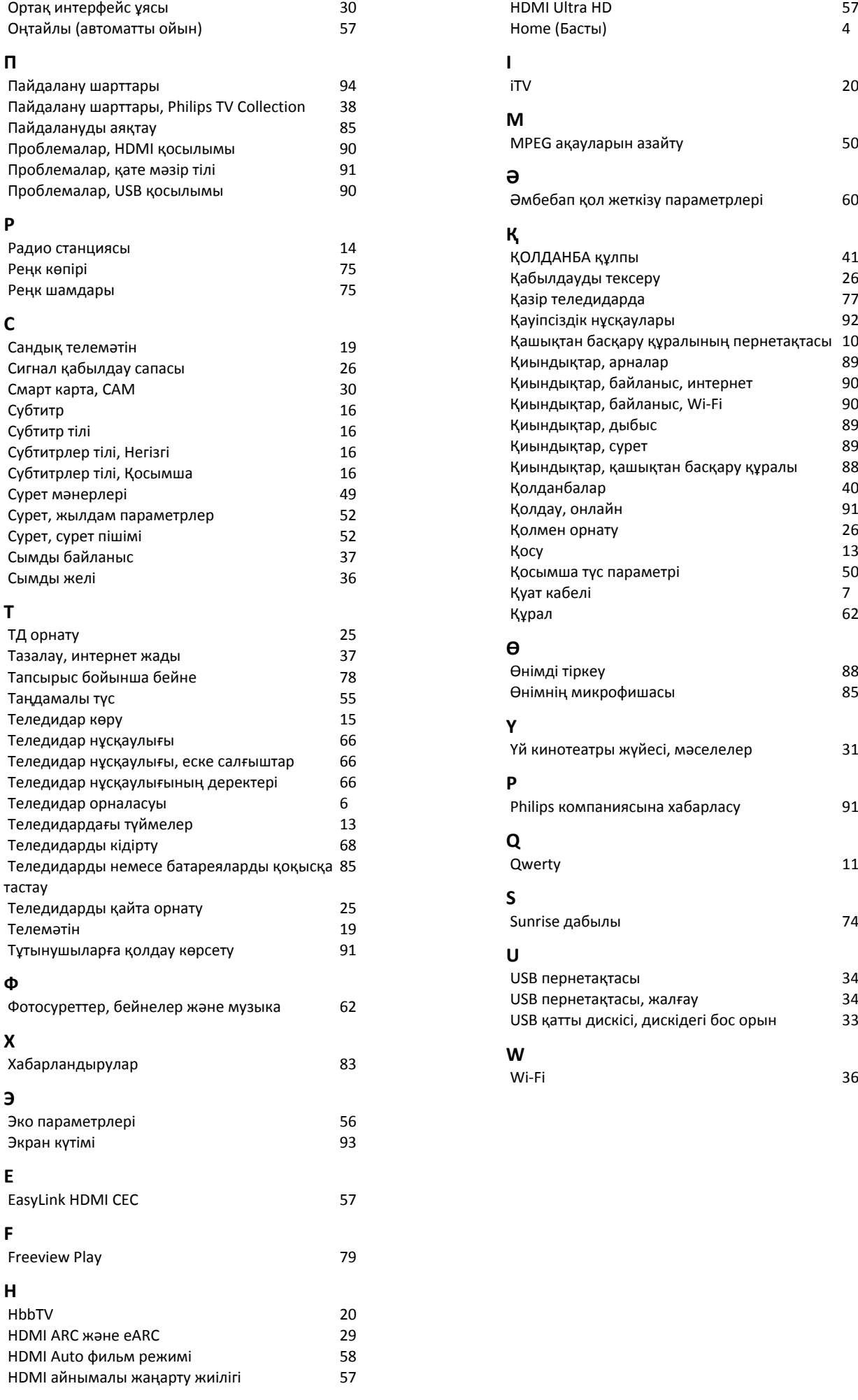

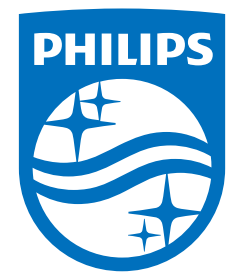

All registered and unregistered trademarks are property of their respective owners.<br>Specifications are subject to change without notice.<br>Philips and the Philips' shield emblem are trademarks of Koninklijke Philips N.V. and This product has been manufactured by and is sold under the responsibility of TP Vision Europe B.V., and TP Vision Europe B.V. is the warrantor in relation to this product. 2021© TP Vision Europe B.V. All rights reserved.

www.philips.com/welcome